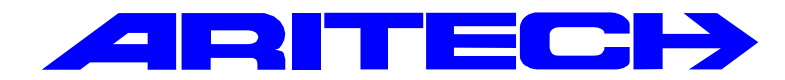

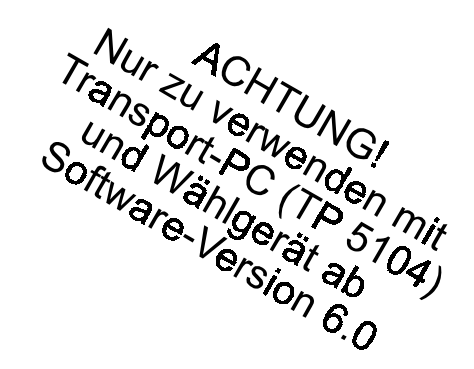

# **ADVISOR®**

**CD 3404 VdS Nr: G 198712** CD 7204 VdS Nr: G 198711 CD15004 VdS Nr: G 198001

## **Programmier-Handbuch**

**Software ab Version: V6.0**

#### COPYRIGHT

 SLC BV 1996. Alle Rechte vorbehalten. Diese Veröffentlichung darf ohne vorherige schriftliche Genehmigung durch SLC BV weder ganz noch teilweise vervielfältigt, in einem Datenbanksystem gespeichert oder in welcher Form auch immer – elektronisch, photokopiert, magnetisch aufgezeichnet usw. – weitergegeben werden.

#### HAFTUNGSAUSSCHLUSS

SLC BV übernimmt keinerlei Verpflichtungen oder Garantien für den Inhalt dieser Dokumentation und lehnt insbesondere jegliche Haftung für die Handelsfähigkeit oder Eignung für einen bestimmten Zweck ab. Daneben behält sich SLC BV das Recht vor, diese Veröffentlichung zu überarbeiten und gelegentlich Änderungen vorzunehmen, ohne daß sich daraus die Verpflichtung für SLC BV ergibt, beliebige Personen von solchen Überarbeitungen benachrichtigen zu müssen.

Stand: April 1998

## **Einleitung**

Dieses Programmierhandbuch erläutert die Programmierung aller für die Alarmzentralen CD 3404, CD 7204 und CD 15004 verfügbaren Programmieroptionen. Die Menüstrukturen der beschriebenen Zentralentypen sind weitestgehend identisch, jedoch sind nicht alle nachfolgend beschriebenen Funktionen für alle Zentralen verfügbar, sondern nur für die Zentrale CD 15004.

Für das Ansteuern bestimmter Stellen innerhalb der Programmierung wird ein Menüsystem verwendet. Außerdem enthält das Handbuch eine Programmierübersicht, auf der sich die einzelnen Menüpunkte schnell und leicht finden lassen, und die den Pfad zu einer bestimmten Programmierstelle innerhalb des Menüsystems verdeutlicht.

Der Aufbau des Handbuchs stellt sich folgendermaßen dar:

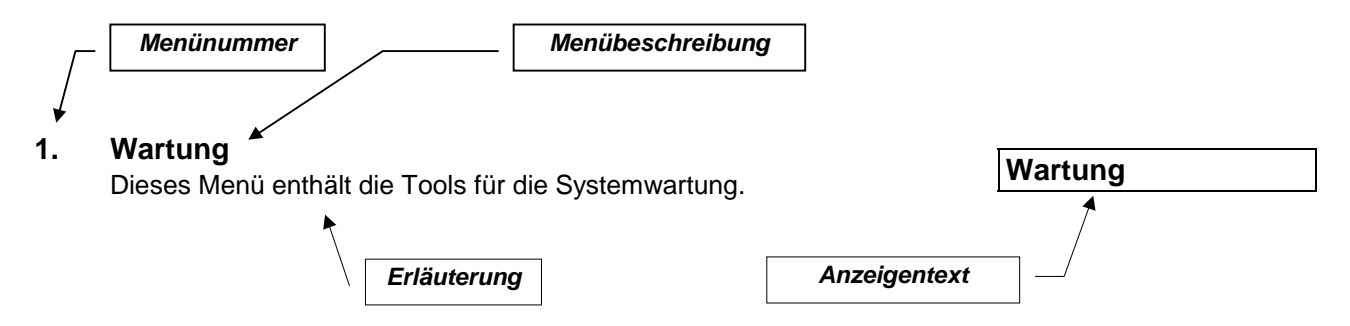

**Der Aufbau dieses Handbuchs stützt sich auf die Standardprogrammierung, wobei es sich um ein Einzelsystem (Anlage mit einem Scharfschaltbereich) handelt.**

**Verwendete Tasten:**

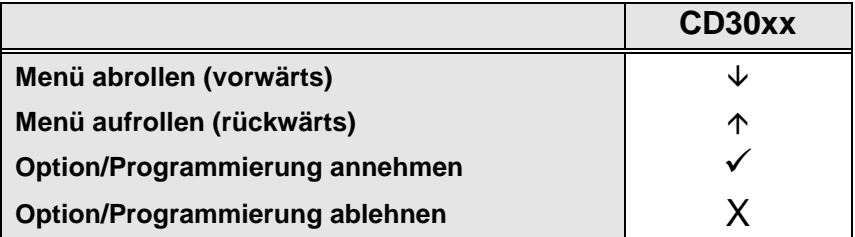

*CD30xx steht für die Bedienteile vom Typ CD3008, CD3048, CD3009 und CD3049.*

## **Systemprogrammierung**

- <span id="page-3-0"></span>1. Lesen Sie das gesamte Handbuch sorgfältig durch, um sich mit den Systemfunktionen und den Verfahren vertraut zu machen, bevor Sie mit der Programmierung beginnen.
- 2. Die Zentrale wird mit einem werkseitig bereits installiertem Grundprogramm ausgeliefert. Daher sollten Sie die Installationsanforderungen mit den werkseitigen Voreinstellungen vergleichen, um zu ermitteln, welche Programmierfunktionen, sofern zutreffend, auf Ihre spezifischen Anforderungen abgestimmt werden müssen.
- 3. Die einzelnen Optionen können jederzeit geändert werden.
- 4. Die verwendbaren Tasten sind folgende:

#### **Betätigen Sie zur Vermeidung von Fehlbedienungen vor der Eingabe Ihres Codes grundsätzlich die Taste '0'.**

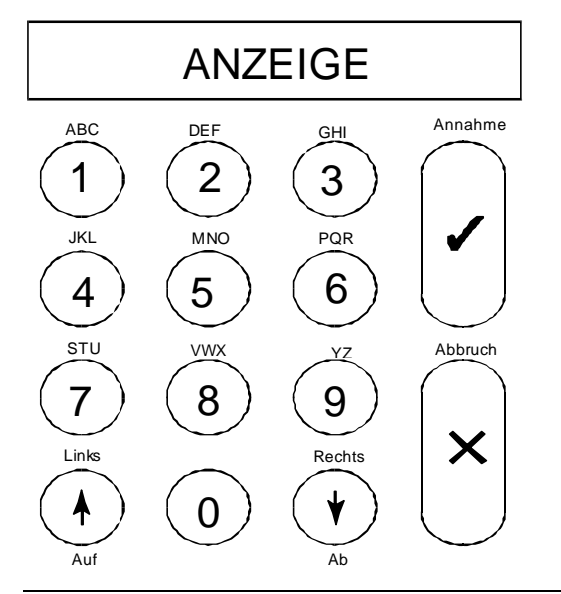

*Abbildung 1.Bedienteil CD3008, CD 3009, CD3048, CD 3049*

Über das Bedienteil können sowohl Buchstaben als auch Zeichen eingegeben werden. Die den einzelnen Tasten zugeordneten Buchstaben sind obererhalb der einzelnen Tasten angegeben.

Entsprechend der Anzahl der Tastenbetätigungen werden auf der Anzeige eine Ziffer, ein Klein- oder ein Großbuchstabe ausgegeben. Die Tasten 9 und 0 enthalten Sonderzeichen, wie Komma und Leerzeichen. In der nachstehenden Tabelle (1) ist angegeben, wie oft eine Taste betätigt werden muß, um einen bestimmten Buchstaben zu erhalten.

Anhand der Pfeiltasten kann der Cursor während der Eingabe versetzt werden. Betätigen Sie die Taste 'v', um eine Eingabe zu übernehmen. Brechen Sie den Vorgang durch Betätigung der Taste 'X' ab.

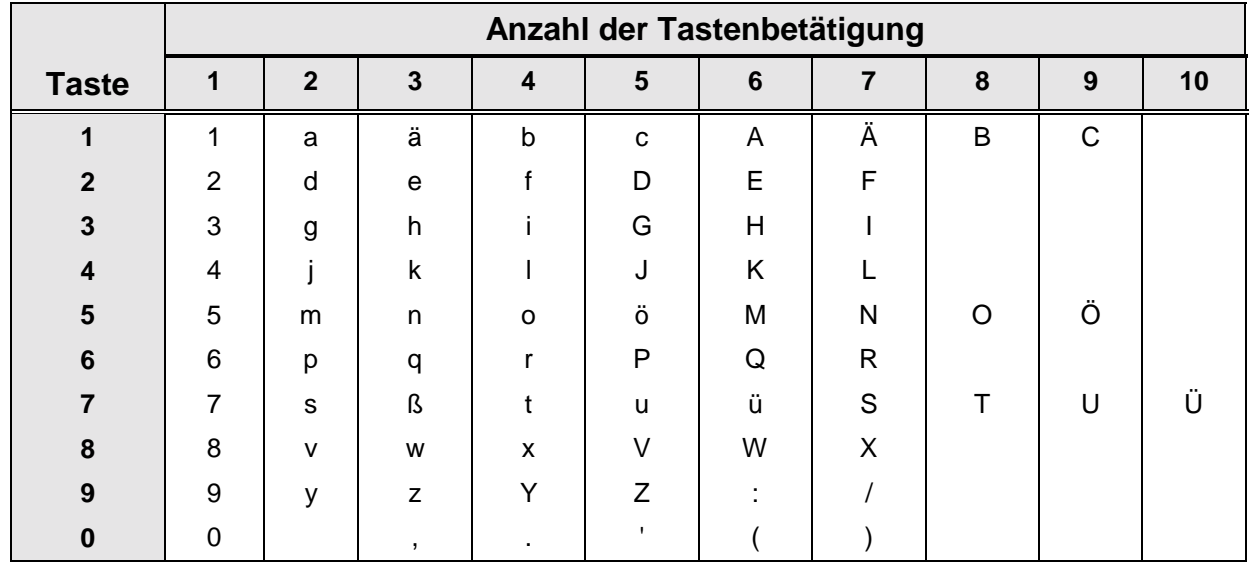

*Tabelle 1. Auf dem Bedienteil verfügbare Zeichen*

## **Aufrufen des Programmiermodus**

Vor Beginn der Programmierung eines neuen Systems empfiehlt es sich, das System auf die werkseitigen Grundeinstellungen zurückzustellen. Dieser Vorgang wird im nächsten Abschnitt erläutert.

Verfahren Sie entsprechend den nachstehenden Schritten, um in den Programmiermodus zu gelangen:

- 1. Es darf kein Bereich scharfgeschaltet sein, da der Zugriff ausschließlich auf unscharf geschaltete Bereiche möglich ist. Falls die Zentrale internscharf geschaltet wurde oder ein Alarm ausgelöst wurde muß zunächst der werkseitige Benutzercode eingegeben werden. Geben Sie '**0'** gefolgt von einem Benutzercode ein, um das System unscharf zu schalten (Benutzercode 001= '**1122'**).
- 2. Keiner der verfügbaren Bereiche sollte sich im ausgelösten Alarmzustand befinden. Außerdem kann auf diese Bereiche nicht zugegriffen werden, solange eine Alarmsituation nicht gelöscht wurde.
- 3. Geben Sie Ihren Errichtercode (Programmiercode) ein. Achten Sie darauf, daß Sie die Taste '**0'** betätigen, bevor Sie Ihren Code eingeben, um somit jegliche möglicherweise im Speicher noch vorhandene Ziffern zu löschen. Der werkseitige Errichtercode lautet '**1278'**.
- 4. Das System ist möglicherweise so programmiert, daß der Benutzercode nachfolgend eingegeben werden muß, bevor Sie Zugriff auf das System erhalten. Ersuchen Sie den Benutzer in diesem Fall, seinen Benutzercode einzugeben.
- 5. Sie befinden sich im Programmiermodus, sobald auf der Anzeige des Bedienteils **"Programmierung '**!**'"** ausgegeben wird**.** Betätigen Sie nachfolgend die Pfeiltaste ↓ um das gewünschte Menü anzuwählen.

## **Rückstellung der werkseitigen Grundeinstellungen**

Für die Rückstellung auf die werkseitigen Voreinstellungen bieten sich zwei Vorgehensweisen an.

- 1. Verwendung der Steckbrücke **LK1 /JP1 (Harware Reset)**. Die Voraussetzung dafür ist, daß keine Errichter-Verriegelung programmiert wurde (verhindert, daß nicht berechtigte Techniker Zugriff auf das System erhalten). Der Vorteil dieser Vorgehensweise liegt darin, daß der Errichtercode nicht bekannt sein muß. Gehen Sie folgendermaßen vor:
	- Unterbrechen Sie die Batterieversorgung und nachfolgend die Netzversorgung.
	- Entfernen Sie die Steckbrücke **LK1/JP1**.
	- Schließen Sie die Netzspannung wieder an. Auf dem Bedienteil 1 wird das Datum und die Uhrzeit ausgegeben. Auf den anderen Bedienteilen (sofern vorhanden) wird die Softwareversion ausgegeben. Verwenden Sie den Code '**1278'**, um den Programmiermodus aufzurufen. Wenn die werkeitige Grundeinstellung nicht geladen wurde (Standardcodes nicht in Funktion), bedeutet dies, daß in dem System die Errichter-Verriegelung (Sperre) programmiert wurde. Wenn Ihnen der (geänderte) Errichtercode unbekannt ist, kann die Zentrale nicht programmiert werden.
- **2.** Programmierung (**Software Reset**). Dieses Verfahren kann ebenfalls verwendet werden, wenn eine Errichtersperre aktiv ist. Gehen Sie folgendermaßen vor:
	- Verlassen Sie den Programmiermodus, wenn Sie sich im Programmiermodus befinden und nicht Bedienteil 1 verwenden. Betätigen Sie die Taste '**X'**, bis '**Verlassen ?'** in der Anzeige erscheint. Betätigen Sie anschließend die Annahmetaste (√), um den Programmiermodus zu verlassen. Befindet sich die Zentrale im "VdS-Modus" erscheint noch zusätzlich die Abfrage "Code eingeben". Hierzu muß abschließend der Prüfbefehl " $\uparrow$  99" eingegeben werden.

 Die Zentrale prüft nachfolgend alle VdS relevanten Funktionen und gibt eventuell Fehlermeldungen (Fehler 00001, 00010, 00100, 01000, 10000 bzw. Kombinationen 00011) aus.

Eine Beschreibung der Fehlermeldungen wird im Abschnitt "VdS-Menü" beschrieben.

- Gehen Sie an das Bedienteil 1 (dieser Vorgang kann nicht von einem anderen Bedienteil ausgeführt werden).
- Geben Sie den Errichtercode ein.
- Betätigen Sie die Tasten '**6'**, '**6'** und '**1'** in dieser Reihenfolge. Sie befinden sich dann im Menü '**Verschiedenes'**, '**Werkseinstellung**', **Rückstellen ?'** Auf der Anzeige erscheint blinkend '**Sind Sie sicher**?'.
- Betätigen Sie die Annahmetaste (V). Auf der Anzeige wird 'Warten...' ausgegeben.

Wenn '**Kein Privileg**' ausgegeben wird, kann dies zwei Ursachen haben:

- ◊ Sie befinden sich nicht am Bedienteil 1.
- ◊ Bei dem System handelt es sich um eine Mehrfachalarmanlage und Sie haben zu keinem der Systeme Zugang.
- Das System hat jetzt die werkseitigen Grundeinstellungen übernommen.

## **Programmier Reihenfolge**

Nach dem Übergang in den Programmiermodus empfiehlt es sich nachdrücklich, zur Vermeidung von Fehlern oder Auslassungen, die Programmierung in folgender Reihenfolge vorzunehmen:

- 1. Installieren Sie die abgesetzten Bedienteile und Meldegruppenerweiterungen. Notieren Sie sich die DIP-Schaltereinstellungen.
- 2. Geben Sie die Anzahl der Bereiche und der gemeinsamen Sicherungsbereiche ein.
- 3. Programmieren Sie für alle unter Punkt 2 programmierten Bereiche jeweils einen Benutzercode, oder einen einzelnen Code, der für alle diese Systeme gültig ist (nicht gültig bei VdS-Modus).
- 4. Legen Sie fest, welche Meldegruppen zu welchen Bereichen System zugewiesen werden sollen.
- 5. Programmieren Sie die für die Bereiche erforderlichen Funktionen (Anmelden von Busteilnehmern, Busteilnehmer Bereichen zuweisen, Ausgänge Bereichen zuweisen, MG-Funktionen festlegen). **Hinweis:**

Ändern Sie die Bereichszuweisung der Bedienteilsummer. z.B. für Bedienteil 2 muß die Funktion "Summer - B1" in "Summer - B2" geändert werden, falls das Bedienteil 2 dem Bereich 2 zugewiesen wurde. Für weitere Bedienteile die NICHT dem Bereich 1 zugewiesen wurde muß wie zuvor beschrieben verfahren werden.

- 6. Programmieren Sie die Meldegruppen-Namen.
- 7. Programmieren Sie die MG-Funktion falls erforderlich (Alarm oder Dual). Wichtig: Diese Option wirkt sich auf ALLE Meldegruppen des Systems (Ausnahme - Glasbruchsensor-MG) aus. Falls die Option "DUAL" gewählt wurde, muß jede MG mit 2 Widerständen (4K7 und 9K4) beschaltet werden. Die Zentrale kann somit für jede MG getrennt eine Alarm-und Sabotagebedingung auswerten.
- 8. Programmieren Sie die für die Steuerausgänge erforderlichen Funktionen (Mimic).
- 9. Programmieren Sie die Timer Funktionen (Ein-/Austrittszeit, Sirenendauer, Datum, Uhrzeit usw.). Programmieren Sie noch keine Zeitzonen (nur CD15004).
- 10. Programmieren Sie die anderen Optionen (andere Menü- und Zusatzoptionen auf den anderen Menüs). Programmieren Sie noch keine Aktionslisten.
- 11. Gehen Sie zum Wartungsmenü und testen Sie die Ausgänge und stellen Sie sicher daß keine Überfall oder Sabotage-MG gestört sind. Hinweis: Mit der Option "zeige offene MG" im Menü Wartung erscheinen alle S/U-MG für Schalteinrichtungen im unscharfen Zustand (9K4) als "offen".
- 12. Verlassen Sie den Programmiermodus und testen Sie das bis hierher programmierte System.
- 13. Gehen Sie in den Programmiermodus zurück.
- 14. Programmieren Sie das Wählgerät (siehe DWG-Handbuch RM 6204), und testen Sie dieses.
- 15. Programmieren Sie falls erforderlich die einzelnen Zeitzonen, und testen Sie diese gründlich.

## **Verlassen des Programmiermodus**

Vor dem Verlassen des Programmiermodus sollten Sie zuerst überprüfen, ob noch Meldegruppen offen sind, um zu verhindern das 24-Stunden-Meldegruppen (beispielsweise für Brand, Überfall oder Sabotage) einen Alarm auslösen. Geben Sie einen gültigen Benutzercode ein, wenn ein Alarm ausgelöst wird, um den Alarm zu beenden.

Prüfen Sie zur Vermeidung eines Fehlalarms in dem '**Wartungsmenü**' unter '**Zeige gestörte MG'** (Menü 1.3), ob möglicherweise Alarmbedingungen ausgelöst werden könnten. Schließen Sie alle Meldegruppen, die einen Alarm auslösen könnten.

Betätigen die Taste "x" bis in der Anzeige "Verlassen ?" erscheint. Nachfolgend ist diese Anzeige mit der Annahmetaste √ zu bestätigen um den Programmiermodus zu verlassen. Befindet sich die Zentrale im "VdS-Modus" erscheint noch zusätzlich die Abfrage "Code eingeben". Hierzu muß abschließend der Prüfbefehl " $\uparrow$ **99"** eingegeben werden.

Die Zentrale prüft nachfolgend alle VdS relevanten Funktionen und gibt eventuell Fehlermeldungen (Fehler 00001, 00010, 00100, 01000, 10000 bzw. Kombinationen 00011) aus. Eine Beschreibung der Fehlermeldungen wird im Abschnitt "VdS-Menü" beschrieben.

Sobald wieder das Datum und die Uhrzeit in der Anzeige erscheinen, befindet sich die Zentrale in dem normalen Betriebszustand.

## **Das Wählgerät RD 6204**

Die Verwendung des Wählgeräts RD6204 wird nachdrücklich empfohlen. Das Wählgerät kann in der Zentrale installiert werden und wird anhand des mitgelieferten Flachbandkabel mit der Zentralenplatine verbunden. Es muß lediglich noch das mitgelieferte TAE-Anschlußkabel an die Klemmen A, B und A' , B' **und die Schutzerde** an die Wählgerätplatine angeschlossen werden. Das Wählgerät kann über das Bedienteil oder im Up-/Download-Verfahren programmiert werden. Dem RD 6204 Wählgerät liegt das Programmiermanual RM 6204 wie auch Montagematerial und ein TAE-Anschlußkabel bei.

Hinweis: Achten Sie bei Verwendung des RD 6204, Wählgeräts in Verbindung mit der CD 15004 immer auf den Softwarestand Version 6.3 oder höher da der vorherige Softwarestand Version 5.9x nicht die neuen Funktionen der CD 15004 (CD 3404/7204 mit Version 6) unterstützt.

## **Weitere Handbücher**

*erläuterndes Handbuch.*

*Installationshandbuch CD 15004 Die Programmierung eingehend erläuterndes Handbuch. Benutzerhandbuch CD 15004 Eingehende Erläuterungen der Benutzeroptionen. Managerhandbuch CD 3404/7204/15004 Ein Benutzerhandbuch, das die verfügbaren Optionen noch eingehender erläutert. Vorgesehen für den Betriebsverantworlichen der EMA.. Programmierhandbuch RM6204 Die Programmierung des Wählgeräts RD6204 eingehend*

## **Aufruf eines Menüpunkts**

Für den Aufruf der verschiedenen Menüpunkte bieten sich zwei Vorgehensweisen an:

1. Tasten Sie die Menüpunkte anhand der Bedienteiltasten auf und ab (schrittweises Verfahren). Auf der Programmierübersicht sind die Bedienteiltasten angegebenen, die betätigt werden müssen, um auf bestimmte Menüpunkte zu gelangen. Betätigen Sie die Annahmetaste √, sobald Sie auf den gewünschten Menüpunkt gelangt sind. Sie können nun Einstellungen auslesen bzw. ändern.

Für die Tastendarstellung werden folgende Symbole verwendet:

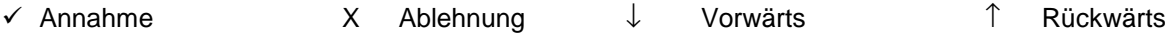

2. Verwenden Sie Sprungbefehle um zu einen gewünschten Menüpunkt zu gelangen. Mit diesem Verfahren geben Sie lediglich die in den Kästchen zu den Menüpunkten auf der Programmierübersicht angegebene(n) Ziffer(n) ein, und der entsprechende Menüpunkt wird unmittelbar auf der Anzeige ausgegeben. Dieses Verfahren ist wesentlich schneller als das Auf- und Abrollen der Menüpunkte, da wesentlich weniger Tastenbetätigungen erforderlich sind. Dementsprechend ist diese Methode auch weniger anfällig für Tastenbedienungsfehler.

Die Sprungbefehl-Codeziffern werden auf der Anzeige des Bedienteils nicht ausgegeben. Diese sind nur in der Programmierübersicht angegeben, um bestimmte Menüpunkte sofort zu finden.

Als Beispiel:

Für den Aufruf des Menüpunkts "Feiertage def." sind folgende Tastenbetätigungen in der Programmierebene erforderlich:

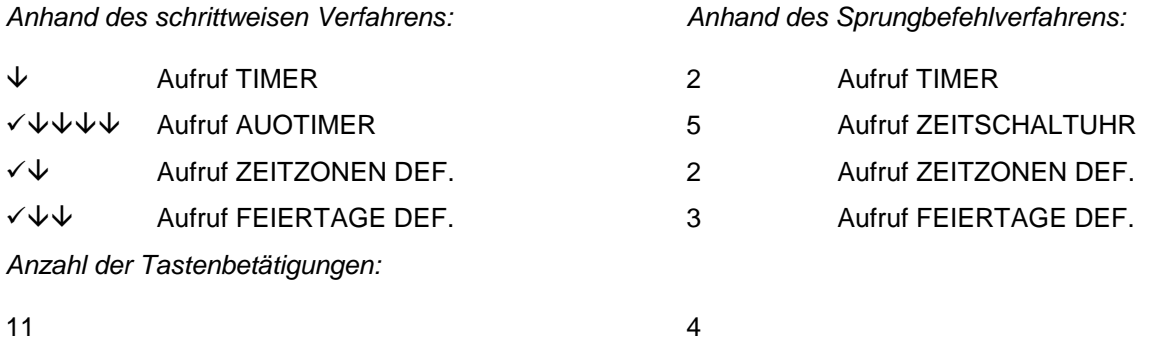

Anhand der Sprungbefehle läßt sich die Programmierung dementsprechend wesentlich schneller bewerkstelligen. Daneben ist dieses Verfahren auch wesentlich unanfälliger für Eingabefehler.

Die einzelnen Menüpunkte werden im Kapitel "Menüinhalte" erläutert. Diese sind dort in der Reihenfolge ihrer Sprungbefehle (wie in der Programmierübersicht angegeben) aufgeführt.

*Anmerkung: Die vor jedem Menüpunkt aufgeführten Sprungbefehle sind gleichzeitig die Überschriftsnummern im Kapitel "Menüinhalte".*

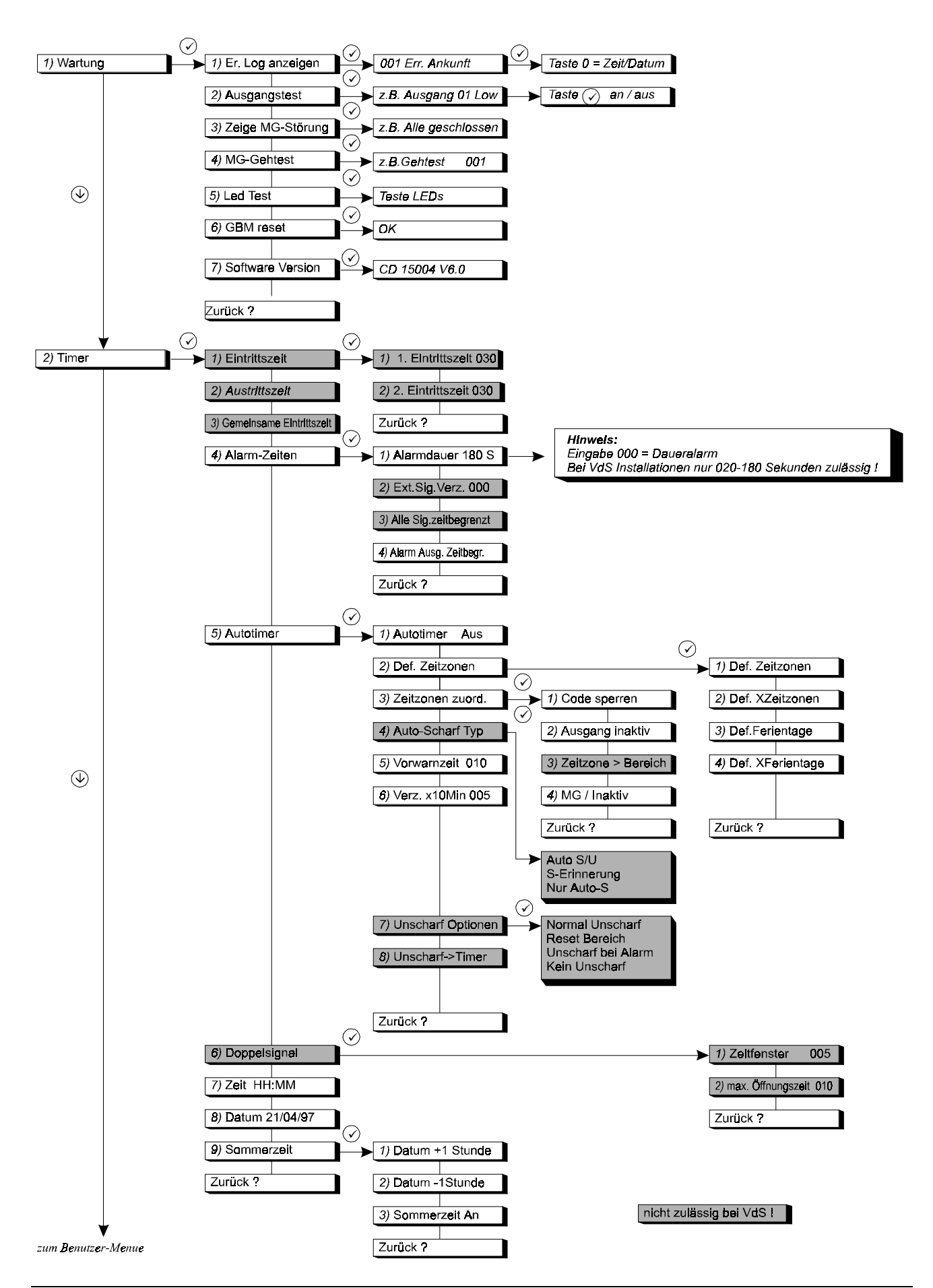

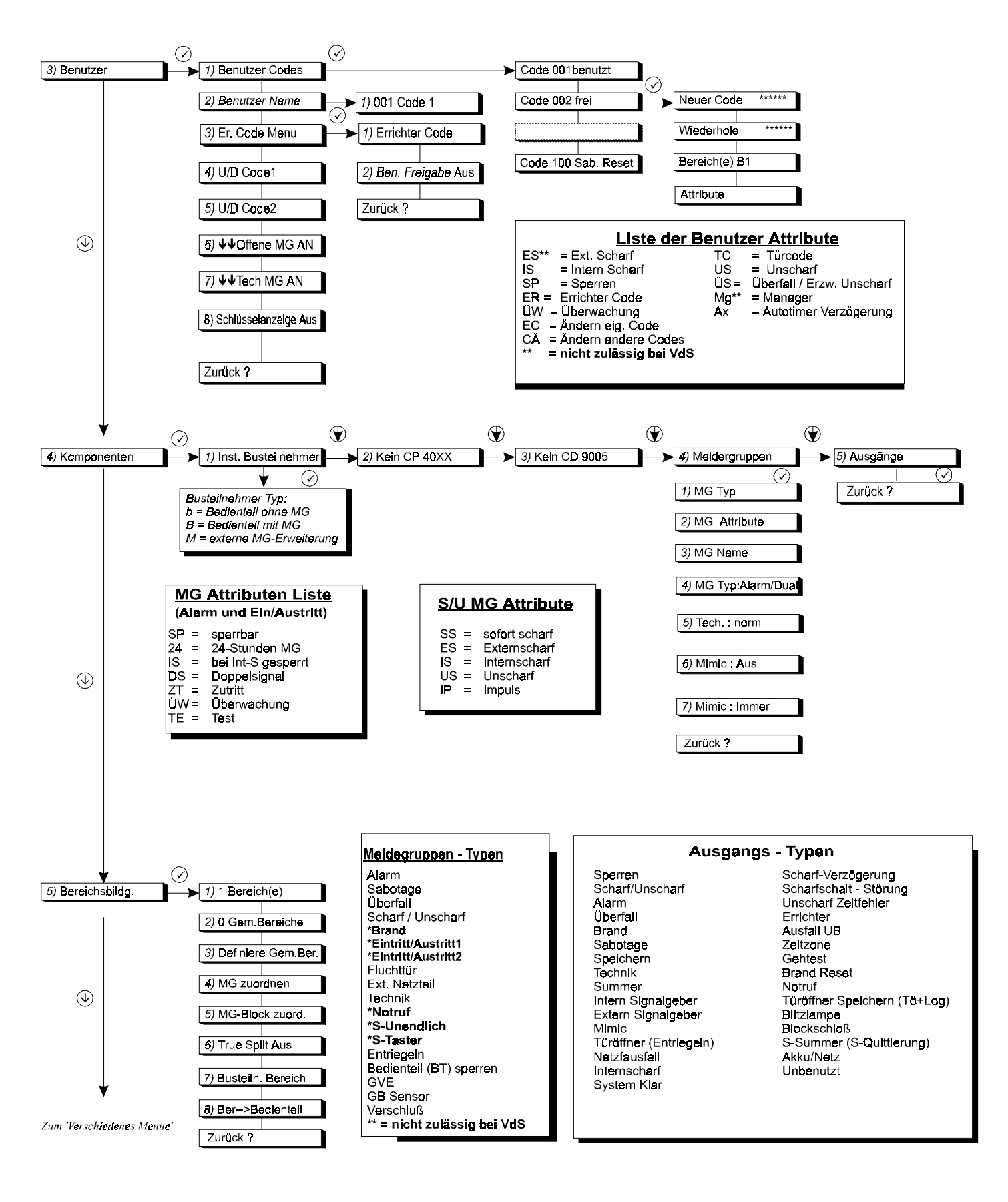

nicht zulässig bei VdS !

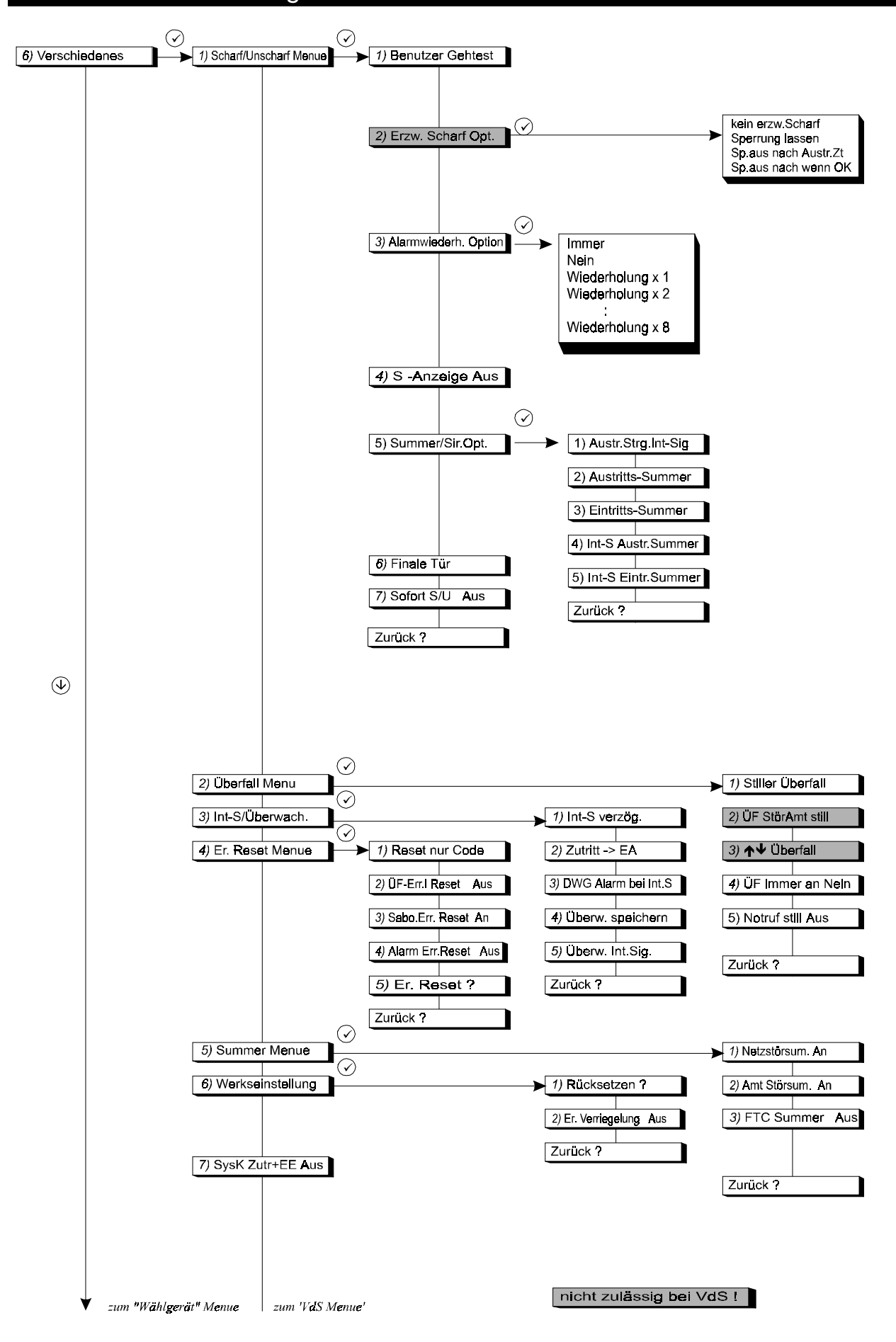

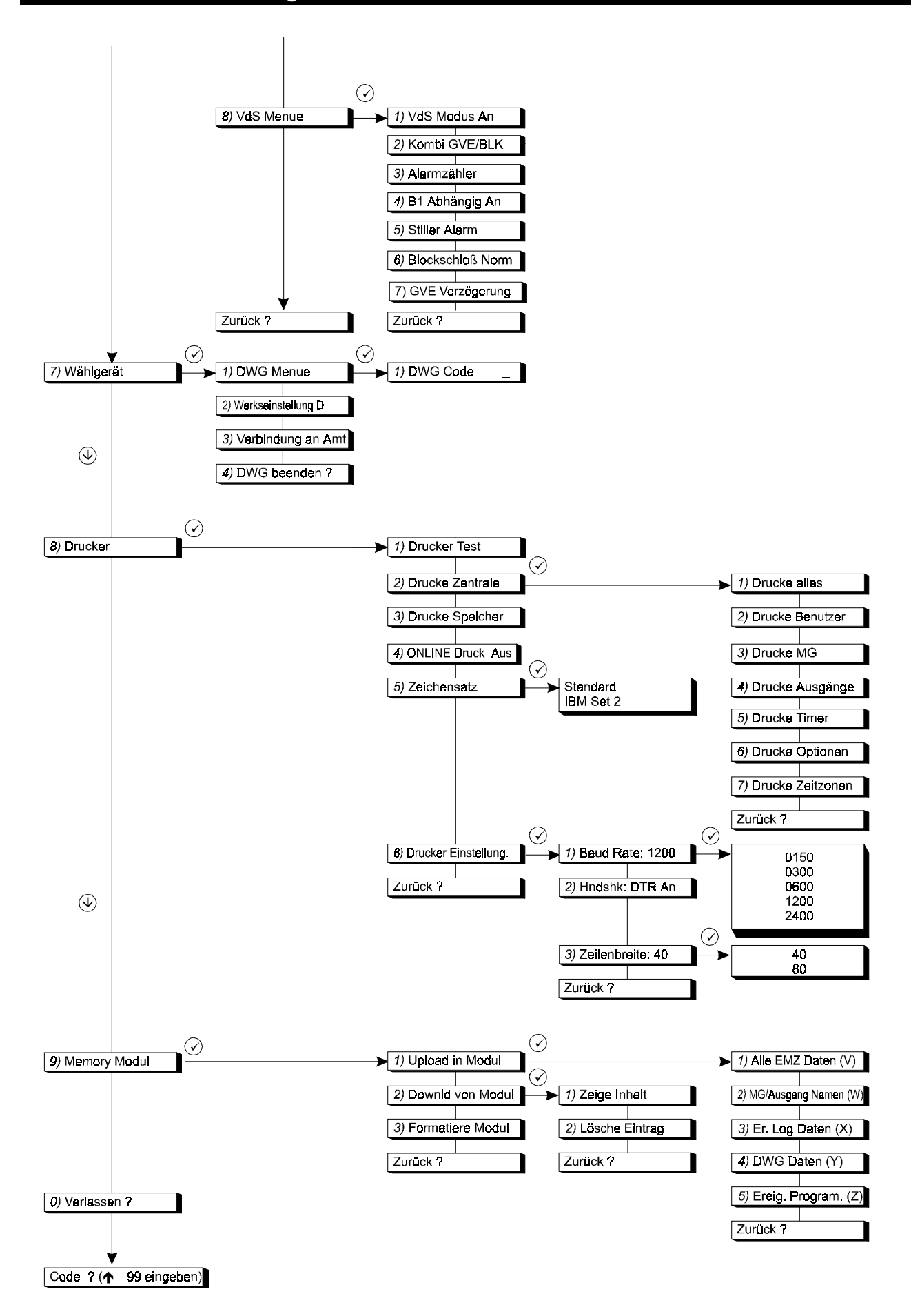

## **MENÜ INHALTE**

Die Menüpunkte sind in der Reihenfolge der Sprungbefehle (wie in der Programmierübersicht angegeben) aufgeführt.

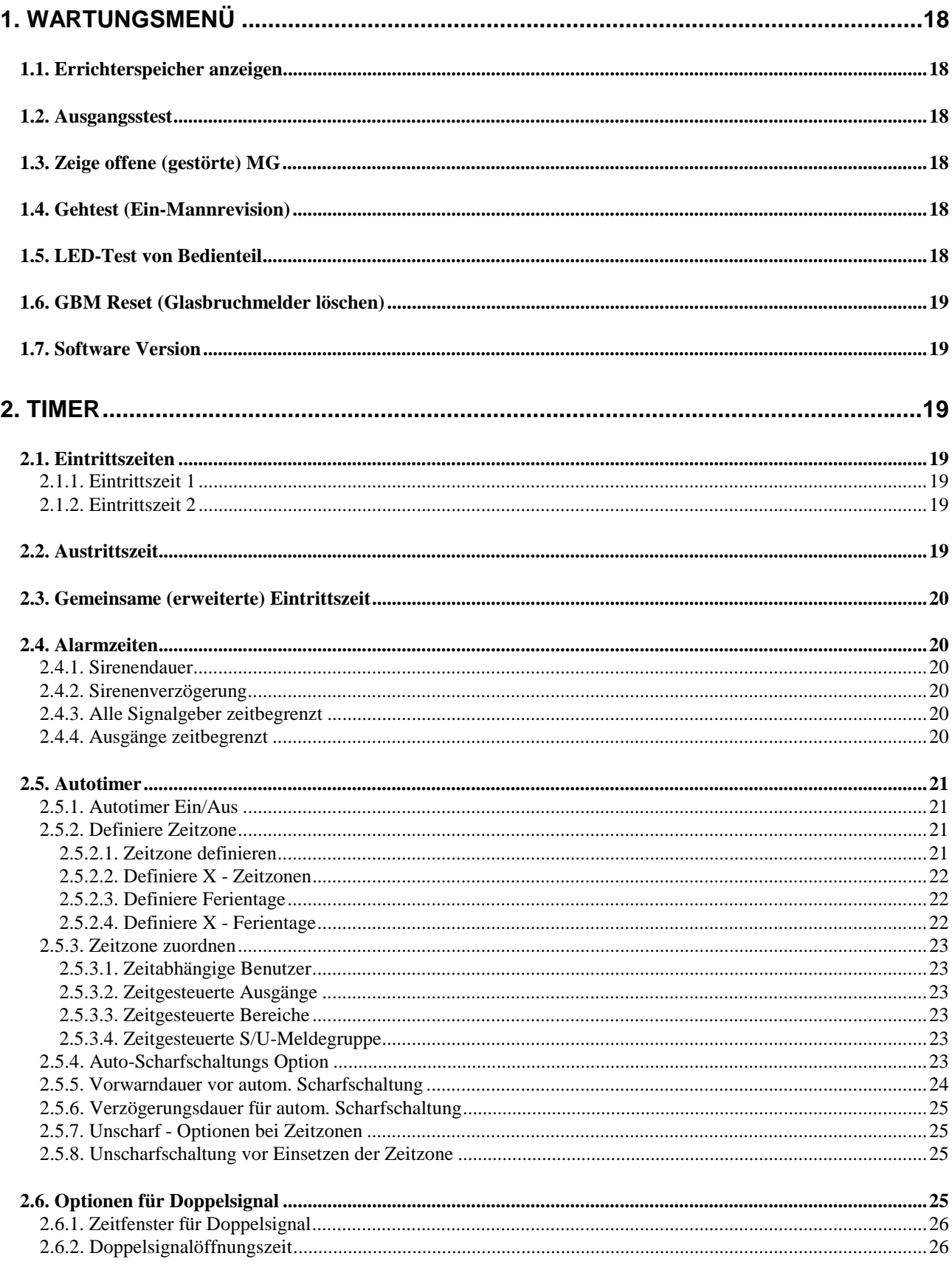

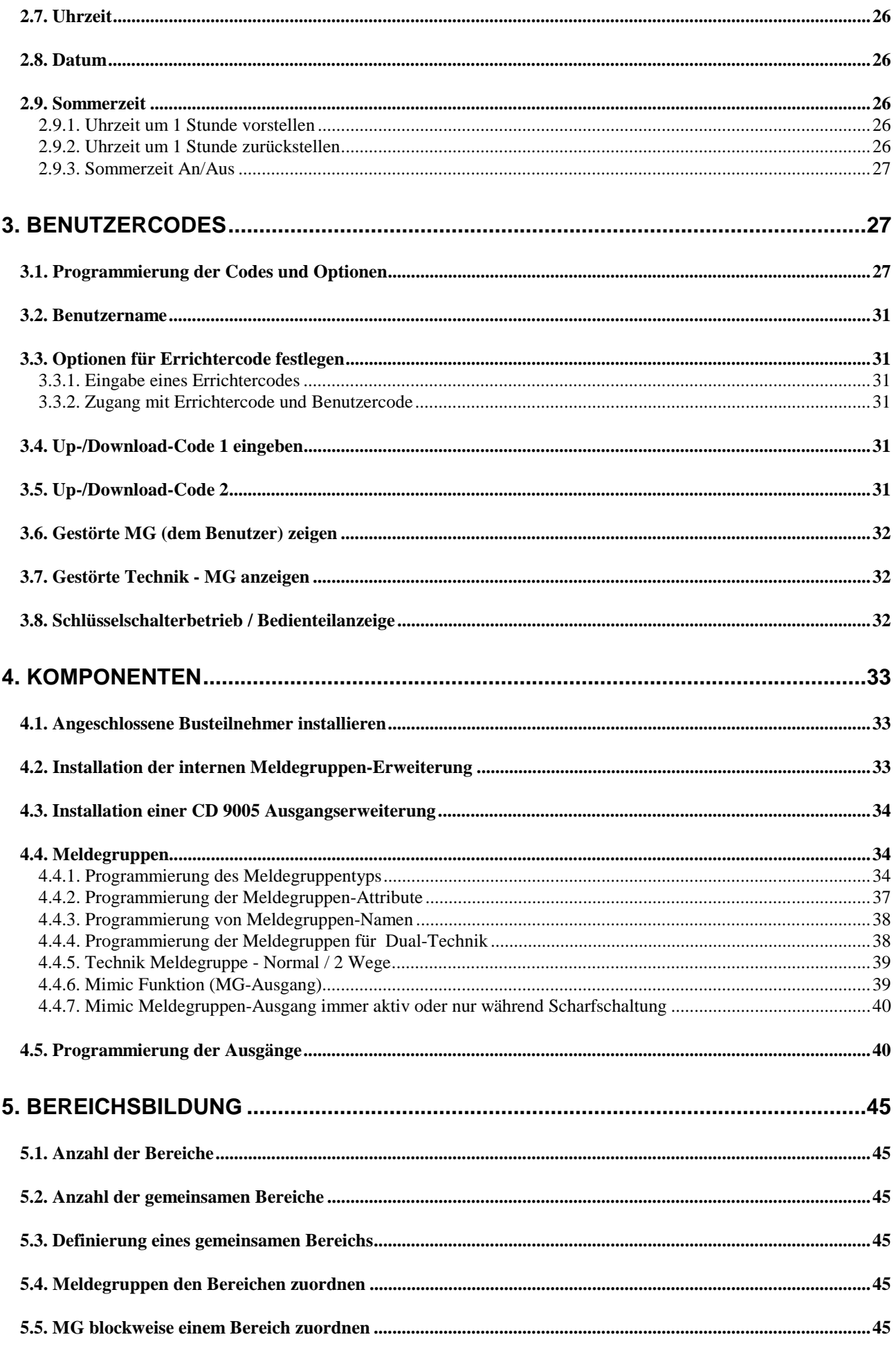

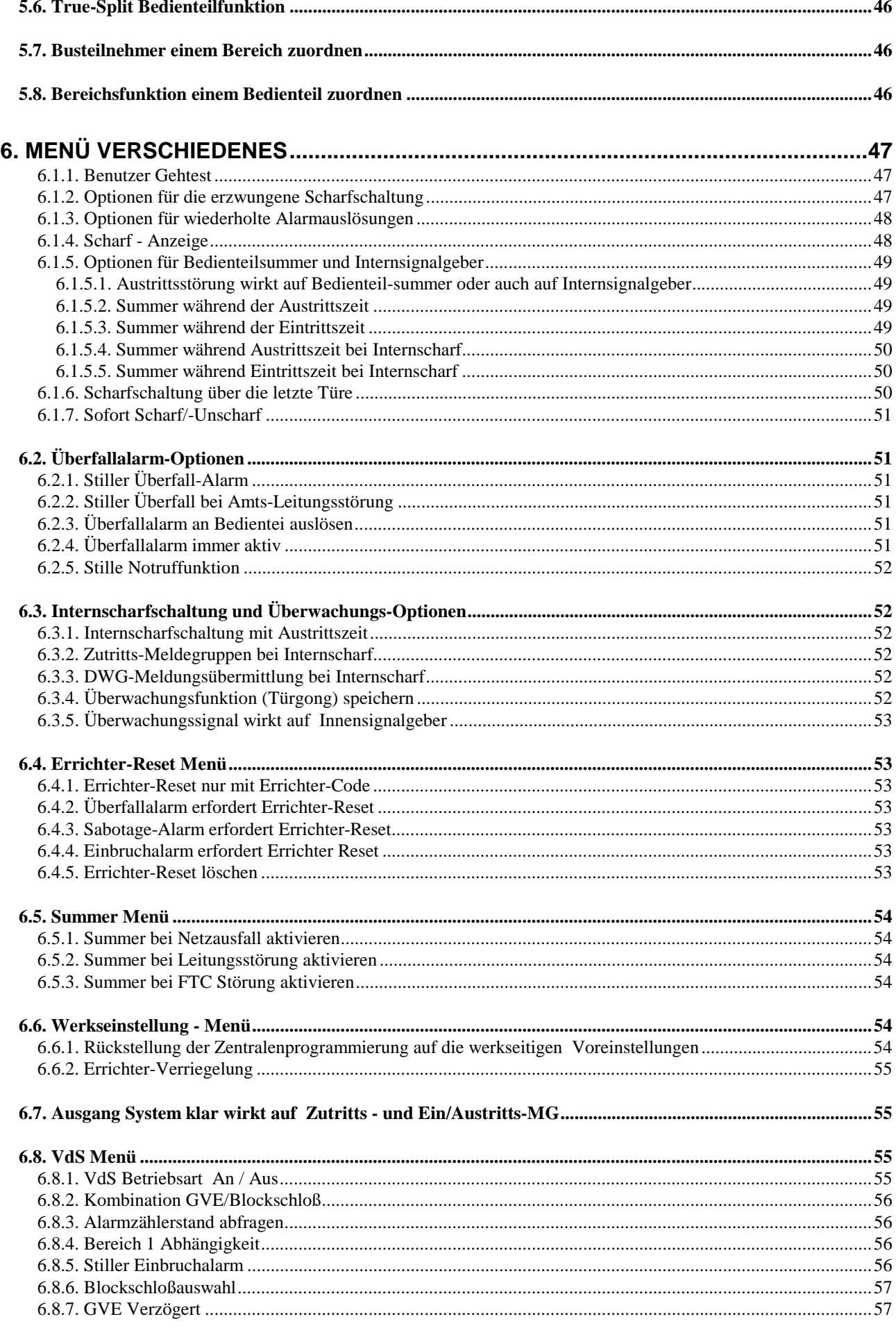

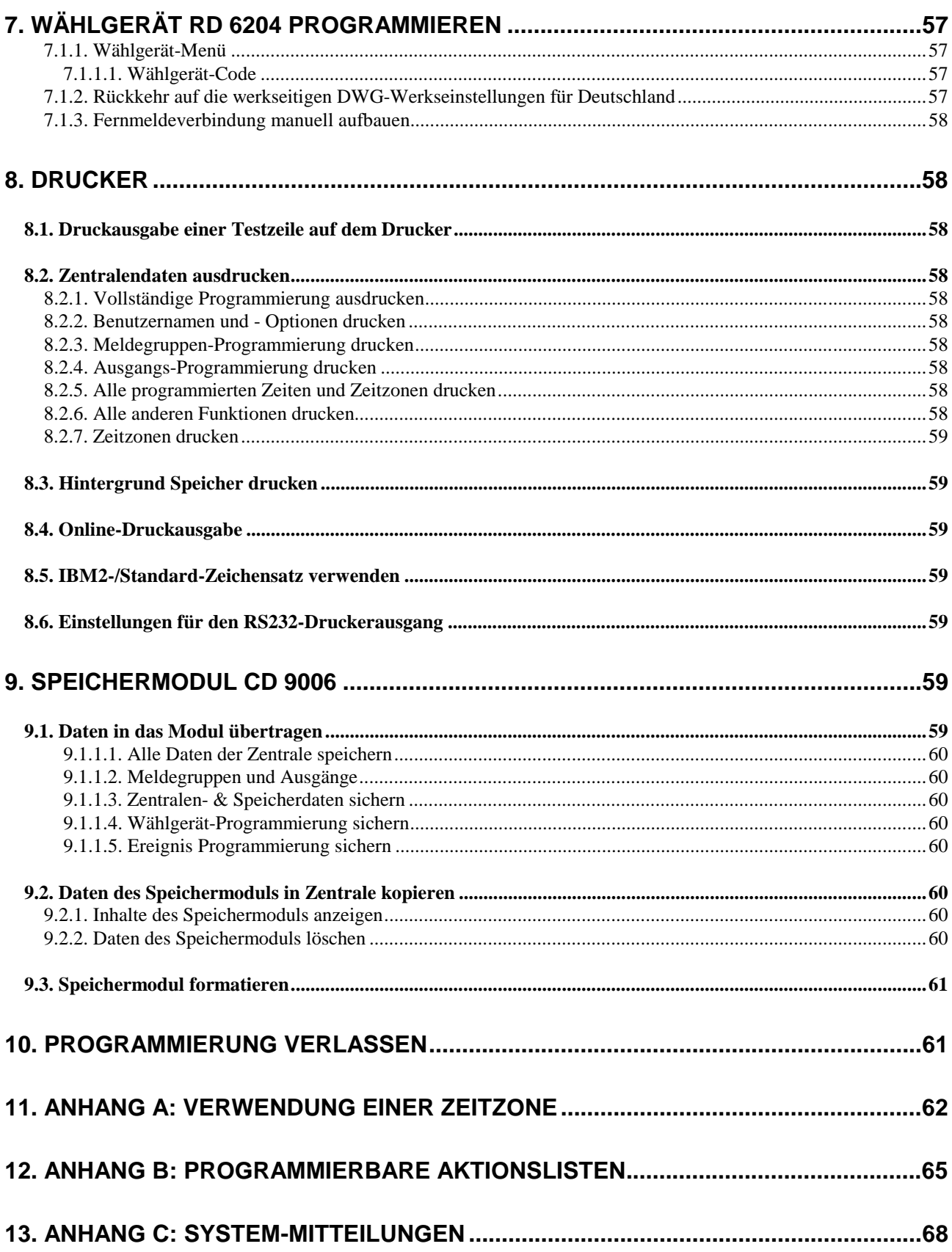

**LED-Test**

## <span id="page-17-0"></span>**1. Wartungsmenü**

Dieses Menü enthält einige nützliche Hilfsmittel bzw. Funktionen für die Systemwartung.

#### **1.1. Errichterspeicher anzeigen**

Verwenden Sie diese Funktion, um den Errichterspeicher anzuzeigen. Der Errichterspeicher kann bis zu 1000 Ereignisse enthalten (nur CD 15004). Neue Ereignisse werden in dem Speicher als Ereignis #001, #002 etc. aufgezeichnet. Das Ereignis #999 wird dann Ereignis 1000 und somit aus dem Speicher gelöscht.

Die Ereignisnummer und das Ereignis werden zuerst angezeigt. Betätigen Sie die Taste '**0'**, wenn Sie zusätzliche Angaben wünschen. Es werden dann die entsprechende Uhrzeit und das Datum ausgegeben, bzw. MG-Namen sowie Benutzernamen sofern programmiert. Anhand der Tasten ' $\uparrow$ ' und ' $\psi$ ' kann der Speicherinhalt auf - und abgerollt werden. Vgl. ebenfalls "Systemmitteilungen" in Anhang 3. Verwenden Sie Menü 9.1.3., '**Speicher drucken**', wenn Sie einen Ausdruck benötigen.

#### **1.2. Ausgangsstest**

Testen Sie alle Ausgänge der Alarmzentrale oder einen Busteilnehmer. Mit den Tasten ' $\uparrow$ ' und ' $\downarrow$ ' gelangen Sie auf den entsprechenden Ausgang. Auf der Anzeige wird der Status des Ausgangs ('**High'** oder '**Low'**) angegeben. Bei Betätigung der Taste **'**#**'** ändert sich der Ausgang von '**High'** in '**Low'** und umgekehrt. Sobald Sie auf einen anderen Ausgang übergehen, kehrt der Ausgang auf seinen ursprünglichen Status zurück

#### **1.3. Zeige offene (gestörte) MG**

Diese Funktion ermöglicht einen Überblick, ob alle Meldegruppen, Sabotage-Meldegruppen und Gehäuse-Sabotagekontakte (einschließlich an Bedienteilen) geschlossen sind, beispielsweise bevor Sie den Programmiermodus verlassen. Beim Verlassen des Programmiermodus werden 24-Stunden-Meldegruppen unmittelbar ausgelöst. Wenn alle Meldegruppen in Bereitschaft sind, wird '**Alle geschlossen**' ausgegeben. Sabotage-Meldegruppen werden bei Dual-Funktion mit '**nnn T-Name**' gekennzeichnet, wobei '*nnn'* für die Meldegruppen-Nummer, '*Name'* für den Meldegruppen-Namen und '*T'* für Sabotage steht.

#### **1.4. Gehtest (Ein-Mannrevision)**

Anhand dieses Menüs kann die Funktion der Meldegruppen-Eingänge durch den Errichter getestet werden. Bei MG-Störung und Wiederherstellung wird ein Signal an den Bedienteilsummer bzw. an der Ausgang Internsignalgeber gesendet. Diese Funktion ermöglicht das Testen der einzelnen Meldegruppen-Eingänge. Beim Öffnen einer Meldegruppe wird der **'Innensirenen'**- oder **'Summer'**- Ausgang während 3 Sekunden aktiviert. Die Auswahl zwischen Summer und Innensirene wird im Menü 7.1.1.1. auf Seite 57 vorgenommen. Die **'Gehtest'**- und **'Speicher'**-Ausgänge für Melder mit Logikfunktion werden ebenfalls anhand dieser Option gesteuert bzw. überwacht. Der **'Brand Reset'**- Ausgang wird 10 Sekunden nach der Eingangsaktivierung ausgelöst. Somit können auch Melder, wie Glasbruch- oder Brandmelder, getestet werden, ohne daß Sie jeden einzelnen Melder manuell zurückstellen müssen

## **1.5. LED-Test von Bedienteil**

Verwenden Sie diese Option, um zu prüfen, ob die LED's auf dem Bedienteil noch betriebsfähig sind. Die LED's werden einzeln aktiviert, und die Mitteilung '**LED testen**' wird auf der Anzeige ausgegeben.

**Zeige Speicher**

**Zeige offene MG**

**Ausgangstest**

**Gehtest**

**Wartung** "!

#### <span id="page-18-0"></span>**1.6. GBM Reset (Glasbruchmelder löschen)**

 Mit dieser Funktion können ausgelöste passive Glasbruchmelder die an den 12V-MG der Zentrale bzw. der abgesetzten MG-Erweiterungen angeschaltet sind, gelöscht werden.

#### **1.7. Software Version**

Diese Funktion zeigt den Softwarestand der Zentrale an.

#### **2. Timer**

In diesem Abschnitt werden alle zeitgesteuerten Funktionen und Zeitzonen programmiert.

#### **2.1. Eintrittszeiten**

Programmieren Sie hier die Eintrittszeiten. Eine Eintrittszeit bedeutet die Zeitspanne, die verfügbar ist, um einen Bereich über die Eintritts-/Austritts-Meldegruppe zu betreten und das System unscharf zu schalten. Wenn die Eintrittszeit überschritten wird und keine gemeinsame Eintrittszeit programmiert wurde, wird ein Alarm ausgelöst. Der gleiche Fall tritt ein, wenn das System über eine Alarmmeldegruppe betreten wird. Wenn die gemeinsame Eintrittszeit (Eintrittszeit abbrechen) programmiert und eine Alarmmeldegruppe (ohne Zt-Attribut) ausgelöst wurde, dann werden die Innen- und Außensirenen sowie der Bedienteilsummer aktiviert. Eine "BA"-Einbruchmeldung wird dann durch das Wählgerät an den Wachdienst abgesetzt.

Jedem System (einschließlich den gemeinsamen Bereichen) stehen zwei Eintrittszeiten mit den entsprechenden Ein-/Austritts-Meldegruppen zur Verfügung. Das bedeutet, daß für das Betreten der Sicherungsbereiche zwei verschiedene Wege gewählt werden können. Werden beide Eintrittswege verwendet, dann wird die gegenwärtige Eintrittszeit grundsätzlich zuerst ausgelöst.

#### **2.1.1. Eintrittszeit 1**

Geben Sie den Wert für die **'Eintrittszeit 1'** ein. Dieser kann für jedes System und jeden gemeinsamen Bereich zwischen 0 und 255 Sekunden eingestellt werden *Voreinstellung: 30 Sekunden*

#### **2.1.2. Eintrittszeit 2**

Geben Sie den Wert für die **'Aus-/Eintrittszeit 2'** ein. Dieser kann für jedes System und jeden gemeinsamen Bereich zwischen 0 und 255 Sekunden eingestellt werden. *Voreinstellung: 30 Sekunden*

#### **2.2. Austrittszeit**

Die Austrittszeit wird hier programmiert. Die Austrittszeit ist die Zeitspanne, die für das Verlassen des Bereichs über die Aus-/Eintritts- und Zugangsmeldegruppen nach der Scharfschaltung zur Verfügung steht. Bei Überschreiten der Zeitspanne, oder wenn eine Alarmmeldegruppe ohne "Zugangs"-Attribut betreten wird, wird eine Austrittsstörung verursacht.

In einer Mehrfachalarmanlage können gemeinsame Bereiche verwendet werden. Ein gemeinsamer Bereich besteht dabei aus mindestens 2 Systemen. Sobald die Austrittszeit für beide Systeme abgelaufen ist, beginnt die Austrittsdauer für den gemeinsamen Bereich.

Die Austrittszeit kann für jedes System und jeden gemeinsamen Bereich zwischen 0 und 255 Sekunden eingestellt werden.

*Voreinstellung: 30 Sekunden*

**Austrittszeit**

**GBM Reset**

**EE1 Eintritt 030**

**EE2 Eintritt 030**

Timer ለ $\downarrow$ 

**Eintrittszeiten**

#### <span id="page-19-0"></span>**2.3. Gemeinsame (erweiterte) Eintrittszeit**

Wird während oder nach der gemeinsamen (erweiterten) Eintrittszeit eine Alarmmeldegruppe (ohne Zt-Attribut) ausgelöst, dann wird ein Einbruchalarm ausgelöst. Gibt der Benutzer während der erweiterten Eintrittszeit einen gültigen Benutzercode für die Unscharfschaltung des Bereichs ein, wird das Wählgerät die Meldung "Unscharf nach Alarm unscharfgeschaltet" (OR) an den Wachdienst übertragen.

Die gemeinsame (erweiterte) Eintrittszeit kann für jeden Bereich zwischen 0 und 255 Sekunden eingestellt werden. Hierbei handelt es sich um eine ACPO-Bestimmung zur Verringerung der Fehlalarmhäufigkeit.

*Voreinstellung: 0 Sekunden*

**2.4.1. Sirenendauer**

#### **2.4. Alarmzeiten**

Die Optionen für die Sirene(n) und die Wählgerät-Klarmeldung werden hier programmiert (nach Ablauf der Sirenendauer sendet das DWG die Alarm-Klarmmeldung im Anschluß an einen Alarm).

Die Sirenendauer ist jene Zeitspanne, während der die **'Extern-Signalgeber'** Ausgänge aktiviert bleiben. Der Beginn dieser Auslösung kann anhand der Verzögerungsfunktion hinausgeschoben werden.

Diese Option kann für jedes System zwischen 0 und 180 Sekunden programmiert werden. *Voreinstellung: 180 Sekunden*

#### **2.4.2. Sirenenverzögerung**

Dies ist die Zeitspanne, bis die Sirene im Anschluß an eine Alarmauslösung aktiviert wird. Dies gilt gleichermaßen für **'Innen-** und **'Außensirenen'**. Die Verzögerung wird nur dann wirksam, wenn der Alarm in einem scharfgeschalteten System ausgelöst wird und keine Störung der Amtsleitung für das Wählgerät vorliegt.

Die Verzögerung kann für jeden Bereich einzeln zwischen 0 und 255 Minuten programmiert werden.

*Voreinstellung: 0 Minuten*

#### **2.4.3. Alle Signalgeber zeitbegrenzt**

Diese Funktion wird zur Festlegung verwendet, ob beide **'Außensirenen '**- und **'Blitzleuchte'** nach Ablauf der Sirenendauer den Betrieb abbrechen sollen. Dazu muß die '**Außensirene'** aktiviert sein. Bei Einstellung auf '**Aus'** wird lediglich die '**Außensirene'** unterbrochen. Die **'Blitzleuchte'** verbleibt aktiviert, bis das System unscharfgeschaltet wird.

Diese Option kann für jeden Bereich einzeln programmiert werden. *Voreinstellung: Aus*

#### **2.4.4. Ausgänge zeitbegrenzt**

Bei auf '**Ein'** gestellter Option wird, sobald die Sirenendauer abgelaufen ist (Menü 2.4.1.), der Steuerausgang '**Alarm'** ebenfalls zurückgestellt. Wenn diese Funktion ausgeschaltet ist, erfolgt die Rückstellung anläßlich der Unscharfschaltung des Systems. Diese Option kann für jeden Bereich festgelegt werden.

*Voreinstellung: Aus*

**Alle SG Zbgr. Aus**

**Sirenendauer 180**

**Ausg. zeitbegr. Aus**

**Alarmzeiten**

**Ext.Sig.verz. 000**

#### <span id="page-20-0"></span>**2.5. Autotimer**

Die CD 15004 weist eine Option auf, mit der bestimmte Vorgänge automatisch ausgeführt werden können. Der Schaltvorgang kann dabei mit einer mechanischen Zeitschaltuhr verglichen werden. Um die Zeitschaltfunktionen umfassender zu gestalten, können nicht nur die Wochentage, sondern auch die Feiertage eingegeben werden. An solchen Feiertagen werden die automatischen Abläufe dann nicht ausgeführt.

Die Zeitzonen können Bereiche scharf-/unscharfschalten, Ausgänge schalten, Codes sperren oder Scharfschalt-MG ignorieren. Nachstehend erhalten Sie eine Übersicht darüber, was eine aktive Zeitzone (zwischen den Ein- und Ausschaltzeiten) ausführen kann.

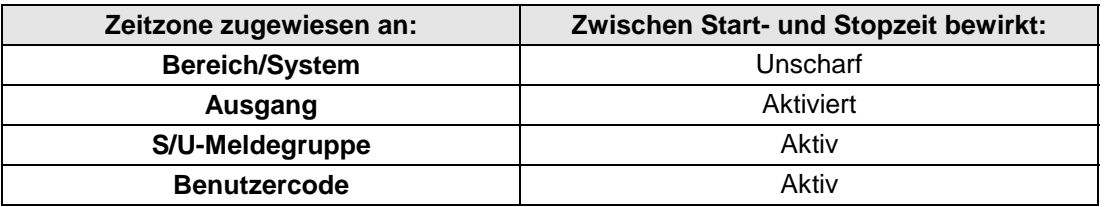

**Hinweis**: Im VdS-Modus ist die Autotimer Funktion für das Scharf/Unscharfschalten von Bereichen nicht verfügbar. Beziehen Sie sich für nähere Angaben zur Verwendung von Zeitzonen auf Anhang A, '**Verwendung von Zeitzonen**', auf Seite 63.

#### **2.5.1. Autotimer Ein/Aus**

Diese Option schaltet alle Timer - gesteuerten Funktionen '**Ein'** oder '**Aus'**. Wenn diese Option auf '**Aus'** gestellt ist, spricht die Zentrale auf keine Zeitzone an. Diese Option muß für die Ereignis - Programmierung (nur im nicht VdS-Modus verfügbar) möglicherweise aktiv sein (beziehen Sie sich dazu auf Anhang B auf Seite [65\)](#page-66-0).

*Voreinstellung: Aus*

#### **2.5.2. Definiere Zeitzone**

Programmierung der Zeitzonen und Feiertage. *Voreinstellung: Keine Zeitzonen oder Feiertage programmiert*

#### **2.5.2.1. Zeitzone definieren**

Programmieren Sie die Standard - Zeitzonen (max. 20). Geben Sie zuerst die **Einschaltzeit** (Start) und anschließend die **Abschaltzeit** (Stop) ein. Geben Sie nach der Betätigung der Annahmetaste die Wochen- oder Feiertage ein, an denen die Zeitzone aktiv sein soll. Verwenden Sie für die Programmierung der Wochentage die Taste **'0'**, um Tage auszuschließen (für diese Tage wird '\*' ausgegeben) oder um Tage hinzuzufügen (vor diese Tage wird ein Buchstabe gesetzt). Vgl. dazu auch das Beispiel auf Seite [61.](#page-63-0)

**Anmerkung:** *Die Einschaltdauer (Startzeit) entspricht der Uhrzeit für die Unscharfschaltung, und die Abschaltzeit (Stopzeit) entspricht der Uhrzeit für die Scharfschaltung. Dabei muß die Einschaltzeit grundsätzlich früher als die Abschaltzeit liegen.*

**Definiere Zeitzone**

**Zeitzonen def.**

**Auto Timer Aus**

**Autotimer**

<span id="page-21-0"></span>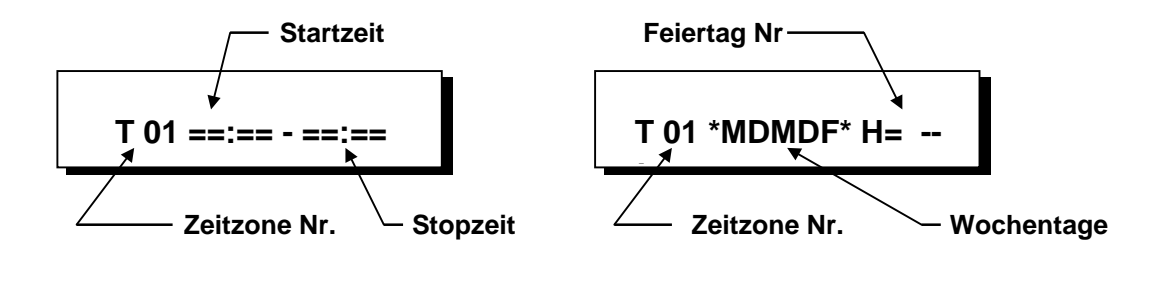

#### **2.5.2.2. Definiere X - Zeitzonen**

**Def. X - Zeitzonen**

Stellen Sie eine kombinierte Zeitzone zusammen, die aus mindestens 2 und höchstens 5 Standard - Zeitzonen (vgl. Anhang A) besteht. Diese Zeitzonen werden während den kombinierten Zeiten der Standard - Zeitzonen aus Menü 2.5.2.1. aktiviert. Vgl. dazu ebenfalls das Beispiel auf Seite [61.](#page-63-0)

Es können 4 X - Zeitzonen programmiert werden (Zeitzonen A bis D).

**Anmerkung:** *A ist die Zeitzone 21, B ist 22 usw.*

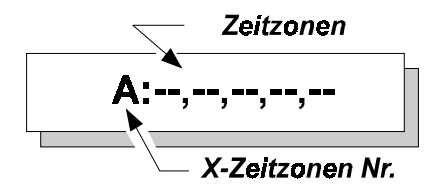

**Def. Ferientage**

#### **2.5.2.3. Definiere Ferientage**

Die Ferientage (Feiertage) werden hier programmiert. Diese weisen grundsätzlich ein Beginn- und Enddatum auf. Während diesen programmierten Tagen ist eine Zeitzone nicht aktiv (vorausgesetzt, diese sind einem Feiertag zugeordnet, vgl. Menü 2.5.2.1.). Ein Feiertag wird in eine Zeitzone mit **'H=--'** eingegeben (vgl. das Beispiel zur Zeitzonenprogrammierung auf Seite [61\)](#page-63-0) oder zuerst in Menü 2.5.2.4. kombiniert. Insgesamt stehen 31 Feiertagsperioden zur Verfügung.

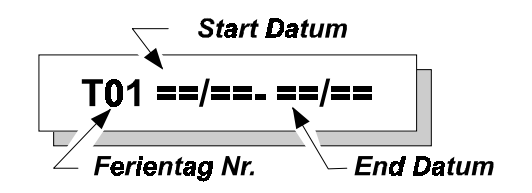

#### **2.5.2.4. Definiere X - Ferientage**

**Def. X - Ferientage**

Die Programmierung einer kombinierten Feiertagszeitzone besteht aus mindestens 2 bis höchstens 5 Feiertagszeitzonen. Das Programmierverfahren ist das gleiche wie in Anhang A. Eine Feiertagsperiode wird mit **''H=--'** eingegeben (vgl. das Beispiel auf Seite 59).

Es können 4 X - Feiertagszeitzonen programmiert werden (Zeitzone A bis D). **Anmerkung**: *A ist die Feiertagszeitzone 32, B ist 33 usw.*

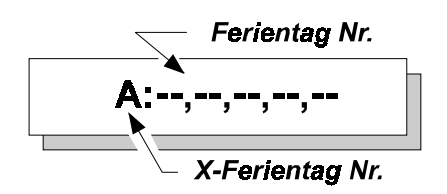

**Zeitzone zuord.**

**Code sperren**

#### <span id="page-22-0"></span>**2.5.3. Zeitzone zuordnen**

Ordnen Sie eine Zeitzone einer Funktion zu. Die X - Zeitzonen verwenden die Nummern 21 (A) bis 24 (D).

*Voreinstellung: Keine zugeordneten Zeitzonen*

#### **2.5.3.1. Zeitabhängige Benutzer**

Einem Benutzer wird eine Zeitzone zugeordnet. Sein Code kann dann nur zwischen der Ein- und Ausschaltzeit verwendet werden (sofern eine Zeitzone aktiv ist). Außerhalb dieser Periode wird die Mitteilung '**Zeit-Code Aus**' als Hinweis ausgegeben, daß kein Code verfügbar ist. **Ausgang inaktiv**

#### **2.5.3.2. Zeitgesteuerte Ausgänge**

Einem Steuerausgang wird eine Zeitzone zugeordnet. Dazu muß der betroffene Steuerausgang bereits als '**Zeitzone'** programmiert sein, bevor diesem eine Zeitzone zugeordnet werden kann. Anderenfalls kann diese Option nicht zugeordnet werden. Der Steuerausgang wird zur **Einschaltzeit** aktiviert und zur **Abschaltzeit** zurückgestellt.

**2.5.3.3. Zeitgesteuerte Bereiche**

Ordnen Sie einem oder mehreren Bereichen eine Zeitzone zu, so daß das System anhand der Zeitzone scharf - und unscharfgeschaltet werden kann. **Der Bereich ist zwischen der Ein- und Ausschaltzeit unscharfgeschaltet (nur bei nicht VdS Betrieb möglich).**

#### **2.5.3.4. Zeitgesteuerte S/U-Meldegruppe**

Diese Option ermöglicht die Verwendung des Schlüsselschalters in diesem Meldegruppeneingang zwischen der **Ein**- und **Ausschaltzeit**. Wirkt auf die Meldegruppentypen '**Scharf/Unscharf'** und '**Bedienteil sperren**'.

#### **2.5.4. Auto-Scharfschaltungs Option**

Diese Option legt fest, ob ein System automatisch scharfgeschaltet werden soll oder nur ein Erinnerungssignal für den Betreiber erzeugt. Die Scharfschaltwarnung dient als Hinweis dafür, daß ein System scharfgeschaltet werden muß. Dadurch wird verhindert, daß der Benutzer das System zu spät scharfschaltet und somit einen Rückruf von der zuständigen

#### Überwachungsstelle erhält. Beziehen Sie sich für weitere Angaben dazu auf Anhang A, "**Verwendung von Zeitzonen**".

*Voreinstellung: Auto-Scharf/Unscharf (Option 0)*

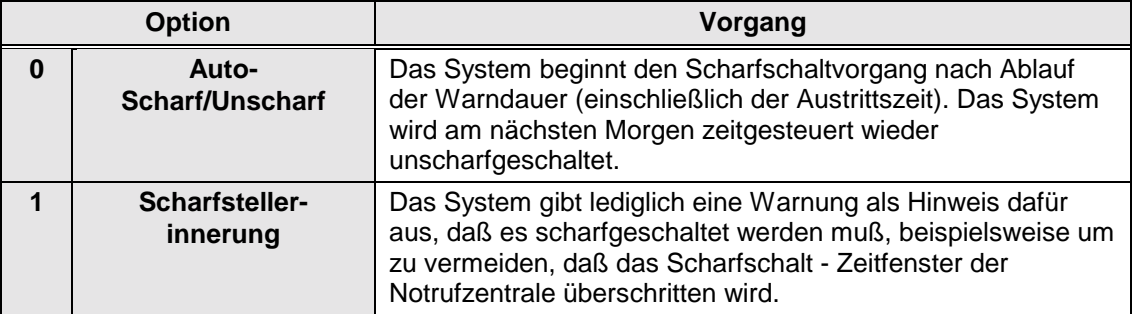

**Zeitzone- Bereich**

**MG/ Inaktiv**

**Auto-Scharf Typ**

<span id="page-23-0"></span>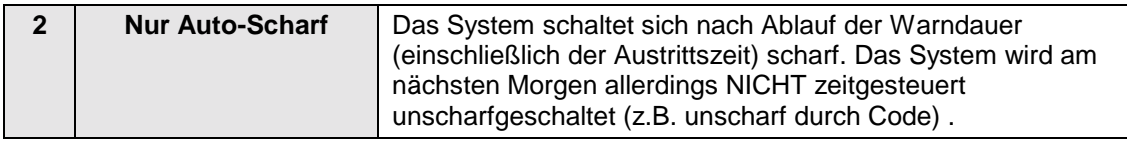

*Tabelle 2. Optionen für die automatische Scharfschaltung*

**Vorwarnzeit 010**

#### **2.5.5. Vorwarndauer vor autom. Scharfschaltung**

Verwenden Sie diese Option, um die Warndauer festzulegen. Die Warndauer dient dazu, anzugeben, daß sich das System nach Ablauf der Warnzeit scharfschaltet oder daß das System vor Ablauf der Warndauer scharfgeschaltet werden muß, wobei dies von der Programmierung in Menü 2.5.4. abhängt. Die Warndauer wird ebenfalls für die Programmierung der Aktion '**Auto - Scharf**' und die **'Ereignis Programmierung'**

(vgl. Seite [65,](#page-66-0) Anhang B) verwendet.

Die Warndauer beginnt mit der **Abschaltzeit** einer Zeitzone. Während der Warndauer ertönt der/ die Bedienteilsummer des Systems als Warnung. Daneben wird während der Warndauer die Mitteilung '**Auto - Scharf Bereich n**' auf den Bedienteilen ausgegeben, die in Menü 5.5. entsprechend festgelegt wurden (Seite 47).

Programmieren Sie die Warndauer für jeden Bereich zwischen 0 und 255 Minuten. *Voreinstellung: 10 Minuten*

Vgl. Abbildung 2 für eine schematische Darstellung der Zeiten.

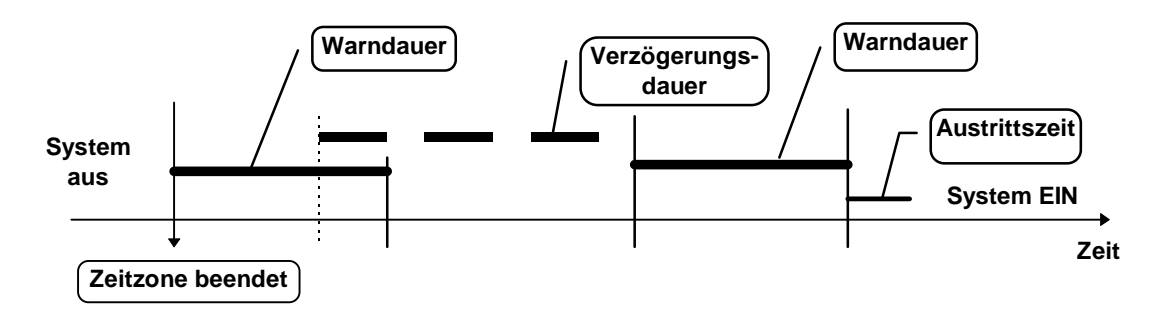

*Abbildung 2. Zeiträume bei der automatischen Scharfschaltung*

*Die Warndauer setzt zur Abschaltzeit einer Zeitzone ein. Die Scharfschaltung kann während der Warndauer anhand der Verzögerungsdauer auf Menü 2.5.6. oder durch einen Benutzer anhand der Optionen 'Ax' und 'Mg' um einen Zeitraum, der durch den Benutzer festgelegt werden muß (Menü 2.5.9.), verzögert werden. Nach Ablauf dieser Verzögerungsdauer beginnt die Warndauer erneut. Die Scharfschaltung kann nicht nochmals hinausgezögert werden. Wenn die Warndauer abgelaufen ist, setzt die Austrittszeit ein und die Zeitzone schaltet das System scharf.*

#### <span id="page-24-0"></span>**2.5.6. Verzögerungsdauer für autom. Scharfschaltung**

Sofern ein Benutzer über die Option **'Ax'** verfügt (vgl. Menü 3.1, Seite [27\)](#page-26-0), kann der Scharfschaltzeitpunkt während der Warndauer einmalig je Scharfschaltvorgang um die programmierte Verzögerungsdauer hinausgezögert werden.

Während der Warndauer wird '**Auto-Scharf-Verzögerung**' auf der Anzeige der Bedienteile für den Benutzer ausgegeben. Übernehmen Sie diese Einstellung und die Scharfschaltdauer wird um die programmierte Zeitspanne verzögert. Die Verzögerungsdauer wird für jedes Bereich in Schritten von 10 Minuten programmiert.

*Voreinstellung: 5 x 10 = 50 Minuten*

#### **2.5.7. Unscharf - Optionen bei Zeitzonen**

Verwenden Sie die Optionen für die Festlegung, wie das System für die Unscharfschaltung reagieren soll, wenn eine Zeitzone aktiv ist. Hierzu stehen vier Optionen zur Verfügung.

**Option Betrieb** 

#### *Tabelle 2. Unscharf - Optionen für automatisches Scharf-/Unscharfschalten*

*Voreinstellung: Normal - Unscharf (Option 0)*

#### **2.5.8. Unscharfschaltung vor Einsetzen der Zeitzone**

Verwenden Sie diese Option für die Festlegung, ob ein Bereich durch den Autotimer unscharfgeschaltet werden soll, wenn dieser zuvor durch einen Benutzercode scharfgeschaltet wurde, bevor der Bereich durch eine Zeitzone geschärft wurde. Diese Option ist nur verfügbar, wenn **'Normal - Scharf'** im Menü 2.5.7 nicht programmiert wurde.

*Voreinstellung: Aus*

**2.6. Optionen für Doppelsignal**

Dies sind Zeiträume für die mit Doppelimpuls programmierte Meldegruppen. Doppelimpulse können für die Meldegruppentypen **'Alarm' 'Technik** und **'Ext. Netzteil'** verwendet werden. Vgl. ebenfalls Menü 4.2 auf Seite [37.](#page-36-0) Diese Meldegruppen müssen zweimal innerhalb des programmierten **Doppelsignal Zeitfensters** gestört werden oder einmal länger als die festgelegte **maximale Öffnungszeit** gestört werden.

**Verz. x 10 Min. 005**

**Doppelsignal**

 **Unscharf/Timer**

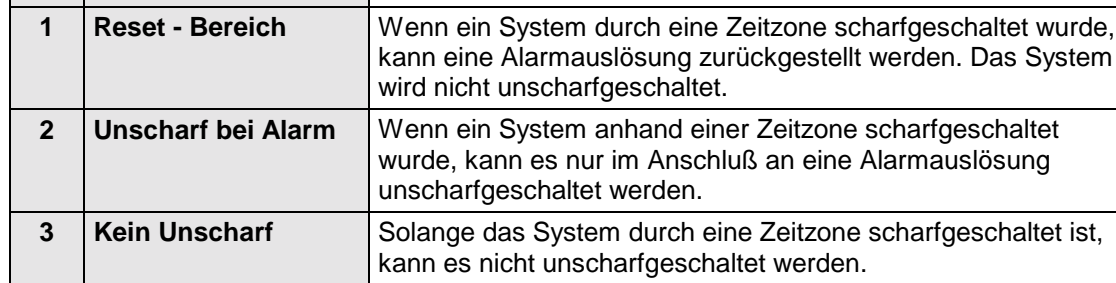

**0 Normal - Unscharf** Wenn eine Zeitzone aktiv ist, kann das System auf die übliche Weise unscharfgeschaltet werden.

**Unscharf - Optionen**

#### <span id="page-25-0"></span>**2.6.1. Zeitfenster für Doppelsignal**

Hierbei handelt es sich um den maximal zulässigen Zeitraum zwischen zwei Impulsen, um einen Alarm auszulösen. Sofern der Zeitraum zwischen zwei Impulsen größer ist, wird kein Alarm ausgelöst. Wenn Sie an dieser Stelle '**0'** eingeben, muß die Meldegruppe länger als die programmierte max. Öffnungszeit gestört sein, bevor ein Alarm ausgelöst wird.

Für die Meldegruppentypen **'Technik'** und '**ext. Netzteil**' wird ungeachtet der Programmierung die Einstellung **'0'** vorausgesetzt. Stellen Sie die Dauer zwischen 0 nd 255 Minuten ein. *Voreinstellung: 5 Minuten*

#### **2.6.2. Doppelsignalöffnungszeit**

Für den Fall daß eine als Doppelsignalfunktion programmierte

Meldegruppe nur einmal (dauerhaft oder über einen längeren Zeitraum) gestört wird, erkennt das System nur einen Impuls. Um dem vorzubeugen, sollte für die Öffnungsdauer eine maximale Zeitspanne eingestellt werden. Bei Überschreiten dieser Dauer wird ein Alarm auch ohne einen zweiten Impuls ausgelöst.

Wenn das Zeitfenster für Doppelsignal auf **'0'** programmiert wird, erfolgt eine Alarmauslösung nur dann, wenn die Doppelsignalöffnungszeit überschritten wird (dies ist bei Technik und Ext-Netzteil Meldegruppen grundsätzlich der Fall).

Einstellung zwischen 0 und 255 Sekunden.

*Voreinstellung: 10 Sekunden*

#### **2.7. Uhrzeit**

Verwenden Sie diese Option, um die Systemuhr zu programmieren.

#### **2.8. Datum**

Der Tag, der Monat und das Jahr werden an dieser Stelle programmiert.

#### **2.9. Sommerzeit**

Automatische Zeitumstellung der Sommer-/Winterzeit.

#### **2.9.1. Uhrzeit um 1 Stunde vorstellen**

Das Datum, an dem die Uhrzeit um eine Stunde vorgestellt wird (Sommerzeitbeginn). *Voreinstellung: Aus*

#### **2.9.2. Uhrzeit um 1 Stunde zurückstellen**

 Datum, an dem die Uhrzeit um eine Stunde zurückgestellt wird (Sommerzeitende). *Voreinstellung: Aus*

**Datum TT:MM:JJ**

**Sommerzeit**

**Datum + 1 Stunde**

**Datum - 1 Stunde**

**max. Öffnungszeit 010**

**Zeit HH:MM**

**Doppelsignal 005**

#### <span id="page-26-0"></span>**2.9.3. Sommerzeit An/Aus**

Mit dieser Option kann die automatische Zeitumstellung aktiviert werden.  *Voreinstellung: Aus*

#### **3. Benutzercodes**

**Hinweis**: Bei einer 10-maligen fehlerhaften Codeeingabe in Folge wird das System automatisch für 90 Sekunden gesperrt

#### **3.1. Programmierung der Codes und Optionen**

Legen Sie die Codes und die erforderlichen Optionen (Attribute) fest.

#### **Code 01 wird bereits benutzt**

Es kann entweder ein neuer Code eingegeben oder ein bereits bestehender Code geändert werden. Betätigen Sie im Anschluß an die Codeeingabe die Taste (#) . '**Neuer Codes**' müssen aus mindestens 4 und höchstens 6 Ziffern bestehen, wobei ein Code **KEINE Ziffer '0**' enthalten darf. Im Anschluß an '**Wiederhole**' müssen alle Codes ein zweites Mal eingegeben werden. Damit wird die Eingabe falscher Codes vermieden. Auf der Anzeige wird '**FEHLER**' ausgegeben, wenn ein bereits bestehender Code nochmals eingegeben wird.

Betätigen Sie nachfolgend die Taste **'**!**'** auf '**Bereich'**, um Codes zu Bereichen (nur CD 7204 und CD 15004) zuzuweisen oder die dem Code zugeordneten Attribute ändern möchten. Der Code als solcher bleibt unverändert, aber Sie können den festgelegten Sicherungsbereich oder die zugeordneten **Attribute** (nochmals **'**!**'** betätigen) ändern.

**Löschen**: Betätigen Sie die Taste **'**#**'** im Menü '**Neuer Code**', um einen Code zu löschen. Die Anzeige wechselt auf '**Code xx frei',** der Code ist gelöscht. Diese Option steht ausschließlich dem Errichter und den Benutzern mit '**Cä'**- und '**Mg'**-Attributen zur Verfügung.

Die Anzahl an Benutzercodes beträgt insgesamt 100 (nur CD 15004).

Hinweis: Je Bereich muß immer ein Benutzercode das Attribut "US" (unscharf) enthalten, um Sabotage - oder Internalarm Meldungen zu löschen.

*Voreinstellung: Code 1 lautet '1122'.*

#### **Sicherungsbereiche einem Benutzercode zuordnen**

Legen Sie hier fest, welche(n) Bereich(e) ein Benutzer bedienen darf. Programmieren Sie die entsprechende Bereichsnummer, indem Sie die entsprechende Nummer eingeben. Dabei können nur programmierte Bereiche festgelegt werden.

Hinweis: Im VdS-Modus ist je Sicherungsbereich ein Benutzercode erforderlich. *Voreinstellung: Bereich 1*

#### **Festlegung der Attribute für einen Benutzer**

Legen Sie hier fest welche Berechtigungen (Attribute) ein Benutzercode erhalten soll. Die einem Code zugewiesenen Attribute erscheinen als Kürzel in der Anzeige und können nach betätigen der Taste '' mit den Pfeiltasten verändert werden. Im Anschluß an die Auswahl der Attribute erscheint blinkend '**OK'** auf dem rechten Anzeigenabschnitt, und auf dem linken Abschnitt werden die bereits programmierten Attribute ausgegeben. Die gewünschten Attribute können anhand der Pfeiltasten ausgewählt und durch Betätigung der Taste ' $\checkmark$ ' hinzugefügt oder gelöscht werden (vgl. ebenfalls Beispiel 1 auf Seite [29\)](#page-28-0). Betätigen Sie die Taste 'v<sup>\*</sup>, wenn 'OK' auf der Anzeige ausgegeben wird.

**Option Verleiht dem Code die Berechtigung für**

**Attribute**

**Bereich(e) B1**

**Benutzercodes**

**Code 001 benutzt**

**Benutzer** "!

**Sommerzeit An**

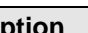

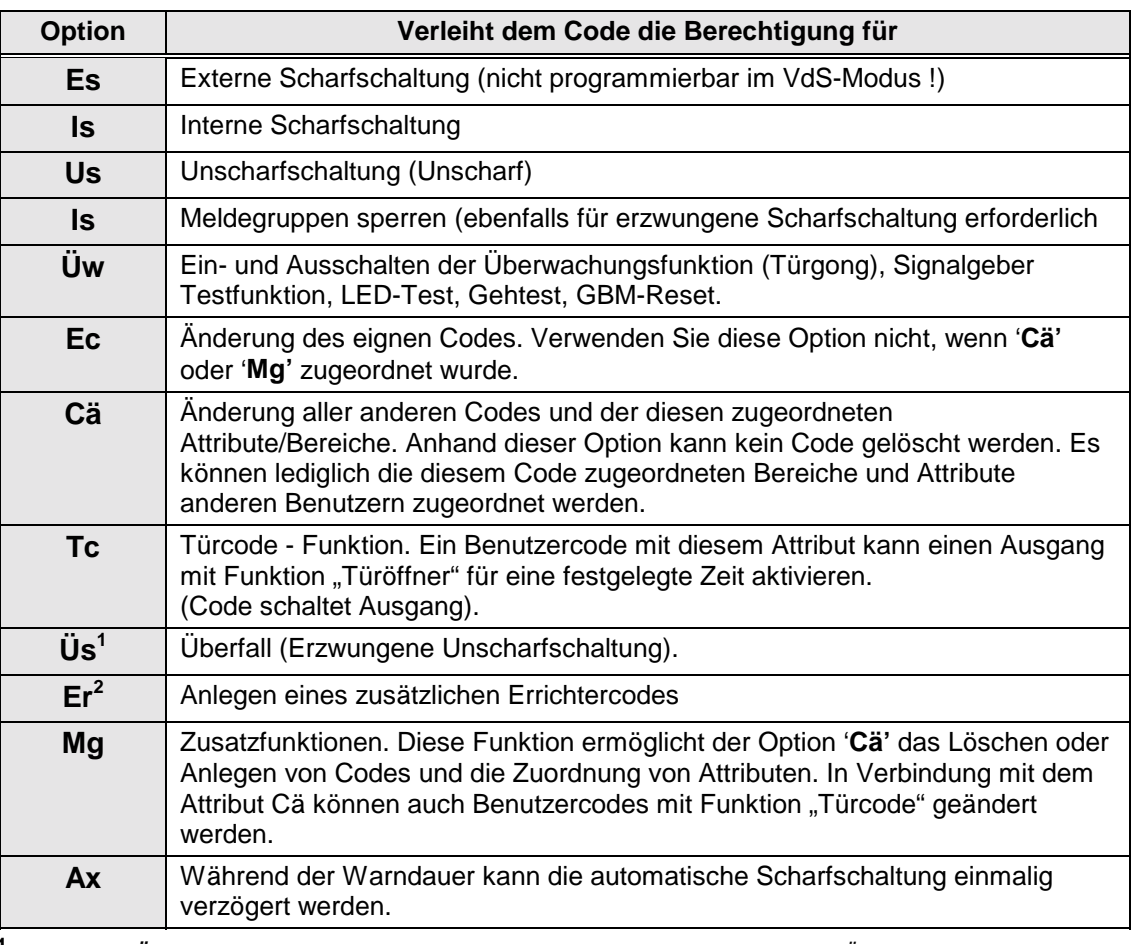

**1** *Wenn Sie Üs festgelegt haben, sind keine anderen Optionen außer Us möglich. Das Überfall still - Attribut schaltet das System unscharf und aktiviert den 'Überfall '- Ausgang, sobald der Code eingegeben wird. Sofern programmiert (vgl. Wählgerät) wird eine 'HA' - Meldung (Überfall - Auslösung) an den zuständigen Wachdienst übertragen.*

**2** *Mit dem Attribut Er sind keine anderen Attribute zulässig.*

*Tabelle 3. Übersicht der Code - Attribute*

*Voreinstellung: Code 1 - Is, Us Andere Codes - Is, Us – nachdem der Code eingegeben wurde*

*Beispiel für die Änderung von Benutzercode - Attributen und Bereichszuweisung:*

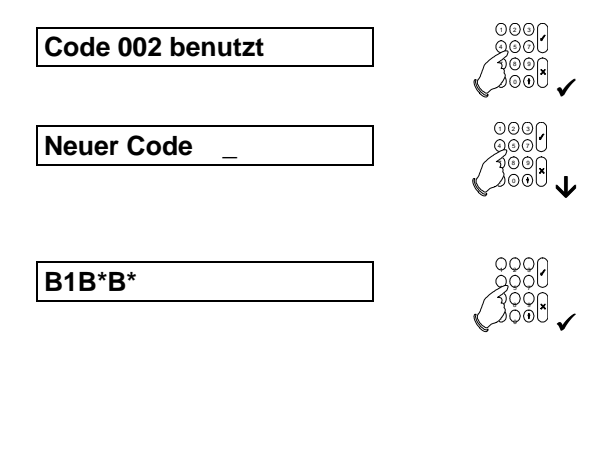

Beginnen Sie mit dem Code, dessen Attribute geändert werden sollen. Bestätigen Sie mit der Annahmetaste '√'.

Möglicherweise muß ein neuer Code eingegeben werden. Betätigen Sie die Taste **'**!**'**, wenn kein neuer Code erforderlich ist.

Jedes '**B'** stellt einen programmierten Bereich dar (in diesem Fall 3 Bereiche). Bestätigen Sie mit der Taste '√', und geben Sie die Nummer des Bereichs an, den Sie dem Code hinzufügen oder von diesem löschen möchten. Bestätigen Sie mit der Taste **'**#**'**, wenn die Angaben korrekt sind. (Betätigen Sie die Taste **'**!**'**, wenn keine Änderung der Bereiche erforderlich ist.)

<span id="page-28-0"></span>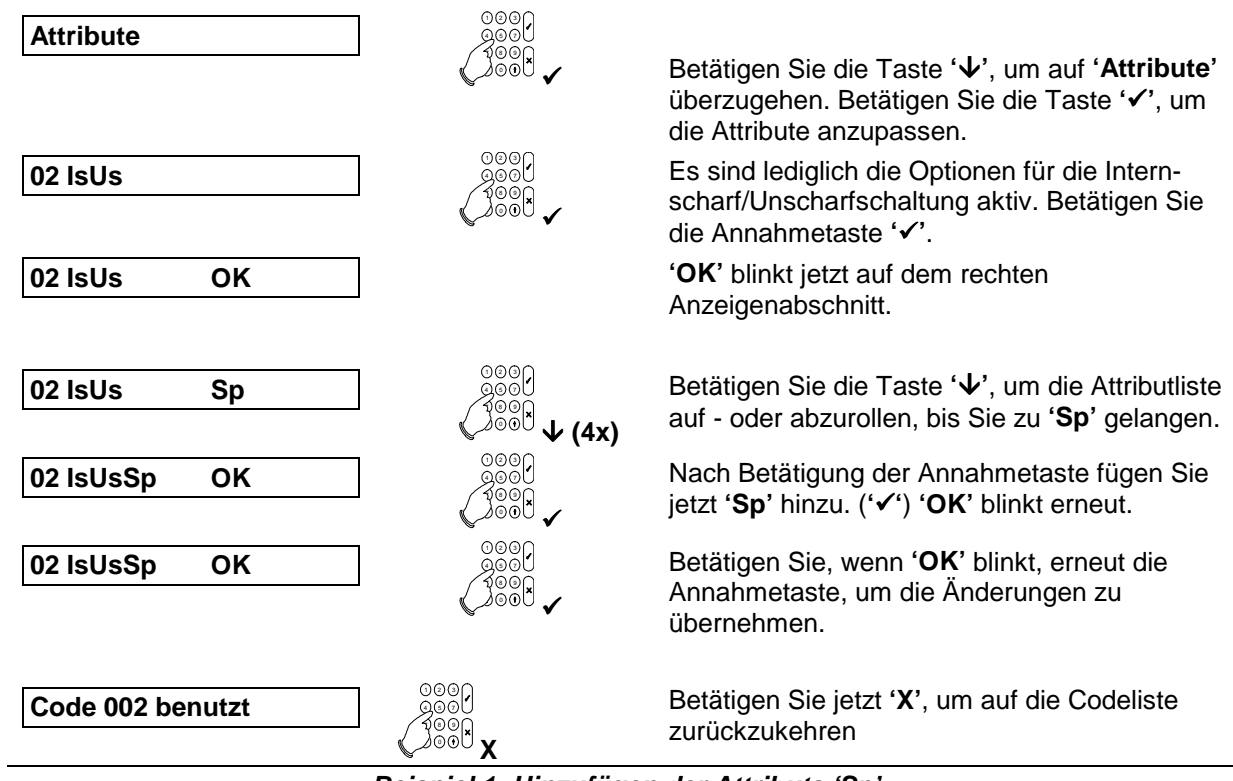

*Beispiel 1: Hinzufügen der Attributs 'Sp'*

#### **Wichtiger Hinweis zu Benutzercode Attribute ändern:**

Ein Benutzercode mit Attribut 'Cä' (Codes ändern) ermöglicht dem Betreiber andere Benutzercodes im Menü 'Benutzer' zu ändern. Diese Option ermöglicht dem Betreiber auch bestehende Benutzerattribute zu überprüfen, zu ändern oder zu entfernen. Hierbei gilt **zu beachten**, daß **nur die Benutzerattribute** der änderungsberechtigten Person mit Attribut 'Cä' zur Änderung anderer Benutzerattribute zur Verfügung stehen.

Bei Überprüfung von bestehenden Attributen anderer Benutzercodes durch einen Betreiber mit Attribut 'Cä' gilt, daß **automatisch alle Attribute** des Benutzers der überprüft wird **gelöscht werden**, sofern sie **nicht** auch der änderungsberechtigten Person mit Attribut 'Cä' **zugewiesen wurden** sobald die Annahmetaste  $\checkmark$  betätigt wird.

Um ein versehentliches Löschen von Benutzerattributen zu vermeiden, falls das Attribut 'Cä' einem Benutzer zugewiesen werden soll, muß sichergestellt sein, das dem Benutzer mit Attribut 'Cä' auch alle anderen Attribute zugewiesen wurden die auch anderen Benutzercodes bereits zugewiesen wurden.

Ein Standart Benutzercode mit Attribut 'Üb/Us' (überfall/Unscharf) oder 'Er' (Errichter) kann über keine weiteren Attribute verfügen. Falls also ein Benutzercode mit Attribut 'Üb/Us' oder 'Er' durch einen Benutzercode mit Attribut 'Cä' überprüft wird, werden **automatisch die Attribute** 'Üb/Us' oder 'Er' bei betätigen der Annahmetaste v gelöscht.

Um Benutzercodes mit Funktion "TC" (Türcode) durch einen berechtigten anderen Benutzer ändern zu können muß der änderungsberechtigte Benutzercode auch das Attribut "Mg" (Manager) aufweisen: Andernfalls erscheint sonst die Meldung "kein Zugriff" in der Anzeige des Bedienteils.

- ∇ *Benutzen Sie immer die Abbruchtaste X um das Auslesen von Benutzercode Attributen zu beenden, falls diese nur auslesen jedoch nicht verändern möchten.*
- ∇ *Benutzen Sie immer die Annahmetaste* # *um Änderungen von Benutzerattributen zu speichern nachdem sie Benutzerattribute verändert haben (hinzufügen, löschen, ändern).*

#### **Beispiel:**

Der Benutzercode 2 (Code 002) mit bestehenden Attributen Externscharf (Es), Internscharf (Is), Unscharf (Us) und Benutzercode ändern (Cä) soll den Benutzercode 10 (Code 010) auslesen/überprüfen können.

Benutzercode 10 ist ein Standardbenutzer. Die ihm zugewiesenen Attribute lauten Externscharf (Es), Unscharf (Us), Sperren (Sp), eigenen Code ändern (Ec) und Türcode ändern (Tc). Das OK Symbol blinkt.

Die Annahmetaste wird jetzt betätigt.

3 von 5 Benutzerattribute von Code 10 sind entfernt worden, da diese nicht auch dem Benutzercode 02 zugewiesen wurden - in diesem Fall die Attribute "Sp, Tc und Ec".

Durch betätigen der Abbruchtaste X werden die angezeigten Attribute nicht verändert.

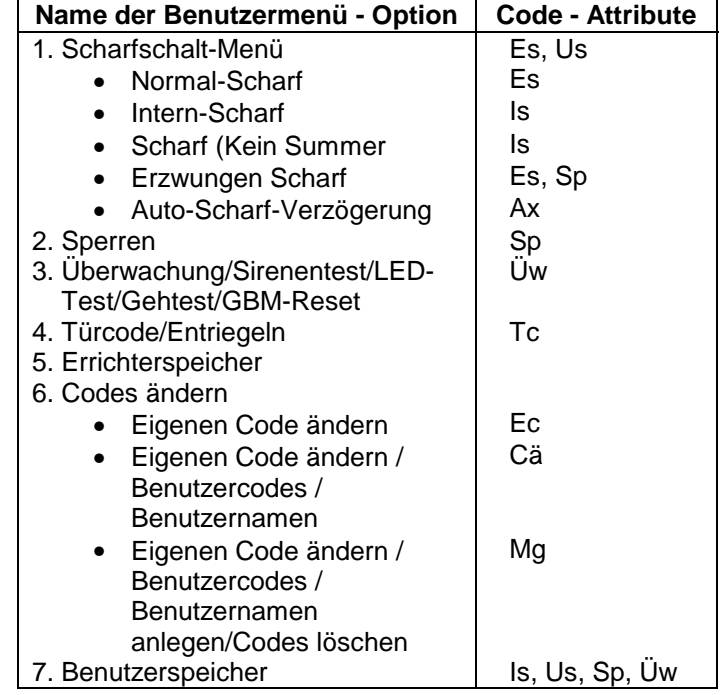

*Tabelle 4. Übersicht der Benutzermenü - Optionen*

Hinweis:

Nach einem Sabotagealarm kann die Zentrale im VdS-Modus erst nach Rückstellung (Sabotage löschen) durch die Errichterfirma erneut scharfgeschaltet werden.

**002 EsIsUsCä**

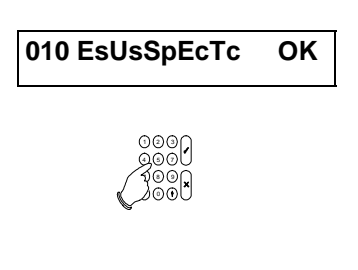

**010 EsUs**

#### <span id="page-30-0"></span>**3.2. Benutzername**

An dieser Stelle kann jedem Benutzer ein Name zugeordnet werden, der

im Anschluß an eine Scharf- oder Unscharfschaltung im Errichterspeicher gespeichert wird (und somit ausgedruckt werden kann). Die Voreinstellung dazu ist '**Code 001'**, wobei '**001**' für die Anzahl der Codes steht. Die verschiedenen Buchstaben können durch mehrfache Betätigung der numerischen Tasten aufgerufen werden, z.B. 5, m, n, o, M, N, O. Anhand der Taste **'**!**'** können Sie auf die nächste Position übergehen. Übernehmen Sie den Namen mit der Taste **'**#**'**, wenn dieser korrekt ist. Beziehen Sie sich für die Anordnung der Buchstaben unterhalb den numerischen Tasten auf die Einleitung auf Seite [4.](#page-3-0)

*Voreinstellung: Code nnn (nnn ist die Codenummer)*

## **3.3. Optionen für Errichtercode festlegen**

Diese Option wird verwendet, um den Errichtercode zu verändern sowie festzulegen ob nach Eingabe des Errichtercodes auch ein Benutzercode erforderlich ist um in den Programmiermodus zu gelangen.

#### **3.3.1. Eingabe eines Errichtercodes**

Der Errichtercode wird an dieser Stelle programmiert. Um Fehler zu verhindern, muß der Code zweimal eingegeben werden (vgl. ebenfalls Menü 3.1).

Hinweis: Notieren Sie den geänderten Errichtercode, da sonst das Programmiermenü nicht mehr aufgerufen werden kann. Nur durch Laden der Werkseinstellung (falls die Errichter - Verriegelungsfunktion nicht programmiert wurde) kann nachfolgend erneut das Programmiermenü aufgerufen werden.

*Voreinstellung: 1278*

#### **3.3.2. Zugang mit Errichtercode und Benutzercode**

Sofern die Funktion "Ben. Freigabe Aus" auf '**Ein'** programmiert wurde, muß ein gültiger Benutzercode im Anschluß an den Errichtercode eingegeben werden um in den Programmiermodus zu gelangen (VdS Anforderung). Die Mitteilung '**Ben. Code'** wird nach Eingabe des Programmiercodes in der Anzeige ausgegeben. Der Zugriff auf den Programmiermodus erfolgt erst im Anschluß an die Eingabe des Benutzercodes. Hinweis: Im VdS-Modus ist diese Funktion grundsätzlich aktiviert - unabhängig ob 'Ein' oder 'Aus' programmiert wurde.

#### **3.4. Up-/Download-Code 1 eingeben**

Bei der Eingabe dieses Up/Download - Benutzercodes kann ein Benutzer eine U/D - Verbindung zur U/D - Rufnummer 1 (Service PC Errichter) herstellen. Die U/D - Fernsprechnummer 1 und die U/D - Identnummer müssen grundsätzlich in dem Wählgerät programmiert sein.

*Voreinstellung: Nicht programmiert*

#### **3.5. Up-/Download-Code 2**

Bei Eingabe dieses Up/Download - Benutzercodes kann ein Endbenutzer eine U/D - Verbindung zur U/D - Rufnummer 2 (Service PC Errichter) herstellen. Die U/D - Fernsprechnummer 2 und die U/D - Identnummer müssen grundsätzlich in dem Wählgerät programmiert sein.

*Voreinstellung: Nicht programmiert*

#### **Benutzername**

**Errichtercode**

**Er.-Code-Menü**

**U/D-Code 1**

**Ben. Freigabe Aus**

**U/D-Code 2**

#### <span id="page-31-0"></span>**3.6. Gestörte MG (dem Benutzer) zeigen**

Diese Option kann verwendet werden, um zu prüfen, ob eine beliebige Meldegruppe noch offen ist, beispielsweise bei Verwendung eines Schlüsselschalters/Blockschloß. Betätigen Sie die Taste **'**!**'** zweimal, und die gestörten Meldegruppen werden in der Anzeige ausgegeben. Bei Installationen mit mehreren Bereichen müssen Sie den Bereich festlegen, den Sie anzeigen möchten (Taste 1 für Bereich 1 oder 2 für Bereich 2 nachfolgend eingeben etc.). Diese Option steht nur für Bereiche zur Verfügung, die weder ausgelöst noch scharfgeschaltet sind.

Hinweis: **Die Blockschloßfreigabe wird durch diese Funktion für 30 Sekunden abgeschaltet**. Erst nachdem das Datum und die Uhrzeit in der Anzeige erscheinen (Taste '0' betätigen oder 30 Sek. warten) erfolgt die Blockschloßfreigabe sofern keine Störung ansteht. *Voreinstellung: An*

!!**Tech. MG Aus**

#### **3.7. Gestörte Technik - MG anzeigen**

Wenn diese Option auf 'Ein' und ' $\bigtriangledown$ **Cffene MG AN'** (Menü 3.7) ebenfalls auf 'Ein' gestellt ist, werden die gestörten bzw. offenen Technik - MG ebenfalls angezeigt. Diese Option ist nur in Verbindung mit der Funktion "3.7 Gestörte MG anzeigen" aktiv. *Voreinstellung: Aus*

#### **3.8. Schlüsselschalterbetrieb / Bedienteilanzeige**

Wenn diese Option auf '**Ein'** gestellt wird, werden bei Verwendung eines Schlüsselschalters jene MG ebenfalls angezeigt, die eine Scharfschaltung verhindern. Im Anschluß an die Unscharfschaltung nach einer Alarmauslösung wird der Inhalt des Alarmspeichers ebenfalls auf der gleichen Anzeige ausgegeben. Die Anzeige, auf der diese Angaben ausgegeben werden, kann im Menü 5.5. auf Seite 47 programmiert werden.

**Hinweis: Die Option ist nur im nicht-VdS Modus aktiv.**

*Voreinstellung: Aus*

!!**Offene MG An**

**Schlüsselanz. Aus**

## <span id="page-32-0"></span>**4. Komponenten**

In diesem Menü können Busteilnehmer, interne Erweiterungen für Ausgänge und Meldegruppen, Meldegruppenfunktionen und Ausgangsfunktionen programmiert werden.

Weiterhin kann in diesem Menü die Dual - Meldegruppenfunktion programmiert werden. Diese Option wirkt sich grundsätzlich auf alle Meldegruppen mit Ausnahme der 12 V MG für GBM aus.

Für die Auswertung der Dual - MG werden zwei 4K7 Widerstände pro Meldegruppe benötigt um einen Sabotage oder Alarmzustand unterscheiden zu können.

Bei Verwendung der internen Meldegruppen-Erweiterung CP4003 oder CP 4043 muß diese in Menü 4.4 aktiviert werden (nur für CD 15004 verfügbar).

#### **4.1. Angeschlossene Busteilnehmer installieren**

**Inst. Bustln.**

Diese Funktion ermöglicht das Einlesen der installierten Busteilnehmer in das System. Als Voreinstellung ist bei der Inbetriebnahme nur das erste Bedienteil aktiv. Die anderen Busteilnehmer müssen hardwareseitig bereits installiert und richtig adressiert sein, damit das System diese erkennen kann und die von ihnen ausgegebenen Signale lesen kann. Vor der Installation müssen die Busteilnehmer auf einer eindeutigen Adresse festgelegt werden. Beziehen Sie sich für die möglichen Einstellungen, für eine Übersicht der Anschlüsse und die möglichen DIP-Schalter-Einstellungen ebenfalls auf das 'Blockschaltbild' in der Installationsanleitung.

Im Anschluß an die Betätigung der Annahmetaste werden die in dem System angeschlossenen Busteilnehmer ausgegeben. Ein **'b'** wird als Kennung für ein Bedienteil ohne Meldegruppen (CD3008 oder CD3009), ein **'B'** wird als Kennung für Bedienteile mit Meldegruppen (CD3048, CD3049 oder CD9038) und ein **'M'** für externe Meldegruppenerweiterungen CD9031/ CD 9041 ausgegeben. Die Stelle des Buchstabens gibt die festgelegte Busteilnehmer Adresse an.

Warten Sie, wenn die angezeigten Busteilnehmer korrekt angezeigt werden ungefähr 3 Sekunden, bevor die Anzeige mit der Annahmetaste √ bestätigt werden muß. Ohne Betätigen der Annahmetaste werden die installierten Busteilnehmer nicht von der Zentrale übernommen !

Erst nachfolgend werden die Signale der Busteilnehmer von der Zentrale ausgewertet.

Wenn ein abgesetztes Bedienteil (noch) nicht installiert ist, wird die Mitteilung **'\*\*\*\* V6.xx \*\*\*\*'** auf der Anzeige ausgegeben.

Verwenden Sie für die abgesetzten Bedienteile ausschließlich die DIP-Schalter-Adressen 1-8 (CD3008, CD3009, CD3048 und CD3049).

Die Busteilnehmer-Nummern 9 bis 16 können nur für CD 9031 / CD9041 Erweiterungen verwendet werden.

*Voreinstellung: Nur Busteilnehmer 1 (Bedienteil 1) installiert.*

#### **4.2. Installation der internen Meldegruppen-Erweiterung**

**Kein CP40XX**

Diese Funktion dient zur Anmeldung der optionalen internen

MG-Erweiterung CP 4043 / CP 4044 der Alarmzentrale der CD15004. Die verwendeten Meldegruppen-Nummern lauten 145 bis 152.

#### **Anmerkung:** *Wenn eine solche Erweiterung vorhanden, jedoch nicht programmiert ist, erkennt die Alarmzentrale diese Meldegruppen nicht. Ist eine Erweiterung zwar programmiert, jedoch nicht vorhanden, werden die Meldegruppen 145-152 spätestens bei der Scharfschaltung auf der Anzeige ausgegeben, bzw. ein Sabotagealarm ausgelöst. Verwenden Sie diese Option nicht für abgesetzte Buserweiterungen CD 9041.*

*Voreinstellung: Keine CP4043*

**Komponenten** "!

#### <span id="page-33-0"></span>**4.3. Installation einer CD 9005 Ausgangserweiterung**

Wenn die Ausgangserweiterung (CD9005) installiert wurde, muß das

System angewiesen werden, diese auch zu benutzen. Wenn eine solche Erweiterung zwar vorhanden, jedoch nicht programmiert ist, können die Ausgänge nicht genutzt werden.

Wenn die Erweiterung programmiert (sofern vorhanden) wurde, bisher jedoch noch nicht installiert ist, erfolgt die Störungsmeldung **'Sicherung 8'**

Die Steuerausgänge der Erweiterung CD 9005 sind von Ausgang Nr. 41 bis 48 verfügbar. *Voreinstellung: Keine CD 9005 Erweiterung installiert*

#### **4.4. Meldegruppen**

In diesem Menü werden alle Meldegruppenfunktionen programmiert

#### **4.4.1. Programmierung des Meldegruppentyps**

Die Funktion jeder einzelnen Meldegruppen wird durch Auswahl der gewünschten Meldegruppentyps festgelegt. Wenn die Option **'Mimic'** (Menü 7.5.3, Seite [39\)](#page-38-0) im Anschluß an die Übernahme des Meldegruppentyps auf **'Ein'** gestellt wurde, kann für jede MG ein Ausgang mit "Mimic - Funktion" programmiert werden (nur für CD 15004). Der progrgammierbare Ausgangstyp 'Mimic' (siehe auch Menü 5.1) wird bei Störung der zugeordneten Meldegruppe(n) für die Dauer der Störung gesetzt. Dies gilt entsprechend der Programmierung nur für ein scharfgeschaltetes System oder immer (Menü 4.4.7). Diese Option ist nicht für die Meldegruppentypen **'Technik', 'Fluchttür', 'Scharf/Unscharf'** und **'Entriegeln'** verfügbar.

Unter Meldegruppen-'*Attribute'* finden Sie die möglichen Optionen, die einem Meldegruppentyp zugeordnet werden können.

Die Meldegruppentypen sind in der Reihenfolge aufgeführt, in der sie beim Abrollen auf der Anzeige ausgegeben werden.

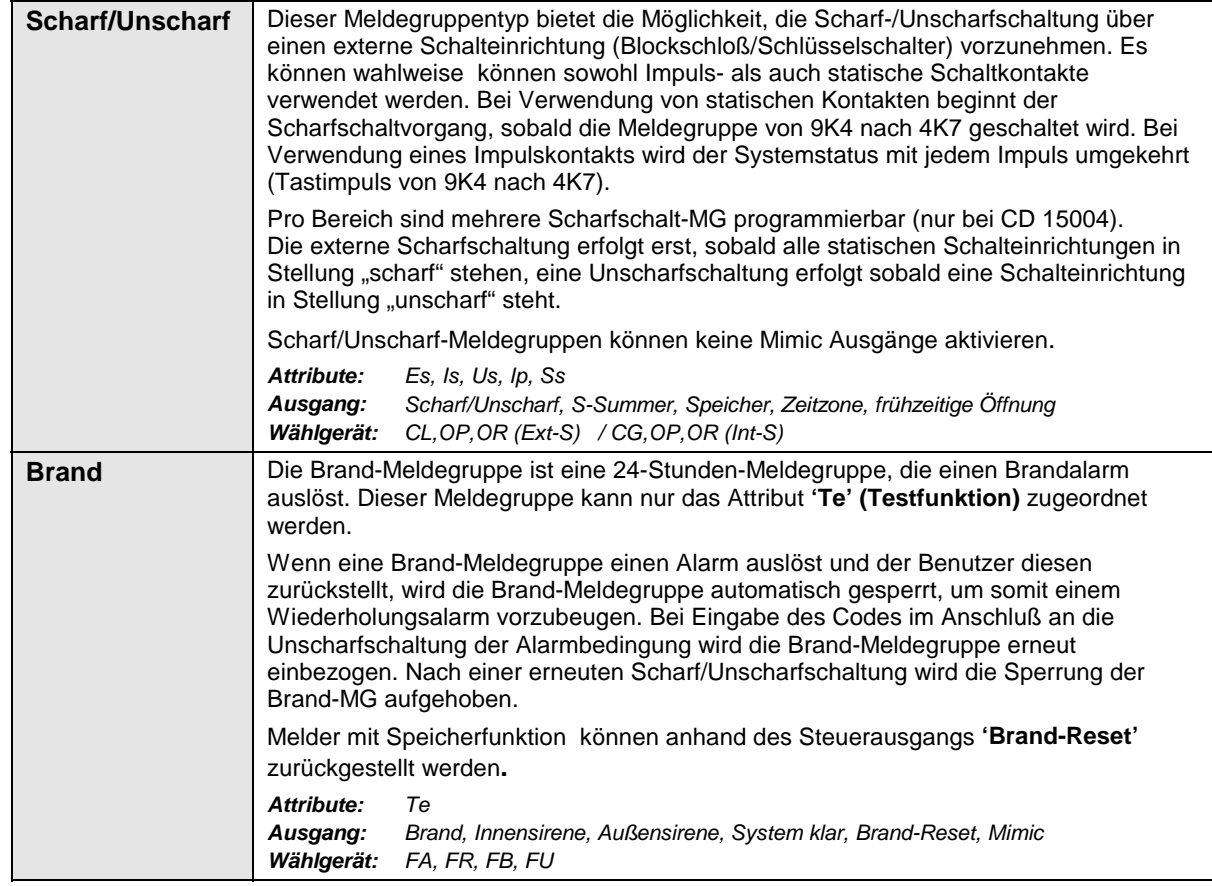

**Meldegruppen**

**Meldegruppentyp**

**Kein CD 9005**

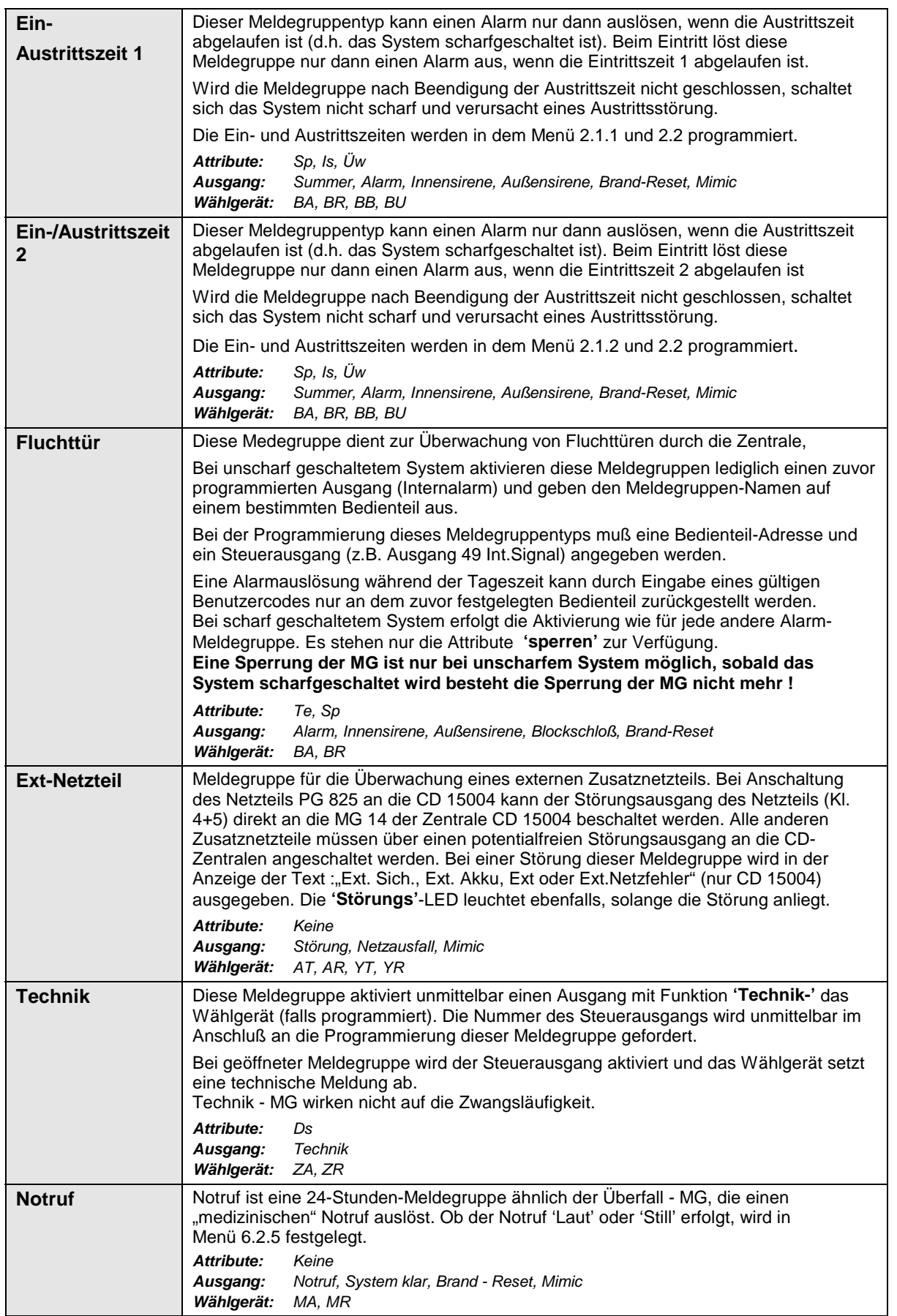

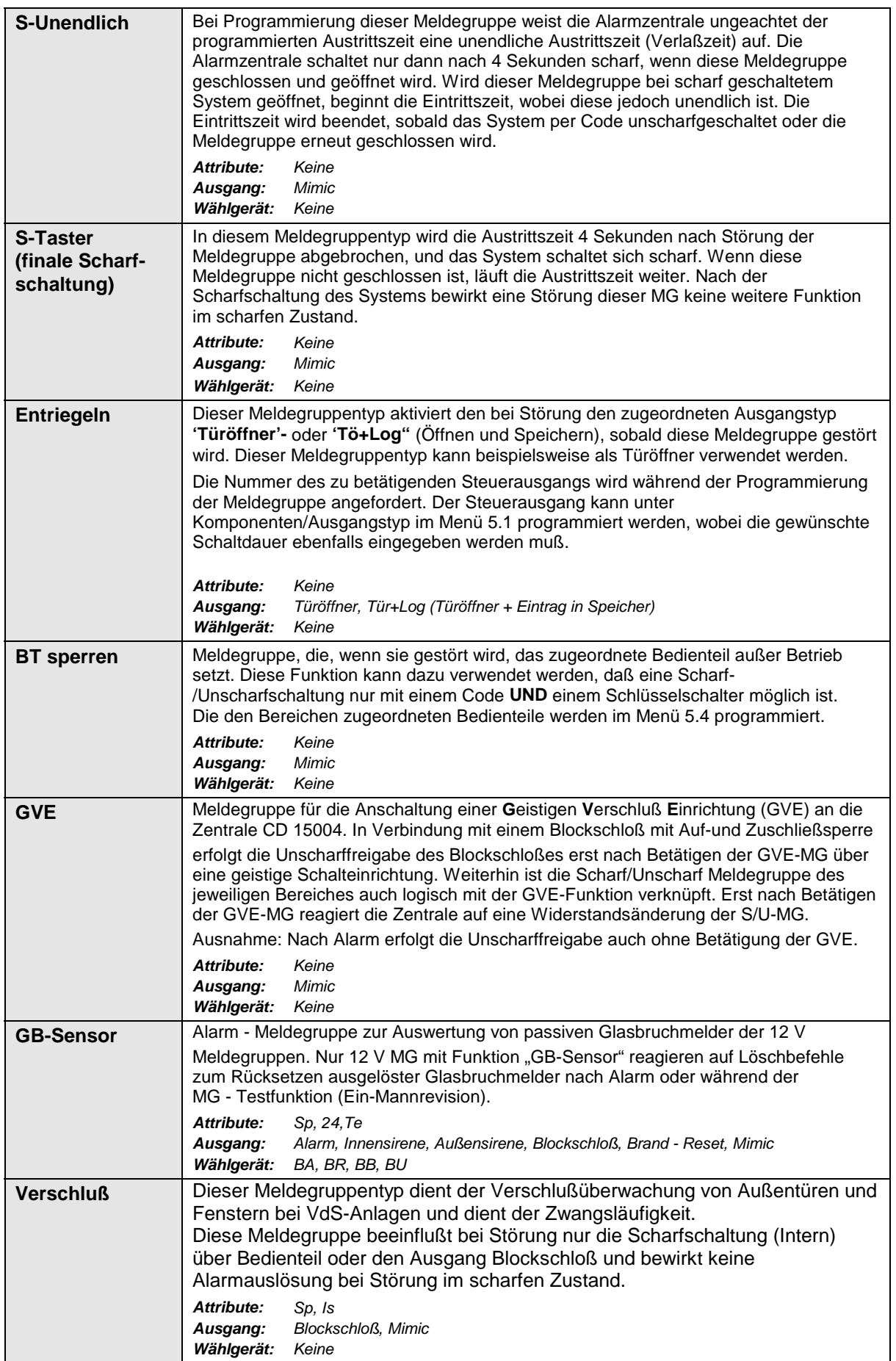
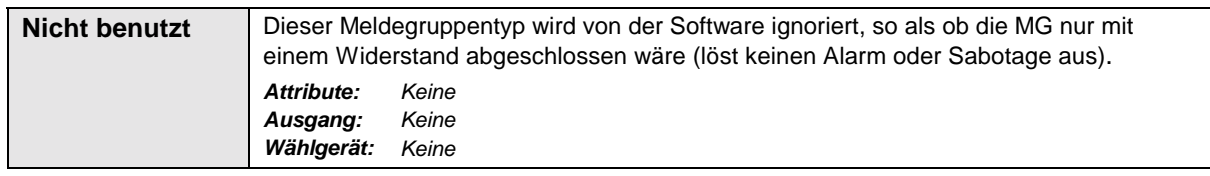

#### *Tabelle 5. Übersicht der Meldegruppentypen*

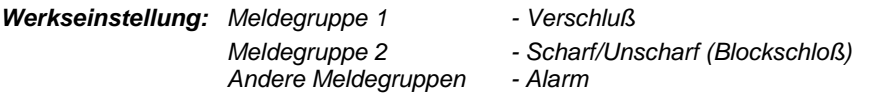

**Meldegruppen-Attribute**

#### **4.4.2. Programmierung der Meldegruppen-Attribute**

Bei dieser Option handelt es sich um zusätzliche Attribute für eine Meldegruppe. Dabei können lediglich die einer Meldegruppe zugeordneten Attribute festgelegt werden. Wenn für eine Meldegruppe keine Optionen programmiert werden können, wird die Mitteilung **'Keine'** auf der Anzeige ausgegeben. Nach der Annahme der Meldegruppen - Nummer blinkt **'OK'** auf dem rechten Anzeigenabschnitt, während die bereits programmiertem Optionen im linken Anzeigenabschnitt angezeigt werden (nur wenn für diese Meldegruppe Attribute programmiert werden können). Die Pfeiltasten können für die Festlegung der erforderlichen Attribute verwendet werden. Diese können dann mit der Annahmetaste **'**#**'** hinzugefügt oder gelöscht werden.

*Beziehen Sie sich für ein Beispiel zur Programmierung von Attributen auf ["Beispiel 1: Hinzufügen der](#page-28-0) [Attributs 'Sp'](#page-28-0)*

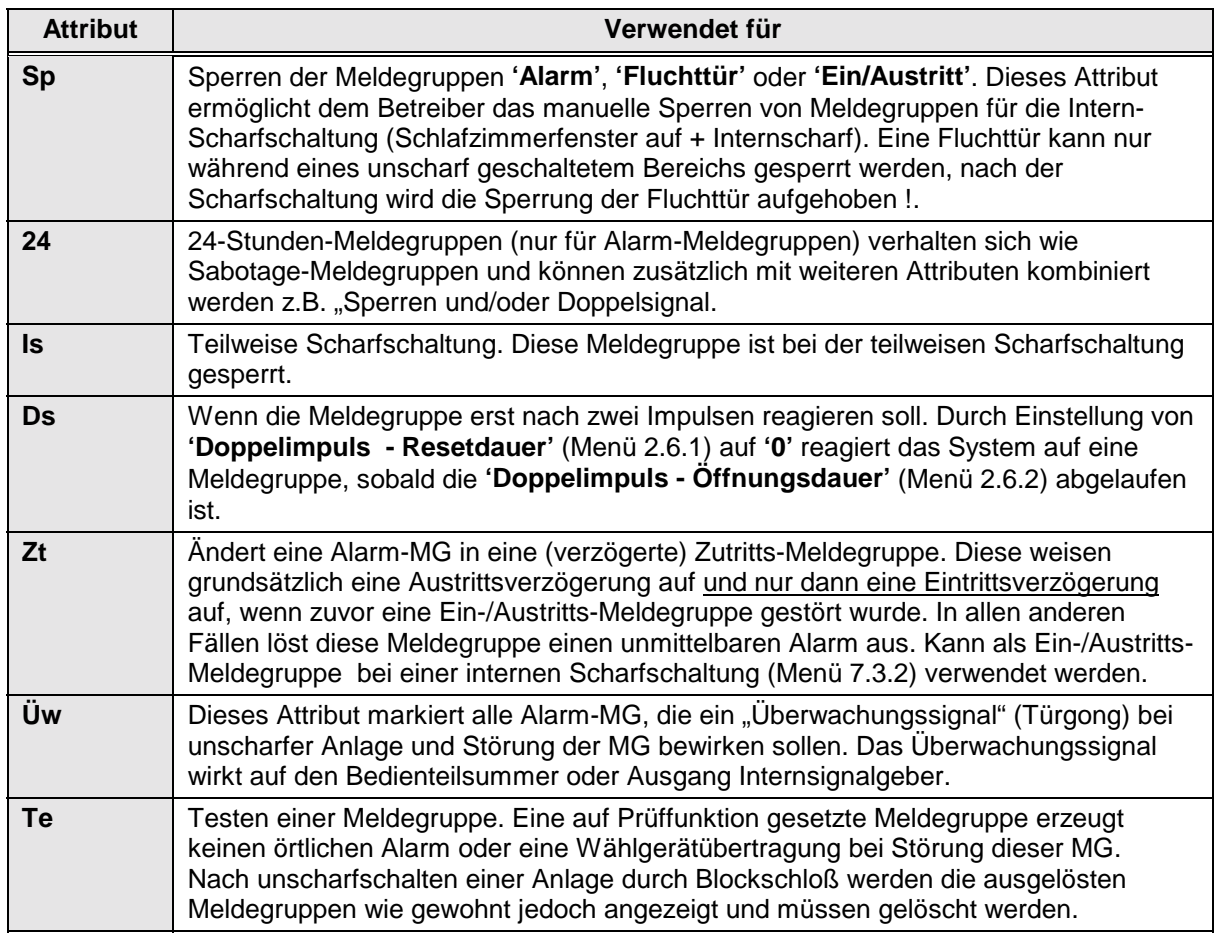

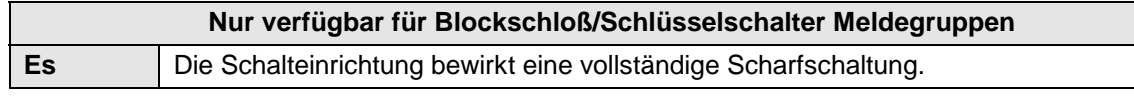

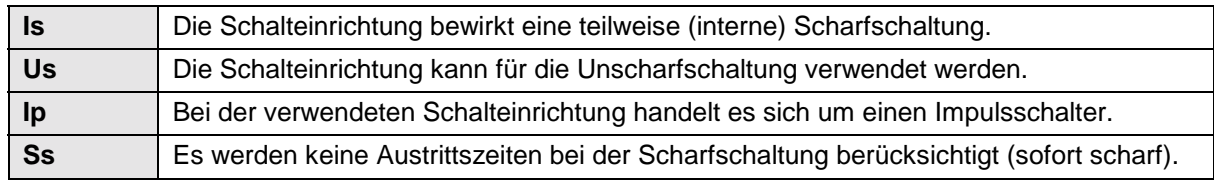

*Tabelle 6. Übersicht der Meldegruppen-Attribute*

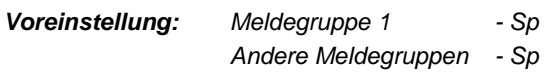

## **4.4.3. Programmierung von Meldegruppen-Namen**

Anhand dieser Option wird einer Meldegruppe ein Name zugeordnet. Als Voreinstellung weist eine Meldegruppe den Namen **'MG nnn'** auf, der jedoch in jede beliebige Bezeichnung mit einer Länge von höchstens 13 Zeichen geändert werden kann. Nach betätigen der Annahme Taste √ kann der gewünschte Meldegruppen - Text mit den Tasten 0-9 eingeben werden. Die verschiedenen Zeichen können durch mehrfache Betätigung der numerischen Tasten erhalten werden (vgl. Tabelle 1). Die Taste **'**!' wird verwendet, um auf den nächsten Buchstaben vorzurücken. Betätigen Sie die Annahmetaste, um die Bezeichnung zu übernehmen.

Beziehen Sie sich für eine Übersicht der verfügbaren Zeichen auf Tabelle 1 auf Seite 4. *Voreinstellung: MG nnn (nnn ist die Meldegruppen-Nummer)*

#### **4.4.4. Programmierung der Meldegruppen für Dual-Technik**

**MG Type: Alarm**

**Meldegruppen-Name**

Geben Sie hier ein, ob es sich bei den an der Zentrale angeschlossenen Meldegruppen um eine Differential (**Alarm**) oder um Dual-Meldegruppen (**Dual**) handelt. In einer Dual-Meldegruppe sind die Alarm- und Sabotagekontakte eines Melders mit zwei Adern an der Zentrale angeschlossen.

Das Prinzip beruht auf 2 in Reihe angeordneten 4,7 kΩ - Widerständen. Einer dieser Widerstände wird durch die Alarmkontakte überbrückt, und die Sabotagekontakte werden in Reihe zu diesen beiden Widerständen angeschlossen. Beziehen Sie sich zur Verdeutlichung dieses Prinzips auf die nachfolgende schematische Darstellung.

# *Hinweis: Diese Option wirkt auf ALLE MG mit Ausnahme der 12 V MG (für Glasbruchmelder) !*

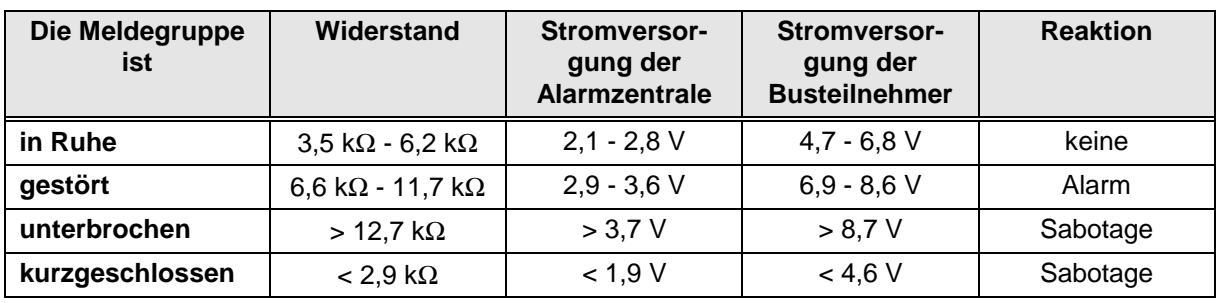

*Voreinstellung: Alarm*

*Tabelle 7. Betrieb der Dual - Meldegruppen*

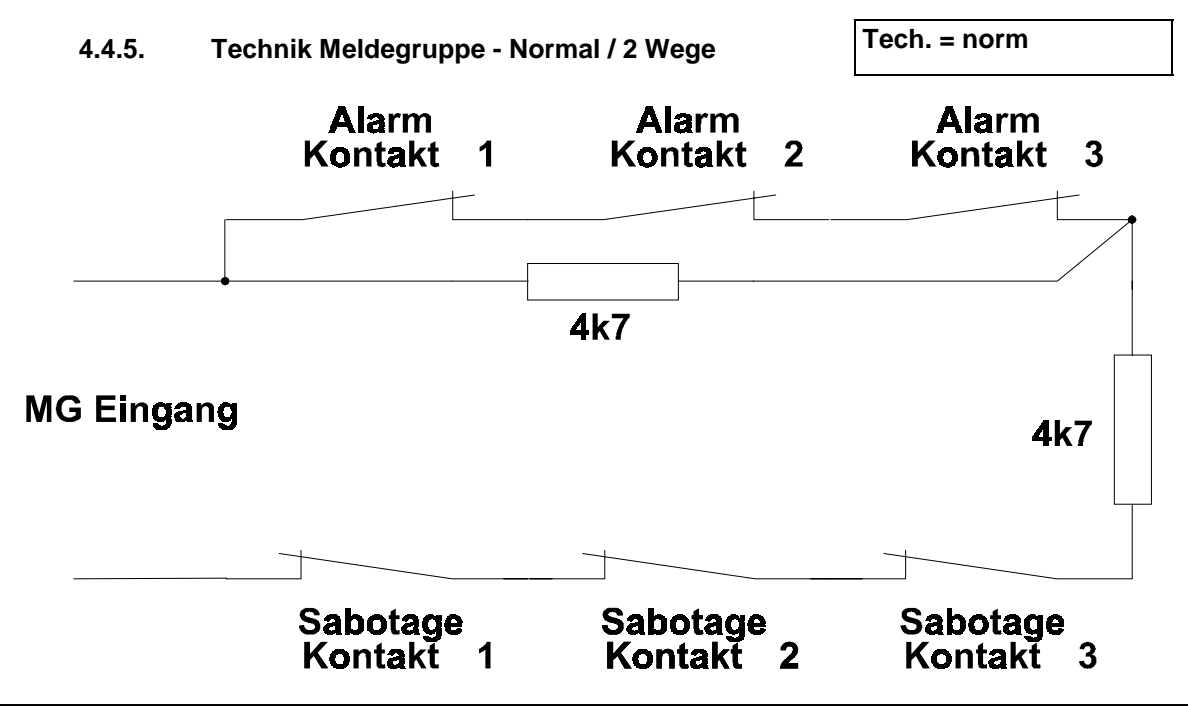

*Abbildung 2. Prinzip der Dual Meldegruppe*

Diese Option kann für zwei Technik-MG verwendet werden, denen der gleiche Ausgang zugewiesen wurde. Werkseitig verhält sich der zugewiesene Ausgangstyp Technik bei Störung einer oder mehrerer Technik als "Sammel Ausgang", d.h. so lange eine der beiden technik Meldegruppen gestört ist, wird der Ausgang Technik angesteuert. Bei Programmierung der Option "2 Wege" schaltet die erste gestörte Technik-MG den Ausgang ein, die zweite gestörte Technik-MG den Ausgang wieder aus.

#### *Voreinstellung: normal*

**Mimic = Aus**

## **4.4.6. Mimic Funktion (MG-Ausgang)**

Diese Funktion erlaubt die Zuweisung des Ausgangstyps **'Mimic'** an eine oder mehrere Meldegruppen. Durch aktivieren dieser Option erfolgt nach der Programmierung eines Meldegruppentyps nachfolgend die Abfrage nach einem "Mimic Ausgang". Beispielsweise kann diese Funktion dazu dienen verschiedenen Verschluß-MG einen gemeinsamen oder unterschiedliche Mimic-Ausgänge zuzuweisen um den Zustand dieser Meldegruppen dem Betreiber optisch zu signalisieren.

*Voreinstellung: Aus*

#### **4.4.7. Mimic Meldegruppen-Ausgang immer aktiv oder nur während Scharfschaltung**

Mit diesem Menü kann festgelegt werden, ob die Aktivierung des **'Mimic'** Meldegruppen-Ausgangs nur bei scharfgeschaltetem System oder grundsätzlich auch bei unscharfem System erfolgen soll. Bei Festlegung von **'Scharf'** aktivieren bei der Unscharfschaltung des Systems nur die 24-Stunden-Meldegruppen den Meldegruppen-Ausgang.

*Voreinstellung: Immer*

# **4.5. Programmierung der Ausgänge**

**Ausgänge**

In diesem Menü können die Steuerausgänge programmiert und den Sicherungsbereichennur CD 7204 und CD 15004) zugeordnet werden.

Legen Sie anhand dieser Option die Funktion eines Steuerausgangs fest. Die Ausgangsnummer der Ausgänge kann der nachfolgenden Tabelle entnommen werden. Die maximale Schaltleistung (gegen - Potential) für Ausgänge auf der Zentralenplatine beträgt üblicherweise 100 mA und 40 mA für Meldegruppen-Ausgänge auf Busteilnehmern

Ausnahme: Ausgänge für Signalgeber und Blockschloßsteuerung - siehe Installationsanleitung.

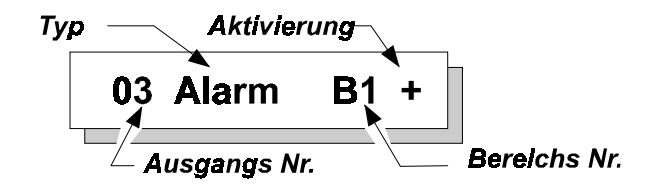

Alle Ausgänge können einem bestimmten Bereich zugeordnet werden (nur CD 7204 und CD 15004). Mit Ausnahme der Typen '**Extern Signalgeber** und '**Blitzlampe'** können die Ausgänge beliebigen Sicherungsbereich zugeordnet werden. Die nicht veränderbaren Augangstypen werden als '**Sy = System'** Ausgänge bezeichnet, was bedeutet, daß sie systemweit reagieren, sobald in einem Bereich ein Ereignis eintritt .

Die Ausgänge können als Schalter dargestellt werden, die den Ausgang an '**GND'** (- Potential) schalten. Zwischen dem Ausgang und der '**+12 VGS**'-Stromversorgung ist intern ein 4,7-kΩ-Widerstand geschaltet (dies gilt nicht für Ausgänge mit einer Schaltleistung von 800 mA). Bei der Programmierung eines Ausgangs mit '**–**'-Aktivierung wird der Schalter bei einer Auslösung geschlossen, und der Ausgang wird somit über einen Strombegrenzungs-Widerstand (47 Ω) gegen Minus Potential geschaltet (NO- bzw. normalerweise offener Kontakt).

Bei einer Programmierung mit '**+**'-Aktivierung wird der Schalter bei einer Auslösung geöffnet und der Ausgang wird über den internen 4,7 kΩ-Widerstand auf die **+12 VGS**-Stromversorgung (NC- bzw. normalerweise geschlossener Kontakt) geschaltet.

**Anmerkung:** *Die Ausgänge grundsätzlich als "Minus" schaltend zu betrachten. Nur bei Ansteuerung von Logikfunktionen von Bewegungsmelder kann der Ausgang auch als "Plus" schaltend betrachtet und verwendet werden.*

*Vgl. dazu ebenfalls Abbildung 3.*

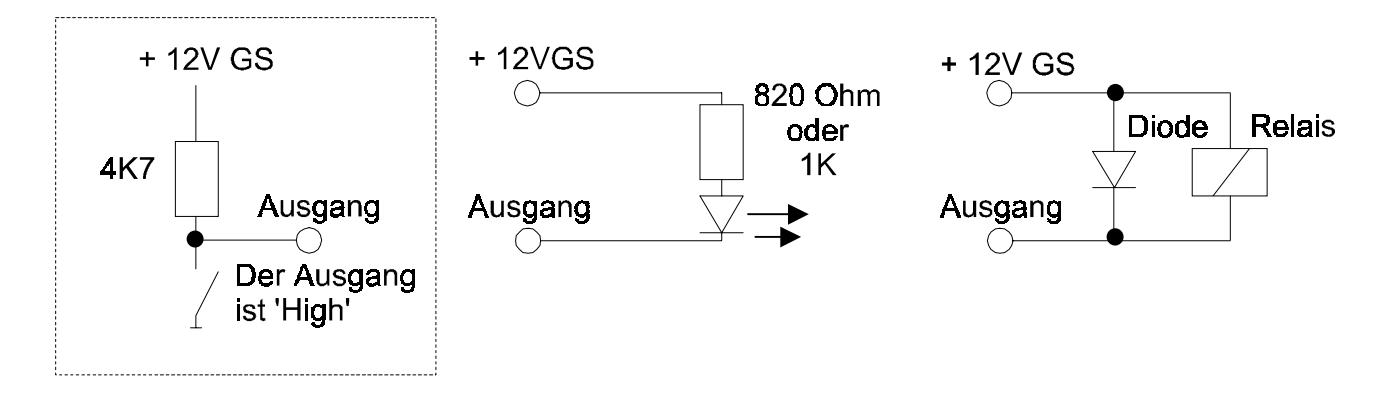

*Abbildung 3. Anschluß von LED's oder Relais an Steuerausgänge (das punktierte Kästchen stellt das Prinzip eines Steuerausgangs dar)*

| Ausgänge in der CD 15004:<br>1 bis 6 (Klemmen 39 bis 44), 8 Blitzlampe (Klemme 66/67)<br>49 Innensirene (Klemme 72/73),<br>50 Außensirenen (Klemme 68/69 und 70/71) |                                                    |           |                             |           |                                                                                          |                  |                             |           |                             |                                           |                             |                  |                             |           |                             |           |  |  |
|----------------------------------------------------------------------------------------------------|----------------------------------------------------|-----------|-----------------------------|-----------|------------------------------------------------------------------------------------------|------------------|-----------------------------|-----------|-----------------------------|-------------------------------------------|-----------------------------|------------------|-----------------------------|-----------|-----------------------------|-----------|--|--|
| Werkseitige Einstellung:                                                                                                    |                                                    |           |                             |           |                                                                                          |                  |                             |           |                             |                                           |                             |                  |                             |           |                             |           |  |  |
|                                                                                                    | $1 =$ Sperren<br>$2 = S/U$                         |           |                             |           |                                                                                          | $B1 +$<br>$B1 +$ |                             |           |                             | $5 = S-Summer$<br>$6 = \text{Blockschlo}$ |                             |                  |                             |           | $B1 -$                      |           |  |  |
| $3 =$ Alarm                                                                                                    |                                                    |           |                             |           | $A1 +$                                                                                   |                  |                             |           | $7 =$ nicht verfügbar       |                                           |                             |                  |                             |           | $B1 +$                      |           |  |  |
|                                                                                                    | $4 = \ddot{U}$ berfall                             |           |                             |           |                                                                                          | $A1 +$           |                             |           |                             | $8 = \text{Blitzlampe}$                   |                             |                  |                             |           | $Sy -$                      |           |  |  |
|                                                                                                    | $49 =$ Innensirene<br>$Sy -$<br>$50 =$ Außensirene |           |                             |           |                                                                                          |                  |                             |           |                             |                                           |                             |                  |                             |           | $Sy -$                      |           |  |  |
|                                                                                                    | <b>Busteil-</b><br>nehmer 1                        |           | <b>Busteil-</b><br>nehmer 2 |           | <b>Busteil-</b><br>nehmer 3                                                              |                  | <b>Busteil-</b><br>nehmer 4 |           | <b>Busteil-</b><br>nehmer 5 |                                           | <b>Busteil-</b><br>nehmer 6 |                  | <b>Busteil-</b><br>nehmer 7 |           | <b>Busteil-</b><br>nehmer 8 |           |  |  |
|                                                                                                    | <b>OA</b>                                          | <b>OB</b> | OA                          | <b>OB</b> | <b>OA</b>                                                                                | <b>OB</b>        | OA                          | <b>OB</b> | OA                          | <b>OB</b>                                 | <b>OA</b>                   | <b>OB</b>        | <b>OA</b>                   | <b>OB</b> | <b>OA</b>                   | <b>OB</b> |  |  |
|                                                                                                    | 9                                                  | 10        | 11                          | 12        | 13                                                                                       | 14               | 15                          | 16        | 17                          | 18                                        | 19                          | 20               | 21                          | 22        | 23                          | 24        |  |  |
|                                                                                                    | Busteil-<br>nehmer 9                               |           | <b>Busteil-</b>             |           | <b>Busteil-</b><br>nehmer 10 nehmer 11 nehmer 12 nehmer 13 nehmer 14 nehmer 15 nehmer 16 |                  | <b>Busteil-</b>             |           | <b>Busteil-</b>             |                                           | <b>Busteil-</b>             |                  | <b>Busteil-</b>             |           | <b>Busteil-</b>             |           |  |  |
|                                                                                                    | OА                                                 | <b>OB</b> | <b>OA</b>                   | <b>OB</b> | <b>OA</b>                                                                                | <b>OB</b>        | <b>OA</b>                   | <b>OB</b> | OA                          | <b>OB</b>                                 | OA                          | <b>OB</b>        | <b>OA</b>                   | <b>OB</b> | <b>OA</b>                   | OВ        |  |  |
|                                                                                                    | 25                                                 | 26        | 27                          | 28        | 29                                                                                       | 30               | 31                          | 32        | 33                          | 34                                        | 35                          | 36               | 37                          | 38        | 39                          | 40        |  |  |
| In abgesetzten Bedienteilen ist OA der Summer. In einem CD300x Bedienteil ist kein Ob verfügbar.                                                                    |                                                    |           |                             |           |                                                                                          |                  |                             |           |                             |                                           |                             |                  |                             |           |                             |           |  |  |
| Werkseitige Programmierung:                                                                                                    |                                                    |           |                             |           |                                                                                          |                  |                             |           |                             |                                           |                             |                  |                             |           |                             |           |  |  |
| <b>OA</b> = Summer Bedienteil                                                                                                    |                                                    |           |                             |           |                                                                                          |                  |                             |           |                             |                                           |                             | $OB =$ unbenutzt |                             |           |                             |           |  |  |
| Steuerausgänge der Ausgangserweiterung CD9005:<br>Werkseitige Programmierung:                                                                                       |                                                    |           |                             |           |                                                                                          |                  |                             |           |                             |                                           |                             |                  | 41 bis 48<br>unbenutzt      |           |                             |           |  |  |
|                                                                                                    |                                                    |           |                             |           |                                                                                          |                  |                             |           |                             |                                           |                             |                  |                             |           |                             |           |  |  |

*Tabelle 8. Übersicht der Meldegruppen-Ausgänge auf der CD95/150*

Die Ausgangstypen sind in der Reihenfolge aufgeführt, in der sie beim Abrollen auf der Anzeige ausgegeben werden.

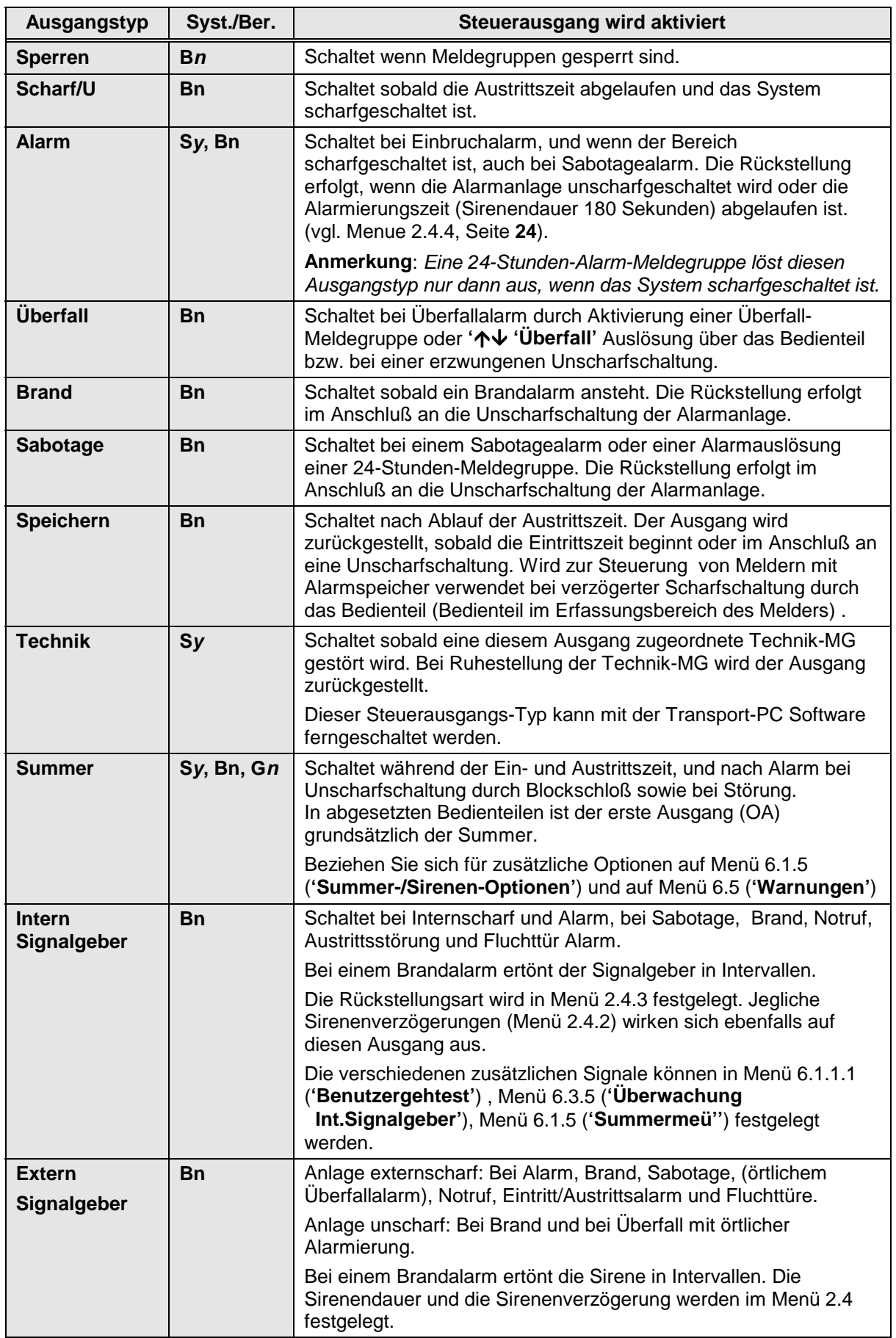

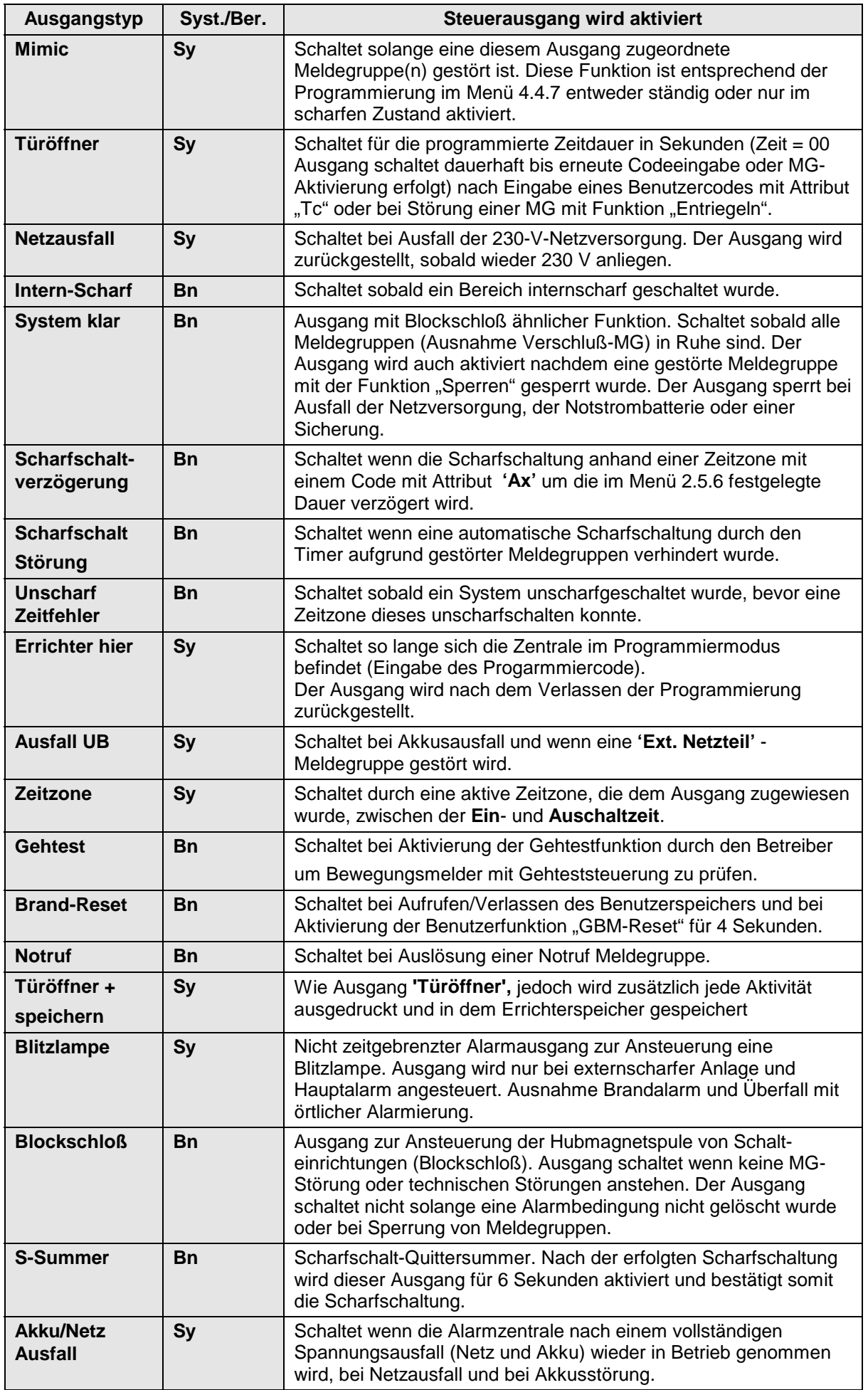

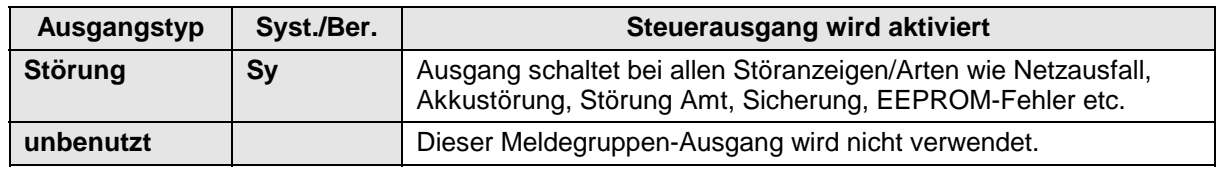

*Tabelle 9. Übersicht der Ausgangstypen*

 $Bn = Bereich 1 - 8$ 

Gn = Gemeinsamer Bereich 1 - 5

Sy = Systemweite Funktion

*In der vorstehenden Liste steht Bn für Bereich 1 bis 8 (n ist eine Bereichsnummer zwischen 1 und 8), Sy steht für System und Gn steht für den gemeinsamen Bereich 1 bis 5 (n liegt zwischen 1 und 5).*

# **5. Bereichsbildung**

Dieser Abschnitt befaßt sich mit den Funktionen für Installationen mit mehreren Bereichen. Es können maximal 8 Bereiche (CD 7204 2 Bereiche) und 5 gemeinsame Bereiche (CD 7204 1 gem. Bereich) programmiert werden. Dieses Menü wird verwendet, um Meldegruppen und Bedienteile unterschiedlichen Bereichen zuzuweisen.

Ein gemeinsamer Bereich ist ein Bereich, der scharfgeschaltet wird, wenn die zugehörigen Hauptbereiche zuvor scharfgeschaltet wurden. Ein gemeinsamen Bereich wird zugleich unscharf geschaltet, sobald einer der zugewiesenen Hauptbereiche unscharf geschaltet wurde.

Anhand dieses Menüs lassen sich Meldegruppen einem Bereich zuordnen. Benutzercodes werden einem Bereich bei der Programmierung des Codes zugewiesen. Wenn Sie das System in mehrere Bereiche unterteilt haben, werden Sie bei den meisten Optionen gefragt, welcher Bereich geändert werden soll.

**Achten** Sie darauf, daß Sie mindestens einen Benutzercode für jeden Bereich programmiert haben!

# **5.1. Anzahl der Bereiche**

Programmieren Sie die Anzahl der gewünschten Bereichen. Es können die Bereiche von 1 bis 8 programmiert (CD 7204 nur von Bereiche 1 bis 2) werden. *Voreinstellung: 1 Bereich*

# **5.2. Anzahl der gemeinsamen Bereiche**

Legen Sie fest, wie viele gemeinsame Bereiche benötigt werden. Es können höchstens 5 gemeinsame Bereiche (CD 7204 nur 1 gemeinsamer Bereich) festgelegt werden.

*Voreinstellung: Keine gemeinsamen Bereiche*

# **5.3. Definierung eines gemeinsamen Bereichs**

Ein gemeinsamer Bereich ist scharfgeschaltet, wenn alle zu diesem Bereich gehörenden Bereiche scharfgeschaltet sind. Um von gemeinsamen Bereichen sprechen zu können, müssen mindestens 2 oder mehr Hauptbereiche vorhanden sein. Dabei ist jede Bereichskombination möglich. Beispiel: Der gemeinsame Bereich G1 soll aus den Hauptbereichen B1 und B2 bestehen =  $G1 - > B1 + B2$ .

*Voreinstellung: Keine gemeinsamen Bereiche definiert*

# **5.4. Meldegruppen den Bereichen zuordnen**

Verwenden Sie diese Option, wenn Sie einem Bereich Meldegruppen zuordnen möchten. Meldegruppen können nur zuvor programmierten Bereichen zugeordnet werden.

Meldegruppen können den Bereichen (B1 bis B8) oder einem gemeinsamen Bereich (G1 bis G5) zugeordnet werden. Jeder Bereich muß zumindest eine Alarm- oder Ein-/Austritts-Meldegruppe aufweisen. Dies gilt sowohl für die Bereiche 1 bis 8 als auch für die gemeinsamen Bereiche. *Voreinstellung: Alle Meldegruppen sind Bereich 1 zugewiesen*

# **5.5. MG blockweise einem Bereich zuordnen**

Diese Funktion kann verwendet werden, um einen Meldegruppenblock in einem Vorgang einem Bereich zuzuordnen. Damit erübrigt sich die separate Eingabe über das Menue 5.4. Wählen Sie dazu einen Bereich und programmieren Sie die erste und letzte Meldegruppe für diesen Bereich.

**Tip:** Verwenden Sie, wenn Sie einem Bereich zahlreiche Meldegruppen zuordnen möchten, jedoch bestimmte Meldegruppen vergessen wurden, zuerst dieses Menü und anschließend das Menü 5.4, um die vergessenen Meldegruppen den anderen Bereichen zuzuordnen.

**1 Bereich(e)**

**0 Gemeinsame**

**Def. Gem. Ber.**

**Bereiche**

**MG zuordnen**

**MG Block-Zuord.**

**Bereichsbildung**

# **5.6. True-Split Bedienteilfunktion**

Bei auf **'An'** gestellter Option ist die Bedienung eines Bereichs nur noch von den Bedienteilen aus möglich, die dem Bereich anhand des Menüs 5.7 zugeordnet wurden.

# **5.7. Busteilnehmer einem Bereich zuordnen**

Mit dieser Option müssen bei Anlagen mit mehreren Bereichen die zuvor hard-und softwaremäßig installierten Busteilnehmer den vorhandenen Bereichen zugewiesen werden.

Bei Anlagen mit nur einem Bereich werden die Busteilnehmer automatisch dem einzigen Bereich 1 zugewiesen.

Wurde eine **'Bedienteil sperren (BT sperren)'** MG programmiert, werden bei Störung dieser MG alle dem Bereich zugehörigen Bedienteile gesperrt (Text Bed. Gesperrt erscheint bei Codeeingabe).

Bei einer ' $\uparrow \downarrow$  Überfall'-Bedingung wird die Meldung an den Bereich ausgegeben, dem auch das Bedienteil zugeordnet ist.

Nach Betätigung der Annahmetaste wird für jeden installierten Busteilnehmer eine **'1'** ausgegeben, und mit drei Busteilnehmern kann sich die Anzeige folgendermaßen darstellen: **'1100000000000010'**, 3 x **1** und 13 x **0**. Die Busteilnehmer wurden mit Adresse 1, 2 und 15 eingestellt. Alle Busteilnehmer sind dem Bereich 1 zugeordnet. Wenn eine Mehrfachanlage programmiert wurde, können die mit einer 1 gekennzeichneten Busteilnehmer einem anderen Bereich zugeordnet werden.

Deaktivieren Sie diese Programmierung, indem Sie **'Busteilnehmer installieren 4.1'** erneut aufrufen und die Annahmetaste betätigen.

*Voreinstellung: Alle Busteilnehmer Bereich 1 zugeordnet*

**Hinweis:** Bei Zuordnung von Busteilnehmern zu Bereichen werden die Meldegruppen dieser Teilnehmer automatisch dem entsprechenden Bereich zugewiesen jedoch **NICHT DIE AUSGÄNGE** der Busteilnehmer. Die Ausgänge müssen manuell im Menü Komponenten/Ausgänge (4.5) den entsprechenden Bereichen durch Änderung der Bezeichnung B1 in Bn geändert werden. Dies gilt auch für die Bedienteilsummer der Bedienteile die nicht dem Bereich 1 zugehören.

#### **5.8. Bereichsfunktion einem Bedienteil zuordnen**

Diese Programmzeile weist entsprechend der Einstellung im Menü 5.6

**'True Split'** zwei Optionen auf. Wenn diese Option auf **'Aus'** gesetzt ist, wird ein Bedienteil nur einem Bereich zugeordnet. Dies bewirkt, daß die Anzeigentexte während der Warndauer oder bei Verwendung eines Schlüsselschalters (vgl. Menü 3.8 für den Schlüsselschalter) an das entsprechende Bedienteil geleitet werden

Wenn diese Option auf **'An'** gestellt ist, können auf dem Bedienteil nur Vorgänge ausgeführt werden, die den entsprechenden Bereich betreffen. Falls versucht wird, einen Bereich anzusteuern, der diesem Bedienteil nicht zugeordnet ist, wird die Meldung **'Keine Privileg'** ausgegeben.

Die einzige Ausnahme stellt die rote Alarm-LED von Bedienteilen dar deren Bereiche nicht externscharf geschaltet sind. Diese LED wird grundsätzlich für das gesamte System betrieben. Damit wird angezeigt, daß ein Alarm ausgelöst wurde, wenn die Sirenen aktiv sind. Die Sirenen werden durch Eingabe eines Codes zurückgestellt. Nur der Benutzer des entsprechenden Bereichs kann die Alarmbedingung zurückstellen.

Beispiel: Die Zuordnung von Bereich 1 und 3 zu Bedienteil 1(B1->Bed.10100000) ermöglicht die Abfrage/Bedienung der Bereiche 1 und 3 von dem Bedienteil 1 aus.

*Voreinstellung: Alle Bereiche auf Bedienteil 1*

**True Split An**

**Bustln. Ber.**

**Ber.** → **Bedienteil**

**Programmier-Handbuch für die CD34/72/15004 Seite 47**

# **6. Menü Verschiedenes**

In diesem Programmierblock können verschiede Einstellungen und die VdS-Optionen festgelegt werden.

## **6.1.1. Benutzer Gehtest**

Dieses Funktion signalisiert dem Betreiber akustisch durch den Ausgang Internsignalgeber für 2 Sekunden das zuvor gestörte Meldegruppen die eine Scharfschaltung verhindert haben nun geschlossen sind.

Beispiel: Ein Bereich kann nicht durch das Bedienteil nach Codeeingabe scharfgeschaltet werden. Die gestörte Meldegruppe(n) werden angezeigt, nachdem die gestörte MG in Ruhe gebracht wurde, signalisiert dies der Ausgang Internsignalgeber.

# **6.1.2. Optionen für die erzwungene Scharfschaltung**

Verwenden Sie diese Option zur Festlegung des Verfahrens, mit dem eine Scharfschaltung erzwungen werden kann (automatisches Sperren von gestörten Meldegruppen). Zur Verwendung dieser Option ist ein Benutzer mit dem Attribut '**Sp**' erforderlich, der den Benutzer dazu befugt, Meldegruppen mit Attribut **'Sp'** zu sperren.

Ein Benutzer kann eine erzwungene Scharfschaltung über das Scharfschalt-Menü vornehmen, oder durch zweimalige Betätigung der Taste **'**"**'**, sobald die Meldung **'Extern Scharf** "**'** auf der Anzeige ausgegeben wird.

Eine erzwungene Scharfschaltung von Ein/Austritts- oder Meldegruppen mit Zutrittsfunktion (Zt) ist nicht möglich.

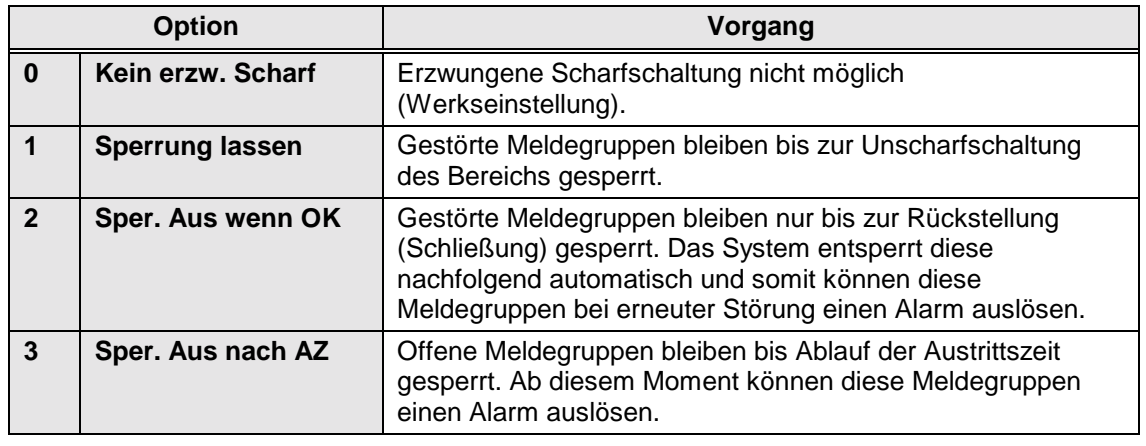

*Tabelle 10. Übersicht der Optionen für eine erzwungene Scharfschaltung*

*Voreinstellung: Keine erzwungene Scharfschaltung*

**Verschiedenes**

**Benutzer Gehtest**

**Erzw. Scharf Opt.**

## <span id="page-47-0"></span>**6.1.3. Optionen für wiederholte Alarmauslösungen**

**Alarmwiederh.Opt**

Verwenden Sie diese Option zur Festlegung, ob auf den als

Außensirenen programmierten Ausgängen wiederholte Alarmauslösungen erfolgen dürfen. Bevor ein Alarm erneut ausgelöst werden kann, muß zuerst die Sirenendauer verstrichen sein. Eine erneute Alarmauslösung während der Sirenendauer wirkt sich nicht auf die Sirenendauer aus.

Diese Option kann für jeden Bereich einzeln verändert werden. Legen Sie eine Option fest, indem Sie das Menü mit der Taste  $\overline{\nabla}$  abrollen.

## **Hinweis: Im VdS-Modus kann eine Meldegruppe nur einen örtlichen Alarm verursachen!**

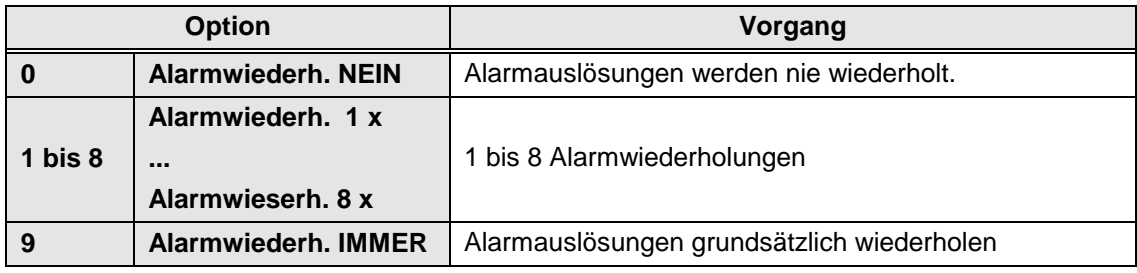

*Tabelle 11. Übersicht der Optionen für wiederholte Alarmauslösungen*

*Voreinstellung: Alarmwiederholung: Immer*

## **6.1.4. Scharf - Anzeige**

**S- Anzeige Aus**

Bei **'Scharf-Anzeige An'**, zeigt das System den Bereichsstatus der jeweiligen Bereich in der Anzeige der den Bereichen zugewiesenen Bedienteilen an. Diese Option bietet den Vorteil, daß jederzeit ersichtlich ist, ob ein Bereich Unscharf, Extern-oder Internscharf geschaltet ist oder ein Alarm ausgelöst wurde.

Diese Option ist **nur im nicht VdS Modus aktiv** und gilt für das gesamte System.

Auf der Anzeige werden folgende Texte ausgegeben:

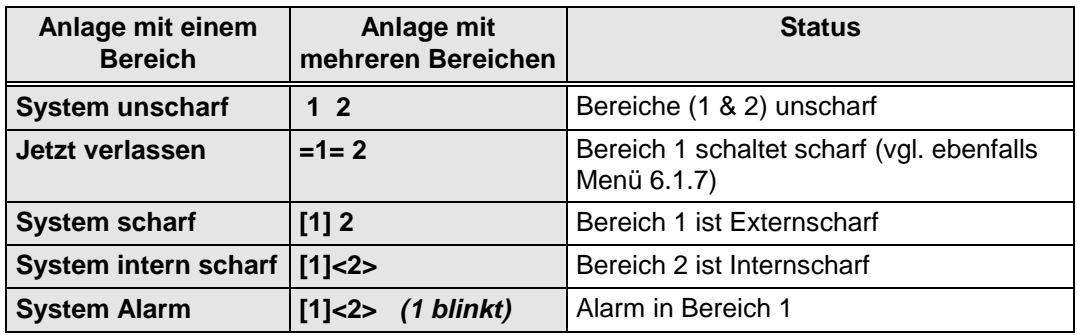

*Tabelle 12. Übersicht der Optionen für die Statusanzeige*

Wenn mehr als 4 Systeme programmiert wurden, ist die Anzeige unterteilt und die Angaben zu den Systemen 1 bis 4 werden mit den restlichen Systemen abwechselnd ausgegeben.

Wenn die Funktion Scharfanzeige auf **'Aus'** programmiert wird, erscheint die Uhrzeit und das Datum auf der Anzeige. *Voreinstellung: Aus*

Seite 48 Programmier-Handbuch für die CD 34/72/15004

**Sum/Sirenen-Opt.**

#### **6.1.5. Optionen für Bedienteilsummer und Internsignalgeber**

Dieses Menü ermöglicht die Änderung der Betriebsart für Bedienteilsummer und Ausgang Internsignalgeber.

# **6.1.5.1. Austrittsstörung wirkt auf Bedienteilsummer oder auch auf Internsignalgeber**

**A.Störung/Int.S**

Diese Option legt fest, ob lediglich der **'Bedienteilsummer'-**Ausgang des betroffenen Bereichs bei einer Austrittsstörung aktiviert wird, oder ob der **'Innensirenen'-**Ausgang ebenfalls aktiviert wird. Diese Option kann für jeden Bereich festgelegt werden. Eine Austrittsstörung tritt ein, wenn:

- Die **'Ein-Austritts'-**Meldegruppe nach Ablauf der Austrittszeit noch gestört ist. Es erfolgt somit eine Alarmauslösung (ebenfalls bei Verwendung der Option **'Scharfschaltung durch über "Finale Türe"'**, vgl. Menü 6.1.6.)
- Eine **'Alarm'**-Meldegruppe während der Austrittszeit geöffnet wird.

Bei einer Austrittsstörung wird der Summer unterbrochen, die Innensirene wird wie in dieser Option festgelegt aktiviert, die Austrittsstörung wird in dem Benutzer und dem Errichterspeicher festgehalten.

*Voreinstellung: Aus*

# **6.1.5.2. Summer während der Austrittszeit**

**Austritts Sum.**

Legen Sie fest, ob der Summer während der Austrittszeit (externe Scharfschaltung) über das Bedienteil aktiviert werden soll oder nicht. Diese Option kann für jeden einzelnen Bereich, einschließlich den gemeinsamen Bereichen, programmiert werden.

Wenn die Option für einen Bereich auf '**An'** gestellt wird, werden alle '**Summer'**- Ausgänge, die diesem Bereich und **Sy** zugeordnet sind, aktiviert.

Wenn diese Option für einen Bereich auf '**Aus'** gestellt ist, werden alle '**Summer'**- Ausgänge, die diesem Bereich und **Sy** zugeordnet sind, deaktiviert. Falls in einem anderen Bereich die auf '**An'** gestellte Option der Austrittszeit beginnt, werden alle Bedienteilsummer-Ausgänge, die auf '**Sy'** (System) programmiert wurden, aktiviert.

*Voreinstellung: Ein*

# **6.1.5.3. Summer während der Eintrittszeit**

**Eintritts Sum.**

Legen Sie fest, ob der Summer während der Eintrittszeit (extern Scharfschaltung) aktiviert werden soll oder nicht. Diese Option kann für jeden einzelnen Bereich, einschließlich den gemeinsamen Bereichen, programmiert werden.

Wenn die Option für einen Bereich auf '**An'** gestellt wird, werden alle '**Summer'**- Ausgänge, die diesem Bereich und **Sy** (System) zugeordnet sind, aktiviert. Wenn diese Option für einen Bereich auf '**Aus'** gestellt ist, werden alle '**Summer'**- Ausgänge, die diesem Bereich und **Sy** zugeordnet sind, deaktiviert. Falls in einem anderen Bereich die auf '**An'** gestellte Option der Austrittszeit beginnt, werden alle Bedienteilsummer-Ausgänge, die auf '**Sy'** (System) programmiert wurden, aktiviert.

*Voreinstellung: Ein*

# **6.1.5.4. Summer während Austrittszeit bei Internscharf**

Legen Sie fest, ob der Summer während der Austrittszeit bei Internscharf aktiviert werden soll oder nicht. Diese Option kann für jeden einzelnen Bereich programmiert werden.

Wenn die Option **'Internscharfschaltung verzögert'** auf '**An'** gestellt ist, vgl. Menü 6.3.1., und für einen Bereich die Option auf '**An'** gestellt ist, ertönen alle diesem Bereich und **Sy** zugeordneten '**Summer'**-Ausgänge.

Wenn diese Option für einen anderen Bereich auf '**Aus'** gestellt ist, ertönt keiner der diesem Bereich oder **Sy** zugeordneten '**Summer**'-Ausgänge. Falls in einem anderen Bereich, dessen Option auf '**An'** gestellt ist, die Austrittszeit beginnt, ertönen alle zugeordneten '**Summer'**-Ausgänge.

Wenn die Funktion **'Internscharfschaltung verzögert'** auf '**Aus'** gestellt ist, ertönt während der Austrittszeit bei Internscharf kein Summer. Es erfolgt keine Austrittszeit und das System geht sofort auf Internscharf.

*Voreinstellung: Aus*

# **6.1.5.5. Summer während Eintrittszeit bei Internscharf**

Legen Sie fest, ob der Summer während der Eintrittszeit bei Internscharf aktiviert werden soll oder nicht. Diese Option kann für jeden einzelnen Bereich programmiert werden.

Wenn diese Option für einen Bereich die Option auf '**An'** gestellt ist, ertönen alle diesem Bereich und **Sy** zugeordneten '**Summer'**-Ausgänge.

Wenn diese Option für einen Bereich auf '**Aus'** gestellt ist, ertönt keiner der diesem Bereich oder **Sy** zugeordneten '**Summer**'-Ausgänge. Falls in einem anderen Bereich, dessen Option auf '**An'** gestellt ist, die Eintrittszeit beginnt, ertönen alle zugeordneten '**Summer'**-Ausgänge.

*Voreinstellung: An*

# **6.1.6. Scharfschaltung über die letzte Türe**

Die Funktion "Finale Scharfschaltung über die letzt begehbare Türe" dient dazu, das System unmittelbar nachdem (4 Sekunden) die Ein/Austritts-Meldegruppe geschlossen wurde, scharfzuschalten. Wenn die Meldegruppe innerhalb der Austrittszeit geschlossen wird, schaltet das System nach 4 Sekunden scharf. Falls die Meldegruppe auch nach Ablauf der Austrittszeit noch offen ist, wird eine Austrittsstörung verursacht.

Bei dieser Option muß berücksichtigt werden, daß es sich bei Meldegruppen mit dem Attribut **'Zt'** um Meldegruppen handelt, die 4 Sekunden nach dem Schließen der Ein/Austritts-Meldegruppe geschlossen bleiben müssen.

Diese Option steht für jeden einzelnen Bereich zur Verfügung. *Voreinstellung: Aus*

**Finale Tür**

**Int-S E-Summer**

# **6.1.7. Sofort Scharf/-Unscharf**

Diese Option ermöglicht ein schnelleres Scharfschalten mehrerer Systeme mittels Bedienteil. Während der Scharfschaltung wird der Status des Systems an dem Bedienteil ausgegeben. Die Mitteilung **'Verlasse Bereich'** wird nicht mehr ausgegeben. Sobald der Status des Bereichs ausgegeben wird, kann unmittelbar ein anderer Bereich angegeben werden, der scharf oder unscharf geschaltet werden soll.

Bei der Scharfschaltung des Bereichs wird der Systemstatus vor der Benutzercode Eingabe ausgegeben. Anhand der Symbole läßt sich ablesen, ob ein Bereich scharf geschaltet ist oder nicht (vgl. Menü 6.1.4, Seite [48\)](#page-47-0).

Die Einstellung wirkt sich auf das gesamte System aus. *Voreinstellung: Aus*

# **6.2. Überfallalarm-Optionen**

Menü mit den Funktionen für Überfallalarme.

# **6.2.1. Stiller Überfall-Alarm**

Legen Sie hier fest, ob bei einem Überfall die Sirenen ausgelöst werden sollen oder nicht. Die stille Überfallmeldung ist werkseitig auf **'An'** gestellt, und bei einem Überfall wird somit kein akustischer (örtlicher) Alarm ausgelöst.

Diese Funktion kann für jeden einzelnen Bereich festgelegt werden. *Voreinstellung: An*

# **6.2.2. Stiller Überfall bei Amts-Leitungsstörung**

Ein Überfallalarm kann einen akustischen Alarm (örtlichen) auslösen, wenn das Wählgerät eine Amts-Leitungsstörung detektiert. Überprüfen Sie hierbei auch ob die Funktion "Leitungsüberwachung" des Wählgeräts eingeschaltet ist. Die Werkseinstellung sieht eine örtliche Alarmierung vor (**'Überfall bei Störung Amt still = Aus'**), wenn eine Leitungsstörung vorliegt.

Diese Funktion kann für jeden einzelnen Bereich festgelegt werden. *Voreinstellung: Aus*

# **6.2.3. Überfallalarm an Bedientei auslösen**

Legen Sie hier fest, ob die gleichzeitige Betätigung der Tasten ' $\uparrow$ ' und ' $\downarrow$ ' auf dem Bedienteil einen Überfallalarm auslösen soll. *Voreinstellung: Aus*

**ÜF immer an Nein**

#### **6.2.4. Überfallalarm immer aktiv**

Wird diese Option auf **'Ja'** gesetzt, kann ein Überfallalarm auch während einem Up-/Download-Vorgang oder wenn Sie sich im Programmiermodus befinden, ausgelöst werden. *Voreinstellung: Nein*

# **Überfall-Menü**

**Stiller Überfall**

**ÜF.StörAmt still**

"! **Überfall**

**Sofort S/U Aus**

#### **6.2.5. Stille Notruffunktion**

Diese Option ermöglicht die Auslösung eines stillen Notrufalarms o ohne örtliche Alarmierung (medizinischer Notruf / Alten-Notruf).

*Voreinstellung: Aus*

## **6.3. Internscharfschaltung und Überwachungs-Optionen**

Diese Optionen wirken sich auf die Internscharfschaltung und die Überwachungsfunktion (Türgong) aus.

#### **6.3.1. Internscharfschaltung mit Austrittszeit**

Das System wird mit einer Austrittszeit oder *unmittelbar ohne Austrittszeit* Internscharf geschaltet. Bei Festlegung einer Austrittszeit kann der Summer entsprechend den Einstellungen in Menü 6.1.5.4 während der Austrittszeit ebenfalls aktiviert werden.

Legen Sie diese Option für jeden einzelnen Bereich fest.

*Voreinstellung: Aus*

#### **6.3.2. Zutritts-Meldegruppen bei Internscharf**

Anhand dieser Funktion wird festgelegt, ob Zutritts-Meldegruppen (Alarm-MG mit Attribut .. Zt") bei der internen Scharfschaltung als Ein/Austritts oder als Austritts-Meldegruppen erhalten bleiben sollen oder nicht .

**Beispiel**: Bei Internscharf muß der Betreiber durch den Erfassungsbereich eines Melders gehen um an das Bedienteil zu gelangen. Normalerweise würde die Meldegruppe des Bewegungsmelders (Alarm-MG mit Attribut "ZT=Zutritt") unverzögert einen Alarm auslösen, da keine Ein/Austritts Meldegruppe zuvor gestört wurde.

Diese Funktion kann für jeden einzelnen Bereich programmiert werden. *Voreinstellung: Zutritt -> E/A-MG Aus*

#### **6.3.3. DWG-Meldungsübermittlung bei Internscharf**

Legen Sie hier fest, ob ein Alarm von einem internscharfen Bereich an den Wachdienst übertragen werden soll und/oder ob der Steuerausgang **'Alarm'** aktiviert werden soll.

Diese Funktion kann für jeden einzelnen Bereich programmiert werden. *Voreinstellung: Aus*

#### **6.3.4. Überwachungsfunktion (Türgong) speichern**

Die Überwachungsfunktion (Türgong) wird im Normalfall automatisch ausgeschaltet, sobald das System scharfgeschaltet ist. Sobald das System wieder unscharfgeschaltet ist, kann mit dieser Option diese Funktion wieder automatisch aktiviert werden, anstelle daß der Betreiber diese Option wieder erneut einschalten muß.

Anhand dieser Option kann dieser Vorgang automatisch ausgeführt werden.

Beispiel: Alle Alarm und Ein/Austritts-Meldegruppen mit Attribut "Überwachung" bewirken bei Störung im unscharfen Zustand der Anlage, daß der Bedienteilsummer (Türgong) kurz aktiviert wird, sobald eine dieser Meldegruppen (Balkontür, Kellertür etc.) gestört wird.

Diese Option kann für jeden einzelnen Bereich programmiert werden. *Voreinstellung: Aus*

**Intern/ Überwach.**

**Intern-S Verzögert**

**Zutritt-> E/A**

**DWG Alarm bei Int-S**

**Überwachung speichern**

**Notruf still Aus**

**Er - Reset ?**

**Überw. Int.Sig.**

## **6.3.5. Überwachungssignal wirkt auf Innensignalgeber**

Die Überwachungsfunktion wirkt normalerweise nur auf den Ausgang Bedienteil-**'Summer'** oder ebenfalls auf den Ausgang **'Internsignalgeber'**.

Programmieren Sie diese Option für jeden Bereich. *Voreinstellung: Aus*

# **6.4. Errichter-Reset Menü**

Das Errichter-Reset Menü wird verwendet, um festzulegen, welche Alarmarten durch den Benutzer und welche durch den Errichter (Errichter-Reset) zurückgestellt werden können. Wenn die Alarmzentrale die Rückstellung einer Alarmbedingung durch den Errichter fordert, ist der Benutzer nicht mehr in der Lage, die Alarmzentrale scharfzuschalten.

Auf der Anzeige wird die Mitteilung **'Rufe Techniker'** ausgegeben**.**

Ein Errichter-Reset kann ebenfalls über die Transport PC Software (TPC 5104) über Modem/PC im nicht VdS-Modus vorgenommen werden.

# **6.4.1. Errichter-Reset nur mit Errichter-Code**

Auf der Zentralenplatine ist ein **'FTC'-**Eingang (Klemme 38 bei CD 15004) für die Anschaltung von externen Wählgeräten mit negativ-Quitterungs Ausgang vorhanden. Wenn die Option in **'Code / FTC'** geändert wird, kann ein Errichter-Reset wahlweise durch beschalten dieses Eingangs gegen Minus (-) durchgeführt werden (Sabotage löschen) oder durch Aufrufen der Funktion "Errichter Reset löschen" Menü 6.4.5.

Hinweis: Im VdS Modus muß die Zentrale nach einem Sabotagealarm grundsätzlich VdSgemäß zurück gestellt werden (Gehäusedeckel öffnen und schließen - nachfolgend Sabotage Löschcode 06464 eingeben).

*Voreinstellung: Nur Code*

# **6.4.2. Überfallalarm erfordert Errichter-Reset**

Überfall-Alarmauslösungen und erzwungene Unscharfschaltung erfordern einen Errichter-Reset. *Voreinstellung: Aus*

# **6.4.3. Sabotage-Alarm erfordert Errichter-Reset**

Im Anschluß an die Auslösung eines Sabotage-Alarms ist ein Errichter-Reset erforderlich. *Voreinstellung: Aus*

# **6.4.4. Einbruchalarm erfordert Errichter Reset**

Alarm-Auslösungen (sowie Sabotage-Alarme in scharfgeschalteten Bereichen) erfordern einen Errichter-Reset.

*Voreinstellung: Aus*

# **6.4.5. Errichter-Reset löschen**

**Reset nur Code**

**Err. Reset Menü**

**ÜF - Er. Reset Aus**

**Sabo- Er. Reset An**

**Alarm - Er. Reset Aus**

Falls ein Errichter-Reset aktiv ist, kann der erforderliche Errichter-Reset durch Aufruf dieser Funktion an dieser Stelle ausgeführt werden. Das System kann anschließend wieder scharfgeschaltet werden (nur im nicht-VdS Modus wirksam).

## **6.5. Summer Menü**

Legen Sie in diesem Menü fest, welche Störungen auf den Summer wirken sollen.

#### **6.5.1. Summer bei Netzausfall aktivieren**

Bei einem Netzausfall wird der Summer aktiviert. Sowohl die Störung als auch die Rückstellung werden im Systemspeicher festgehalten. . *Voreinstellung: An*

## **6.5.2. Summer bei Leitungsstörung aktivieren**

Bei einer Amts-Leitungsstörung wird der Summer aktiviert. Dazu muß die im Wählgerät enthaltene Leitungsüberwachung eingeschaltet sein. Sowohl die Störung als auch die Rückstellung werden im Systemspeicher gespeichert.

*Voreinstellung: An*

#### **6.5.3. Summer bei FTC Störung aktivieren**

Bei Überschreiten der festgelegten FTC-Anwahlversuche für das Wählgerät wird der Summer aktiviert, wenn das Wählgerät nicht nach der festgelegten Anzahl von Wählversuchen von dem Empfänger des Wachdienst quittiert wird. Eine FTC-Störung wird im Systemspeicher gespeichert.

*Voreinstellung: Aus*

#### **6.6. Werkseinstellung - Menü**

In diesem Abschnitt kann die Alarmzentrale auf die werkseitigen Grundeinstellungen zurückgestellt werden.

#### **6.6.1. Rückstellung der Zentralenprogrammierung auf die werkseitigen Voreinstellungen**

Diese Option dient dazu, auf die Einstellungen der Alarmzentrale zurückzukehren, mit denen diese bei der Auslieferung programmiert war. Bei Übernahme dieser Funktion erscheint die Abfrage **'Sind Sie sicher?'**. Wenn Sie die Annahmetaste betätigen, werden die vormaligen Einstellungen gelöscht und die werkseitigen Voreinstellungen werden wieder aktiv – wie nach Laden der Werkseinstellung durch die Steckbrücke **LK1** / **JP1** auf der Zentralenplatine. Im Gegensatz zur Steckbrücke **LK1/ JP1** ist diese Option ebenfalls verfügbar, wenn die Errichter-Verriegelung (Sperre) programmiert wurde.

**Anmerkung:** *Dieser Vorgang kann nur über das Bedienteil 1 ausgeführt werden.*

**Werkseinstellung**

**Netzstörsum. An**

**Amt Störsum. An**

**Summer Menü**

**FTC-Summer Aus**

**Rücksetzen ?**

#### **6.6.2. Errichter-Verriegelung**

Wenn die Funktion Errichter-Verriegelung '**An'** programmiert wurde, ist eine Rückkehr auf die werkseitigen Voreinstellungen nicht mehr möglich, indem die Steckbrücke **LK1** / **JP1** im spannungslosen Zustand herausgenommen und die Zentrale bei abgezogener Steckbrücke LK1 wieder eingeschaltet wird. Die Alarmzentrale kann dann nur über das Menü 6.6.1 auf die werkseitige Grundeinstellungen zurückgestellt werden - nachdem der Programmiermodus aufgerufen wurde. Hierzu muß der Programmiercode der Zentrale dem Errichter bekannt sein. Wenn der Errichter - Programmiercode nicht bekannt ist , muß die Alarmzentrale für eine Reparatur eingesandt werden. Diese Funktion verhindert wirksam eine Änderung der Programmierung durch betriebsfremde Personen.

**Anmerkung**: *Prüfen Sie vor der Programmierung dieser Option, ob der Errichtercode zutreffend ist!*

*Voreinstellung: Aus*

# **6.7. Ausgang System klar wirkt auf Zutritts - und Ein/Austritts-MG**

Diese Option legt fest, ob der Steuerausgang "System klar" auch durch gestörte Zutritts-MG (Alarm-MG mit Attribut "Zt") und Ein/Austritts - Meldegruppen beeinflußt werden soll oder nicht. *Voreinstellung: Aus*

#### **Ereignis Programmierung**

Diese Option ermöglicht **nur im nicht VdS-Modus** der CD 15004 eine Programmierung von verschiedenen Ereignissen, die automatisch durch die Zentrale ausgeführt werden können. Beispiel: Durch Eingabe eines Benutzercodes oder Scharf/Unscharfschaltung eines Bereiches können automatische weitere Funktionen damit ausgelöst werden.

Weitere Erklärungen und Beispiele hierzu befinden sich im Anhang "12 B Programmierbare Aktionsliste".

#### **Hinweis: Diese Funktion kann ab Softwarestand Version 6.02 nur mit der TPC Option mittels PC und nicht mittels Bedienteil programmiert werden !**

*Voreinstellung: Aus*

#### **6.8. VdS Menü**

In diesem Menü können verschiedene VdS-relevante Einstellungen verändert bzw. vorgenommen werden.

#### **6.8.1. VdS Betriebsart An / Aus**

Die Betriebsart VdS Modus An bewirkt den VdS-konformen Betrieb der CD-Zentralen und steuert im wesentlichen die Zentralenfunktionen in bezug auf Scharfschaltung, Alarmierung, Sabotagerückstellung usw. Bei ausgeschaltetem VdS Modus kann die Zentrale auch über Bedienteil externscharf geschaltet werden sowie Meldegruppen für externscharf gesperrt werden.

*Voreinstellung: An*

**Ereig. Prog.**

**Sysk Zutr+EA Aus**

**Er.Verriegel. Aus**

**VdS Modus An**

**VdS Menü**

### **6.8.2. Kombination GVE/Blockschloß**

Diese Funktion ist in VdS Klasse C Installationen in bezug auf die Scharf/Unscharfschaltung in Kombination mit einer geistigen Schalteinrichtung (GVE) relevant. Wenn diese Option eingeschaltet ist, muß grundsätzlich für den entsprechenden Bereich auch eine "GVE-Meldegruppe" programmiert werden. An diese GVE-Meldegruppe wird der "Scharf/Unscharf" oder "Code richtig" Kontakt der Auswerteeinheit angeschaltet.

Wichtig: Die Unscharfschaltung eines mit GVE/Kombination programmierten Bereiches ist nur nach vorherigen Betätigung der GVE-MG (korrekte Codeeingabe an GVE-Eingabetastatur neben dem Blockschloß) möglich, da sonst keine Unscharffreigabe an den Ausgang Blockschloß erfolgt. Weiterhin ist die Unscharfschaltung **LOGISCH** verknüpft, d.h. auch bei einer gewaltsamen Unscharfschaltung des Blockschloß ohne vorherige Codeeingabe (MG GVE betätigen) wird der Bereich **NICHT UNSCHARF GESCHALTET**. Diese Option kann für jeden Bereich programmiert werden.

**Hinweis**: Für die Option Kombination GVE/Blockschloß ist ein Blockschloß mit Auf-und Zuschließsperre erforderlich.

**Ausnahme**: Nach einer Alarmauslösung erfolgt sofort die Unscharffreigabe, hierbei muß nicht wie zuvor beschrieben zuerst die GVE-Einrichtung betätigt werden (Wachdienst Funktion).

*Voreinstellung: Aus*

**6.8.3. Alarmzählerstand abfragen**

Diese Funktion ist nur in der Zentrale CD 15004 verfügbar und ermöglicht die Anzeige der Hauptalarme je Scharfschaltbereich. Der Alarmzähler kann nur durch das Laden der werkseitigen Grundeinstellung gelöscht (Zählerstand 000) werden und zählt maximal 999 Hauptalarme.

*Voreinstellung: Zählerstand 000*

#### **6.8.4. Bereich 1 Abhängigkeit**

Diese Funktion der Zentralen CD 7204 und CD 15004 bewirkt solange sie eingeschaltet ist, daß immer erst der Bereich 1 zuerst scharfgeschaltet werden muß, bevor eine Blockschloßfreigabe für die anderen Bereiche erfolgt. Die Unscharfschaltung erfolgt in der gleichen Reihenfolge, d.h. der Bereich 1 erhält erst dann seine "Unscharffreigabe" wenn alle anderen Bereich zuvor unscharf geschaltet wurden. Diese Funktion wird auch als "Zentralen-Sicherungsbereich" bezeichnet und dient der "Zwangsläufigkeit" bei VdS-Installationen. Somit wird sichergestellt, daß der Zentralen-Sicherungsbereich immer zuerst scharf und zuletzt unscharfgeschaltet werden muß.

**Hinweis**: Für diese Funktion ist ein Blockschloß mit Auf-und Zuschließsperre für den Bereich 1 erforderlich. Wird diese Funktion ausgeschaltet, können alle Blockschloßbereiche unabhängig voneinander scharf/unscharf geschaltet werden.

*Voreinstellung: Bereich 1 Abhängigkeit An*

#### **6.8.5. Stiller Einbruchalarm**

Diese Option ermöglicht eine stille Einbruchalarmierung bei angeschalteten externen Signalgebern, sofern das digitale Wählgerät innerhalb von 180 Sekunden durch den Empfänger des Wachdienst quittiert wurde. Erfolgt keine Quittierung innerhalb dieser Zeit, wird ein örtlicher Alarm ausgelöst. Bei Ausfall der Amtsleitung erfolgt eine unverzögerte örtliche Alarmierung bei Hauptalarm.

Je Bereich kann diese Funktion einzeln programmiert werden. *Voreinstellung: Stiller Alarm für alle Bereiche Aus*

**B1 Abhängig An**

**Alarmzähler**

**Stiller Alarm**

**Kombi GVE/BLK**

# **Blockschloß Normal**

**GVE Verz. 10**

#### **6.8.6. Blockschloßauswahl**

Mit dieser Option kann die Blockschloß Hubmagnet-Ansteuerung verändert werden. Bei Einstellung "Blockschloß Normal" verbleibt nach der erfolgten extern Scharfschaltung der Ausgang Blockschloß aktiv (Freigabe steht weiter an).

Bei Einstellung auf "Blockschloß Typ1" verbleibt nach der erfolgten externen Scharfschaltung der Ausgang Blockschloß nicht mehr aktiv.

*Voreinstellung: Blockschloß Normal*

# **6.8.7. GVE Verzögert**

Mit dieser Option kann die Unscharfschaltung nach Alarm mittels Blockschloß in Kombination mit einer GVE-Vorrichtung in Minuten verzögert werden. Somit muß auch nach einer Alarmauslösung zunächst einmal die geistige Schalteinrichtung betätigt werden, bevor die Zentrale den Ausgang Blockschloßfreigabe aktiviert, bzw. auf eine Unscharfschaltung des Blockschloßes anspricht.

*Voreinstellung: Verzögerungszeit 10 Minuten*

# **7. Wählgerät RD 6204 programmieren**

Das Wählgerät RD 6204 kann nur über das Bedienteil der Zentrale oder über das Transport PC Programm TP 5104 programmiert werden.

Beziehen Sie sich für die Programmierung des Wählgeräts auf die Beschreibung des Wählgeräts RD6204. **Anmerkung:** *Die PC/Modem Programmierung mittels Transport-PC (TP 5104) ist nur mit der*

 *TPC Software und Wählgerät RD 6204 ab dem Softwarestand Version 6 möglich.*

## **7.1.1. Wählgerät-Menü**

Mit dieser Option gelangen Sie in den Programmier-Modus für das Wählgerät.

# **7.1.1.1. Wählgerät-Code**

Geben Sie den DWG Programmiercode (Errichtercode) ein. Achten Sie darauf, daß Sie vor der Eingabe Ihres Codes die Taste '**0'** betätigen, um möglicherweise im Speicher noch vorhandene Nummern zu löschen. Der werkseitige Programmiercode für das Wählgerät lautet '(**0)7812'**.

Beziehen Sie sich für weitere Angaben bezöglich der Wählgerät Programmierung auf das **'RM6204 Programmier-Handbuch'**.

*Voreinstellung: 7812*

## **7.1.2. Rückkehr auf die werkseitigen DWG-Werkseinstellungen für Deutschland**

Diese Option dient zum Laden der werkseitigen Grundeinstellungen des Wählgeräts, mit denen dieses ausgeliefert wurde, sofern keine '**DWG Errichter-Verriegelung'** programmiert wurde. Bei programmierter Wählgerät Errichter-Verriegelung muß der Programmiercode bekannt sein um in den Programmiermodus des Wählgeräts zu gelangen.

Bei Entfernen der Zentralen Steckbrücke **LK1 / JP1** werden lediglich die Einstellungen der Alarmzentrale auf die werkseitigen Voreinstellungen zurückgestellt.

Bei Übernahme dieser Option erscheint die Abfrage '**Werkseinst. D'** (Werkseinstellung Deutschland). Bei Betätigung der Annahmetaste werden die für Deutschland programmierten Werkseinstellungen übernommen.

**Wählgerät**

**DWG Code**

**DWG Menü**

**Werkseinst. D**

#### **7.1.3. Fernmeldeverbindung manuell aufbauen**

Die Alarmzentrale und das Wählgerät können mittels Anschaltung der 'A' / 'B' Leitung des Wählgeräts an ein geeignetes Modem via PC mit der TPC 5104 Software programmiert werden. Hierbei ist keine Amt (Telefonleitung) erforderlich. Durch betätigen dieser Option mit der Annahmetaste stellen Sie eine direkte Verbindung zwischen dem Wählgerät und dem MODEM Ihres PCs her. Auf diese Weise ergibt sich eine Modem-Modem-Verbindung.

# **8. Drucker**

Alle Druckerfunktionen und die Druckereinstellungen werden in diesem Abschnitt programmiert.

# **8.1. Druckausgabe einer Testzeile auf dem Drucker**

Funktion für die Prüfung, ob die Alarmzentrale den Drucker ansteuern kann. Sofern die Einstellungen korrekt sind, muß der Drucker **'CD150 Drucker - Test'** ausdrucken.

## **8.2. Zentralendaten ausdrucken**

Dieser Abschnitt ermöglicht die Festlegung der Programmierabschnitte, die auf dem Drucker ausgedruckt werden sollen.

## **8.2.1. Vollständige Programmierung ausdrucken**

Alle in der Alarmzentrale enthaltenen Daten werden ausgedruckt.

# **8.2.2. Benutzernamen und - Optionen drucken**

Es werden nur die programmierten Benutzer mit deren Namen und Attributen ausgedruckt. Die Benutzercodes selbst werden **NICHT** ausgedruckt.

# **8.2.3. Meldegruppen-Programmierung drucken**

Druckt alle Meldegruppentypen mit deren Bezeichnungen und Attributen aus.

#### **8.2.4. Ausgangs-Programmierung drucken**

Druckt die programmierten Funktionen für alle Steuerausgänge aus.

# **8.2.5. Alle programmierten Zeiten und Zeitzonen drucken**

Druckt alle zeitgesteuerten Funktionen aus.

#### **8.2.6. Alle anderen Funktionen drucken**

Alle anderen Optionen werden ausgedruckt.

**Drucke Benutzer**

**Drucke MG**

**Drucke Ausgänge**

**Drucke Timer**

**Drucke Optionen**

**Drucke Zentrale**

**Drucker Test**

**Alle drucken**

**Drucker**

**Verbind. an Amt**

# **8.2.7. Zeitzonen drucken**

Die Zeitzonen mit den zugeordneten Optionen werden ausgedruckt.

# **8.3. Hintergrund Speicher drucken**

Druckt den gesamten Inhalt des Errichter-Speichers aus.

# **8.4. Online-Druckausgabe**

Stellen Sie diese Option auf '**Ein'**, wenn die Ereignisse zur gleichen Zeit, wie diese in dem Errichter-Speicher aufgezeichnet werden, gedruckt werden sollen. *Voreinstellung: Aus*

# **8.5. IBM2-/Standard-Zeichensatz verwenden**

Hier kann festgelegt werden, ob der Drucker den üblichen Zeichensatz oder einen IBM2- Zeichensatz verwendet.

# **8.6. Einstellungen für den RS232-Druckerausgang**

Die Einstellungen für den RS232-Druckerausgang werden an dieser Stelle eingegeben.

# **9. Speichermodul CD 9006**

Dieser Abschnitt enthält die Programmier-Optionen für das Speichern und Laden (Up-/Download) von Zentralen-und Wählgerätdaten in / aus dem Memory Modul CD 9006.

# **9.1. Daten in das Modul übertragen**

Es bietet sich die Möglichkeit, die Zentralenprogrammierung teilweise oder vollständig auf dem Memory Modul zu kopieren. Bevor Sie auf diesem Steckmodul etwas speichern können, müssen Sie dies in Menü 9.3 formatieren. Bei Betätigen der Annahmetaste in Menü 9.1 erscheint die erste Option der zu sichernden Daten. Mit den Pfeiltasten kann die gewünschte Option ausgewählt werden (Alle EMZ Daten, MG/Ausgänge, Er-Speicher, DWG Daten, Ereignis Programmierungsdaten). Nach Auswahl der zu sichernden Daten und betätigen der Annahme taste, fordert Sie die Zentrale auf, einen 8-stelligen Dateinamen einzugeben. Dieser Name kann auf die gleiche Weise wie ein Meldegruppen-Namen eingegeben werden. Bei einem späteren Download (Programmierung) können Sie dann anhand des entsprechenden Dateinamens erkennen aus welchem Objekt / Anlage diese Daten stammen.

Auf dem Modul können mehrere Datenblöcke unter verschiedenen (Datei-)Namen gespeichert werden. Diese Option bietet sich an, um beispielsweise verschiedene Wachdienste auf einem Speichermodul zu speichern. Dazu wird "T=" neben dem Datei-Namen, gefolgt von einem Buchstaben, gespeichert. Dieser Buchstabe stellt die Option dar, mit der die Daten gesichert wurden.

Beispiel Edeka T = V entspricht der vollständigen Zentralenprogammierung des Kunden Edeka

**Drucke Zeitzonen**

**Drucke Speicher**

**ONLINE Druck Aus**

**Memroy Modul**

**Upload in Modul**

**Drucker Einst.**

**Zeichensatz**

# **9.1.1.1. Alle Daten der Zentrale speichern**

Es werden alle Daten der Alarmzentrale kopiert. **Anmerkung**: Diese Speicherung erfolgt **OHNE** die Wählgerät-Programmierung, da diese anhand der nachstehenden Option getrennt gesichert wird. Der Errichter-Speicher ist von dieser Option ebenfalls ausgenommen.

Dieser Vorgang ergibt als Kennung T=V.

# **9.1.1.2. Meldegruppen und Ausgänge**

Speicherung der Meldegruppentypen, Namen und Ausgangstypen Dieser Vorgang ergibt als Kennung T=W.

# **9.1.1.3. Zentralen- & Speicherdaten sichern**

Mit dieser Option werden alle Daten der Alarmzentrale (ohne jenen des Wählgeräts) und der Inhalt des Errichter-Speichers in das Speichermodul kopiert. Dieser Vorgang ergibt als Kennung T=X.

# **9.1.1.4. Wählgerät-Programmierung sichern**

Die in dem Wählgerät gespeicherten Daten werden gesichert. Dieser Vorgang ergibt als Kennung T=Y.

# **9.1.1.5. Ereignis Programmierung sichern**

Alle programmierten Ereignisse werden in das Speichermodul kopiert. Dieser Vorgang ergibt als Kennung T=Z.

# **9.2. Daten des Speichermoduls in Zentrale kopieren**

Verwenden Sie diese Option, um die auf dem Modul gespeicherten Daten in eine CD 15004 Zentrale zu kopieren.

# **9.2.1. Inhalte des Speichermoduls anzeigen**

Die auf dem Memory Modul gespeicherten Daten können anhand dieser Option ausgelesen (in eine CD 15004 Zentrale kopiert) werden. Betätigen Sie die Tasten **'**"**'** und **'**!**'**, um auf den entsprechenden (Datei-)Namen überzugehen und betätigen Sie die Annahmetaste. Die Mitteilung '**T= '** bedeutet, daß die entsprechenden Daten auf dem Modul verfügbar sind und in eine Zentrale kopiert werden können.

#### **9.2.2. Daten des Speichermoduls löschen**

Bei Betätigung der Annahmetaste wird der Inhalt des Speichermoduls ausgegeben, den Sie anhand der Tasten **'**"**'** und **'**!**'** auf- und abrollen können. Legen Sie die Dateien auf der Speichermodul fest, die gelöscht werden sollen, indem Sie den jeweiligen (Datei-)Namen mit der Annahmetaste übernehmen.

**Ereig. Prog.**

**DWG Daten**

**Download von Modul**

**Zeige Inhalt**

**Lösche Eintrag**

**MG/Ausgang/Namen**

**Er.-Log Daten**

**Alle Zentralendaten**

# **9.3. Speichermodul formatieren**

Anhand dieser Funktion wird das Speichermodul formatiert. Dieser Vorgang sollte GRUNDSÄTZLICH ausgeführt werden, bevor das Speichermodul das erste Mal verwendet wird. Wenn das Speichermodul nicht formatiert ist, wird die Mitteilung **'Fehler CD 9006'** auf der Anzeige ausgegeben. Bei der Formatierung des Speichermoduls werden alle darauf enthaltenen Daten gelöscht. Die Zentrale fordert daher die Bestätigung mit **'Sind Sie sicher?'**, bevor der Formatierungsvorgang ausgeführt wird.

Hinweis: Der Formatierungsvorgang ist immer dann erforderlich, falls das Speichermodul zuvor mit anderen CD-Zentralen (CD 9104, CD 9204, CD 14804) verwendet wurde.

# **10. Programmierung Verlassen**

**Verlassen ?**

Zum Beenden (Verlassen) der Programmierung muß in diesem Menü die Annahmetaste betätigt werden.

Nachfolgend erscheint nur bei CD 15004 die Abfrage :

**Code ? - - - - - -**

## **An dieser Stelle muß die Tastenkomination "**" **99" eingegeben werden**.

Nachfolgend erscheinen wieder das Datum und die Uhrzeit in der Anzeige.

**Hinweis:** Im VdS-Modus prüft die CD 15004 durch die Kombination **"**" **99"** VdS relevante Einstellungen. Hierbei können Fehlermeldungen auftreten, die verhindern daß der Programmiermodus verlassen werden kann. Eine Aufstellung der Fehlermeldungen mit Erläuterungen befindet sich in der Installationsanleitung.

#### **Formatiere Modul**

# **11. Anhang A: Verwendung einer Zeitzone**

Der Begriff **'Zeitzonen'** steht für eine Zusammenstellung an Funktionen, die in der CD 15004 für die automatische Ausführung sich regelmäßig wiederholender Vorgänge vorhanden sind. Sofern diese Vorgänge zu festen Zeiten stattfinden, können sie in den meisten Fällen durch das System ausgeführt werden. Betrachten Sie dazu das nachstehende Beispiel:

- ♦ **Öffnen einer Zugangstüre**
- ♦ **Automatisches Scharf-/Unscharfschalten von Bereichen**
- ♦ **Besuchern zu vorgegebenen Zeiten Zugang gewähren**

Die CD 15004 weist zur präzisen Ausführung derartiger Vorgänge eine Zeitschaltuhr auf. Diese Zeitschaltvorrichtung können Sie selbst einstellen, indem Sie eine Vielfalt an Zeitzonen, Wochentagen und Ferientagen miteinander verbinden. Gemeinsam bilden diese dann die automatischen Timerfunktionen .

Stellen Sie sich beispielsweise vor, daß die Zeitschaltung dieses Jahr entsprechend den nachstehenden Einstellungen bestimmte Vorgänge ausführen soll:

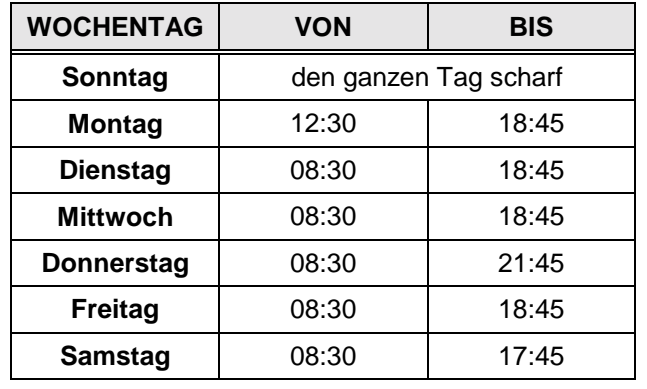

#### **Ferientage**

1. Januar 8. Februar 4. & 5. Mai 1. Juli bis 20. Juli 25. & 26. Dezember 31. Dezember

*Tabelle 13. Erforderliche Programmierung*

Die vorstehende Tabelle enthält die Zeiten, während denen die Zeitzonen aktiv sind.

Aus der Tabelle geht deutlich hervor, daß die Zeiten

für Dienstag, Mittwoch und Freitag die gleichen Einstellungen aufweisen können. Montag, Donnerstag und Samstag dagegen weisen jeweils separate Zeitzonen auf. Für den Sonntag ist keine Zeitzone erforderlich, nachdem an diesem Tag keine Zeitzone aktiv wird.

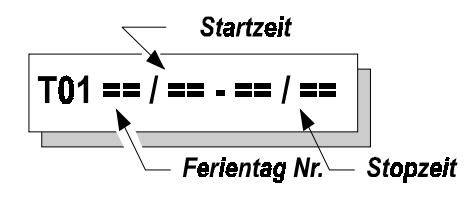

Für die Programmierung dieses Beispiels beginnen Sie mit der Urlaubs- bzw. Ferientagsperiode. Gehen Sie dazu auf Menü 2.5.2.3, **'Feiertage definieren'**. Die Anzeige gibt nun 'T01 ...' aus, und sobald Sie die Annahmetaste  $(\checkmark)$  betätigt haben, können Sie die erste Feiertags- bzw. Urlaubsperiode eingeben. Gehen Sie folgendermaßen auf die Programmierung über:

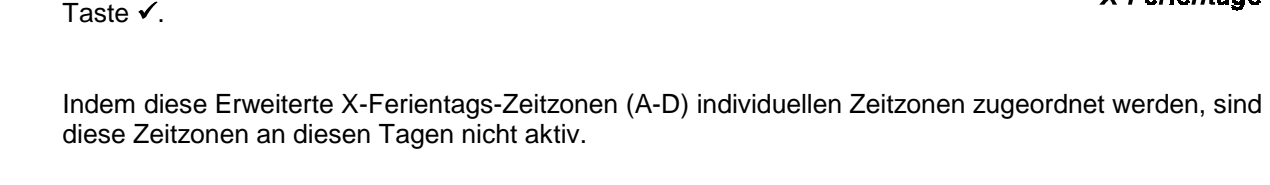

*Zeitzonen, Anzeige 1*

Zeitzone Nr.

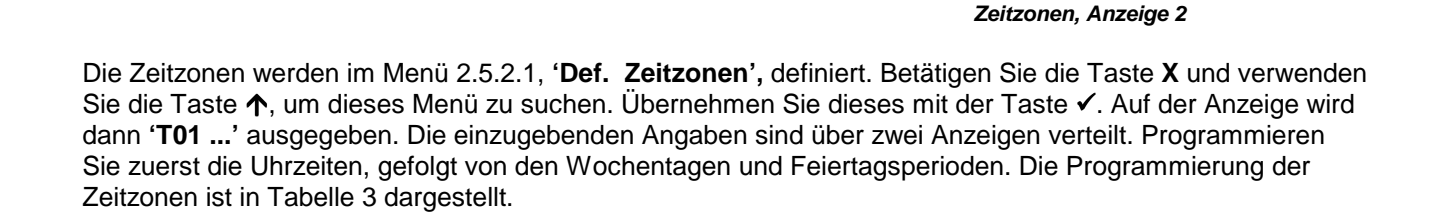

 $20$ 

Zeitzonen Nr.

\*

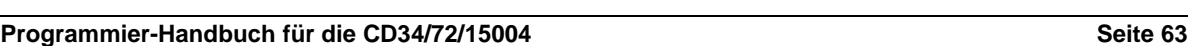

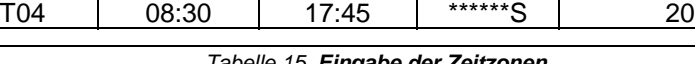

T03 08:30 21:45 \*\*\*\*D\*\* 20

**Zeitzone Beginnzeit Endzeit Tage Ferientag (H=)**  $T01$  12:30 18:45 \*M\*\*\*\*\* 20

**Stopzeit** 

T02 08:30 18:45 \*\*DMW\*F

Geben Sie, sobald die als Anzeige 1 dargestellte Anzeige ausgegeben wird, zuerst die Beginnzeit und anschließend die Endzeit ein. Bestätigen Sie die Eingabe, verwenden Sie die Pfeiltasten und die Taste **0**, um die Wochentage festzulegen. Geben Sie abschließend die Ferientag-Zeitzone ein und betätigen Sie die Taste  $\checkmark$ .

Wochentage

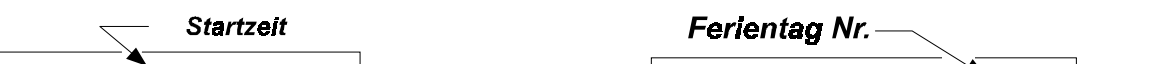

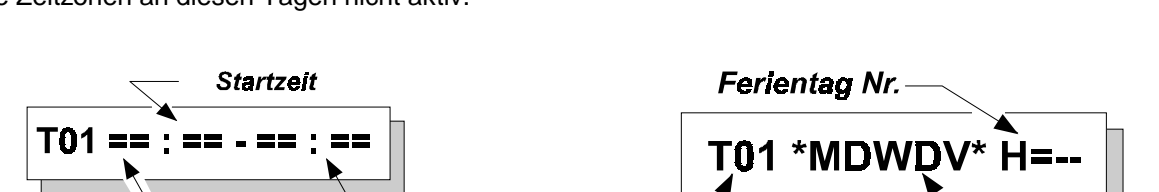

Betätigen Sie die Taste #, geben Sie **0**, **1**, **0**, **2**, **0**, **3** in dieser Reihenfolge ein, und betätigen Sie erneut die Taste √. Betätigen Sie die Taste √ und Sie können jetzt die X-Feiertage-Zeitzone **B** eingeben. Betätigen Sie erneut die Taste # und geben Sie **0**, **4**, **0**, **5**, **0**, **6** in dieser Reihenfolge ein. Betätigen Sie nochmals die

*Tabelle 14. Programmierung von Ferientag-Zeitzonen*

**T01** 01/01 01/01 **T02** 08/04 08/04 **T03** 04/05 05/05 **T04** 01/07 20/07 **T05** 25/12 26/12 **T06** 31/12 31/12

**Beginndatum Enddatum**

Anzeige wird dann folgendes ausgegeben:

**Ferientag-Zeitzone**

Die Programmierung der Urlaubs- bzw. Ferientag-Zeitzonen ist damit fast beendet. Um diese Zeitzonen ändern zu können, müssen diese zuerst miteinander verbunden werden. Zuerst sollten die Urlaubs- bzw. Ferientag-Zeitzonen 1, 2 und 3 kombiniert, anschließend die Zeitzonen 4, 5 und 6 miteinander in einer X-Ferientag-Zeitzone verbunden werden. Betätigen Sie die Taste **X**, um die Programmierung der Urlaubs- bzw. Ferientag-Zeitzonen zu verlassen. Betätigen Sie die Taste  $\bigvee$ ,und gehen Sie auf Menü 2.5.2.4 **'Def. X-Ferientage'** über. Auf der

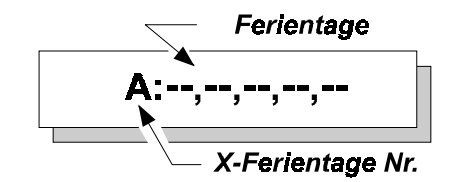

*Tabelle 15. Eingabe der Zeitzonen*

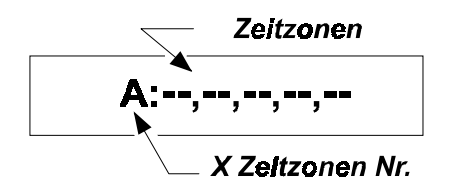

Die Zeitzonen werden jetzt im Menü 2.5.2.2 , **'Def X-Feiertage'**, kombiniert. Betätigen Sie die Taste **X,** und rollen Sie das Menü mit der Taste ↓ nach unten ab. Betätigen Sie die Taste ✔. Auf der Anzeige wird dann 'A: ....' ausgegeben. Betätigen Sie die Taste √, und geben Sie **0**, **1**, **0**, **2**, **0**, **3**, **0**, **4** in dieser Reihenfolge ein. Betätigen Sie anschließend die Taste √ erneut.

Der Timer ist jetzt programmiert und kann mit einer Zeitzone verbunden werden. Dieser Vorgang wird im Menü 2.5.3, **'Zeitzonen zuordnen',** ausgeführt. Verfahren Sie, wenn die Zeitzone den Bereich scharf und unscharfschalten soll, folgendermaßen:

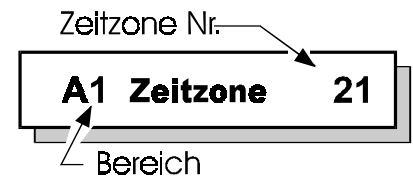

Betätigen Sie die Taste **X**, um die Programmierung der X-Zeitzonen zu beenden. Betätigen Sie die Taste **X** erneut, um die Programmierung zu beenden, und gehen Sie mit der Taste  $\downarrow$  auf 'Zeitzonen zuordnen'. Betätigen Sie die Taste #, und gehen Sie auf das Menü 2.5.3.3, **'Zeitzonen->Bereiche'**. Betätigen Sie die Taste #. Auf der Anzeige wird dann **'B1 ....'** ausgegeben. Betätigen Sie die Taste # erneut, und geben Sie **2**, **1** ein. Die Zeitzone 21 ist die X-Zeitzone A, 22 ist die X-Zeitzone B usw. Je nach Erfordernis kann ein anderer Bereich der gleichen Zeitzone oder einer völlig anderen Zeitzone zugeordnet werden. Diese Option kann beispielsweise eingesetzt werden, um einen Steuerausgang zu schalten oder um den Benutzern den Zugang nur zu bestimmten Zeiten zu gewähren.

Bevor der Timer seinen Betrieb aufnehmen kann, müssen Sie noch die Funktion **'Auto Timer'** im Menü 2.5.1 auf **'An'** stellen.

# **Wie wird die automatische Scharfschaltung jetzt funktionieren?**

An den eingegeben Tagen schaltet die Zeitzone das System um 08:30 oder 12:30 **automatisch unscharf**. Das System bleibt dann bis 18:45 oder 21:45 unscharf. Zu diesem Zeitpunkt beginnt dann die Warndauer. Diese Dauer dient dazu, daß das System mitteilen kann, daß es sich in kürze scharfschalten wird. Diese Mitteilung erfolgt anhand der Summer in den Bedienteilen, die zuerst in langen Intervallen und dann in immer kürzer werdenden Intervalle summen. Auf dem Bereichs-Bedienteil (Menue 5.7, **'Bustln. Ber'**) wird die Mitteilung **'Bereich 1 Auto-Scharf'** ausgegeben.

Während der Warndauer ist es möglich, die automatische Scharfschaltung einmalig hinauszuzögern, allerdings nur für Benutzer mit der Option **'Ax'** .

Beziehen Sie sich für weitere Optionen auf die Programmierung im Menü 2.5

# **12. Anhang B: Programmierbare Aktionslisten**

(ab Softwareversion V 6.02 nur mittles Fernprogrammier Software TPC 5104 programmierbar)

Die CD 15004 weist mehrere Optionen auf, mit denen als Reaktion auf ein Ereignis eine Reihe an Aktionen ausgelöst werden können. Dazu können insgesamt 12 Aktionslisten eingegeben werden.

#### **Hinweis: Die programmierbaren Aktionlisten sind NICHT in der VdS-Betriebsart verfügbar.**

Diese Aktionslisten können je nach Softwarestand nicht über das Bedienteil, sondern ausschließlich über Upload/Download mit der Transport-PC Software eingegeben werden.

Beispiele zu den durch die Aktionslisten gebotenen Optionen sind nachstehend aufgeführt:

- ♦ **Scharfschaltung mehrerer Systeme mit einem Code**
- ♦ **Unscharfschaltung von Zeitzonen**
- ♦ **Zeitweise Unscharfschaltung eines Systems**

Die Ereignisse, die eine Aktionsfolge auslösen können, sind:

- ♦ **Eingabe eines Benutzercodes**
- ♦ **Scharfschaltung eines Systems**
- ♦ **Unscharfschaltung eines Systems**

Die Aktionen, die dadurch ausgelöst werden können, sind:

#### **1. Scharfschaltung**

Scharfschaltung eines Systems wie mit einem Schlüsselschalter/Blockschloß. Die Option **'Schlüsselanzeige'** (Menü 3.8, Seite **[32](#page-31-0)**) ist nicht in Betrieb – daher empfiehlt sich die vorherige Verwendung der Taste **'**↓↓**'**, um offene Meldegruppen zu überprüfen. *DWG-Meldung: CP*

#### **2. Auto-Scharf**

Scharfschaltung eines Systems wie über eine Zeitzone. Daher setzt die Warndauer ein und die Scharfschaltung kann hinausgezögert werden. Die Option **'Auto Timer'** (Menü 2.5.1, Seite **[21](#page-20-0)**) muß dazu auf **'An'** gestellt sein.

*DWG-Meldung : CP,CE,OT*

#### **3. Unscharfschaltung**

Schaltet ein System unscharf. *DWG-Meldung : OA,OR*

#### **4. H:M**

Wartet **'H'** Stunden und **'M'** Minuten, bis der Vorgang fortgesetzt wird.

#### **5. M:S**

Wartet **'M'** Minuten und **'S'** Sekunden, bis der Vorgang fortgesetzt wird.

## **6. A/G An**

Aktiviert einen Steuerausang. Ignoriert die bereits programmierten Vorgänge, wobei sich diese jedoch darauf auswirken können. Die Wiederherstellung folgt mit einer **'A/G Aus'**-Aktion oder anhand des programmierten Vorgangs für diesen Steuerausgang.

# **7. A/G Aus**

Deaktiviert einen Steuerausgang. Ignoriert die bereits programmierten Vorgänge, wobei sich diese jedoch darauf auswirken können. Diese Option wird für die Wiederherstellung eines Ausgangs verwendet, der bereits durch **'A/G An'** ausgelöst wurde.

# **8. A/G Puls**

Aktiviert einen Steuerausgang intervallweise. Ignoriert die bereits programmierten Vorgänge, wobei sich diese jedoch darauf auswirken können. Die Wiederherstellung folgt mit einer **'A/G Aus'**-Aktion oder anhand des programmierten Vorgangs für diesen Meldegruppen-Ausgang.

# **9. Zeitzone Aus**

Deaktiviert den Betrieb einer Zeitzone für ein System. Dies gilt während der Aktivierung einer Zeitzone. Diese Option wird zur nächsten **'Startzeit'** der nächsten Zeitzone deaktiviert und hat keine Auswirkungen auf die **'Auto-Scharf'-**Aktion durch eine Aktionsliste.

# **10. Zeitzone Ein**

Reaktiviert den Betrieb einer Zeitzone und wirkt sich nur auf eine vorherige **'Zeitzone Aus'**- Aktion aus.

## **11. Stop Ereignis**

Bricht eine Aktionsliste ab. Die Aktionsliste wird erst im Anschluß an einen **'Fortsetz.'** wieder reaktiviert.

## **12. Fortsetzung**

Reaktiviert eine zuvor (mit **'StopEreig'**) abgebrochene Aktion. Bei Verwendung von **'Fortsetz'** wird die Aktionsliste erneut ausgeführt und wirkt sich auf das programmierte Ereignis aus.

#### **Anmerkungen:**

- ♦ Wenn das System anhand einer Aktionsliste und einem Code scharfgeschaltet werden soll, dann sollten weder ein für dieses System verwendeter Code noch Attribute programmiert werden. Dies wird dadurch begründet, daß die Aktionsliste zuerst die Aktionsliste als solche und erst im Anschluß daran die dem Code zugeordneten Attribute ausführt. Ein Scharfschaltung des betroffenen Systems anhand einer solchen Aktionsliste würde unweigerlich die sofortige Unscharfschaltung durch den Code zur Folge haben
- ♦ Bei Verwendung eines **'StopEreig'** in einer Aktionsliste sollten Sie ein **'Fortsetz'** in einer anderen Liste verwenden. Anderenfalls reagiert eine Aktionsliste anschließend nicht mehr.
- ♦ Ein Steuerausgang, der durch eine Aktionsliste aktiviert wird, sollte vorzugsweise auch durch die Aktionsliste wieder zurückgestellt werden. Anderenfalls wird der Steuereausgang ausschließlich durch seinen programmierten Betrieb zurückgestellt.
- ♦ Bei einer Scharf- bzw. Unscharfschaltung unter Verwendung einer Aktionsliste werden weder der Alarmspeicher noch offene Meldegruppen-Ausgänge angezeigt. Damit diese Angaben ausgegeben werden, muß die Programmierung entsprechend erfolgen.

#### **Beispiel 1**

Automatische Scharfschaltung bei Eingabe des Codes 10 deaktivieren.

Aktion 1: A/G Ein 9 - Aktiviert Steuerausgang 9 (Summer des Bedienteils 1)<br>Aktion 2: Zeitz.Aus B1- Scharfschaltung durch Zeitzone. Bereich 1 wurde deak Zeitz.Aus B1- Scharfschaltung durch Zeitzone. Bereich 1 wurde deaktiviert. Aktion 3: M:S 00:10 - Warten Sie 10 Sekunden.<br>Aktion 4: A/G Aus 9 - Steuerausgang 9 deaktivie Aktion 4: A/G Aus 9 - Steuerausgang 9 deaktivieren.<br>**Aktion 5:** Ende - Das letzte Ereignis muß 'Ende' **Aktion 5:** Ende - Das letzte Ereignis muß **'Ende'** sein.

## **Beispiel 2**

Bereich 2 scharfschalten, wenn Bereich 1 scharfgeschaltet wurde.<br>
Liste starten: Scharfschalten: Bereich 01 Scharfschalten: Bereich 01

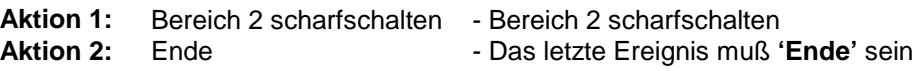

#### **Beispiel 3**

Bei Eingabe des Codes 10 soll der Bereich 2 für 10 Minuten unscharfgeschaltet werden. Nach Ablauf dieser 10 Minuten soll der Bereich 2 erneut scharfgeschaltet werden. Dabei soll der Summer des Bedienteils 2 intervallweise summen.

# **Liste starten:** Benutzer 10

**Liste starten:** Benutzer 10

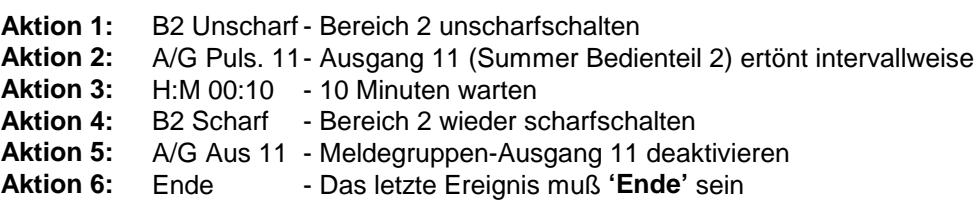

# **13. Anhang C: System-Mitteilungen**

Die Angaben zu Alarmauslösungen und Störungen, die in der Alarmzentrale aufgetreten sind, werden in dem Hintergrundspeicher (Er. Log) der ADVISOR CD-Alarmzentralen gespeichert. In der CD 15004 können bis zu 1000 Ereignisse gespeichert werden.

In der Speichereinheit besteht eine Meldung bzw. Mitteilung aus zwei oder drei Abschnitten. Diese Abschnitte bestehen aus der Ereignisnummer, gefolgt von einer Beschreibung des Ereignisses, wie z.B. **'#001 Err. Ankunft'**. Bei Betätigung der Taste **'0'** an dieser Stelle wird eine detailliertere Erläuterung zu dem Ereignis ausgegeben, wie der Meldegruppen-Namen oder der Benutzername. In diesem Fall könnte die Mitteilung **'Errichter'** lauten, was bedeutet, daß der Errichtercode eingegeben wurde. Bei erneuter Betätigung der Taste **'0'** werden die Uhrzeit und eine Abkürzung für das Ereignis ausgegeben. Diese Angabe könnte **'Fr 01 Mär 17:28 Sy'** lauten und bedeutet, das Ereignis ist am Freitag, den 1. März, um 17:28 eingetreten.

Für Störungen sind vielfach keine Zusatzangaben erforderlich, wie **'#002 B1 FTC',** was bedeutet, daß eine Störung bei der Wählgerätübermittlung vorlag. Die Taste **'0'** muß dann nur betätigt werden, um die Uhrzeitund Datumsangaben zu erhalten.

Die Ereignisse werden im Errichterspeicher in chronologischer Reihenfolge gespeichert. Das erste Ereignis ist somit auch das neueste Ereignis, und je höher die Ereignisnummer ist, um so länger liegt dieses bereits zurück.

Wenn ein Speicher leer ist, wird die Mitteilung **'Kein Ereignis'** auf dem entsprechenden Bedienteil ausgegeben. Im Anschluß an das letzte gespeicherte Ereignis wird **'Ende Ereignis'** ausgegeben.

Der *Benutzerspeicher* enthält lediglich die Störungen oder Alarmauslösungen seit der letzten Scharfschaltung. Der Errichterspeicher ist dagegen wesentlich umfangreicher. Dieser enthält ebenfalls Scharf- und Unscharf-Schaltstörungen, und der Speicher wird durch eine Scharfschaltung oder eine Rückstellung auf die werkseitige Grundeinstellung nicht gelöscht.

Der Benutzerspeicher kann bis zu 15 Ereignisse enthalten.

Nachstehend ist eine Liste mit den Codes/Abkürzungen der Mitteilungen, die im Alarm- und Errichterspeicher gesichert werden, sowie die auf der Anzeige ausgegebenen Mitteilungen aufgeführt. In der Tabelle ist unter der Spalte **'Mitteilung'** der Text aufgeführt, unter **'Extra'** die Nummer, die vor oder nach der Mitteilung ausgegeben wird, und unter **'Beschreibung'** eine Kurzbeschreibung aufgeführt. Alle mit einem \* gekennzeichneten Systemmitteilungen sind nur für die CD 15004 verfügbar.

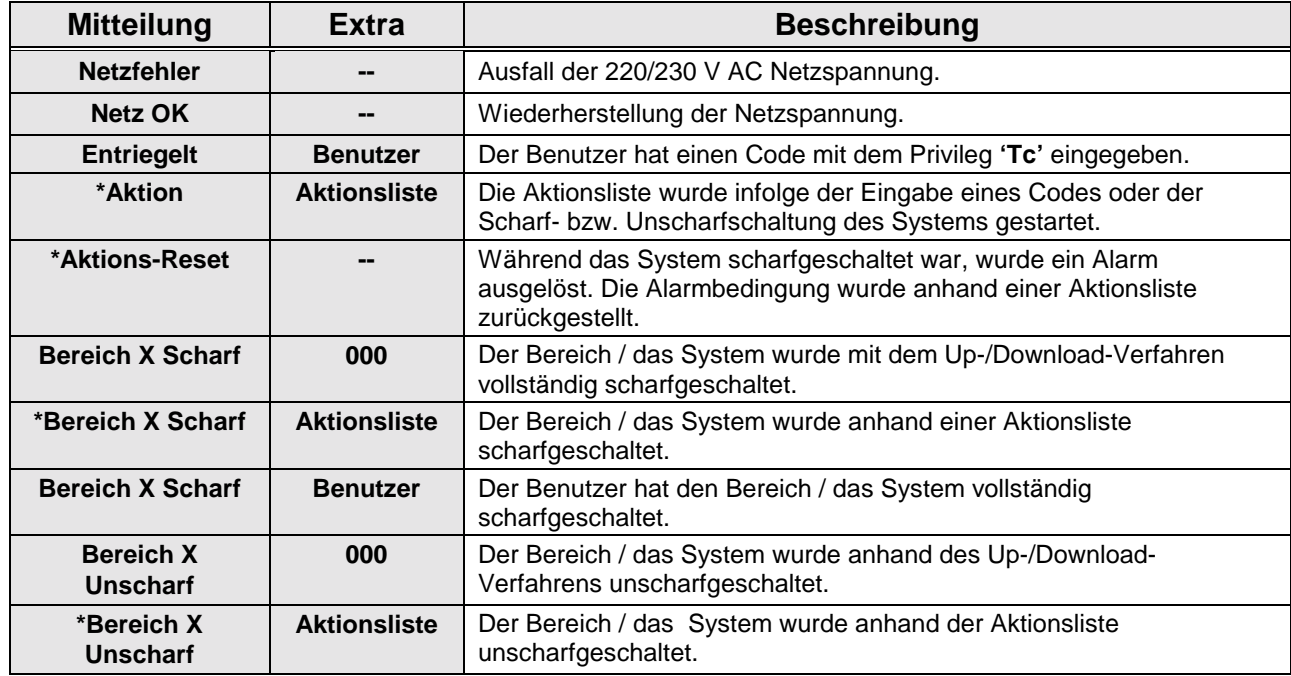

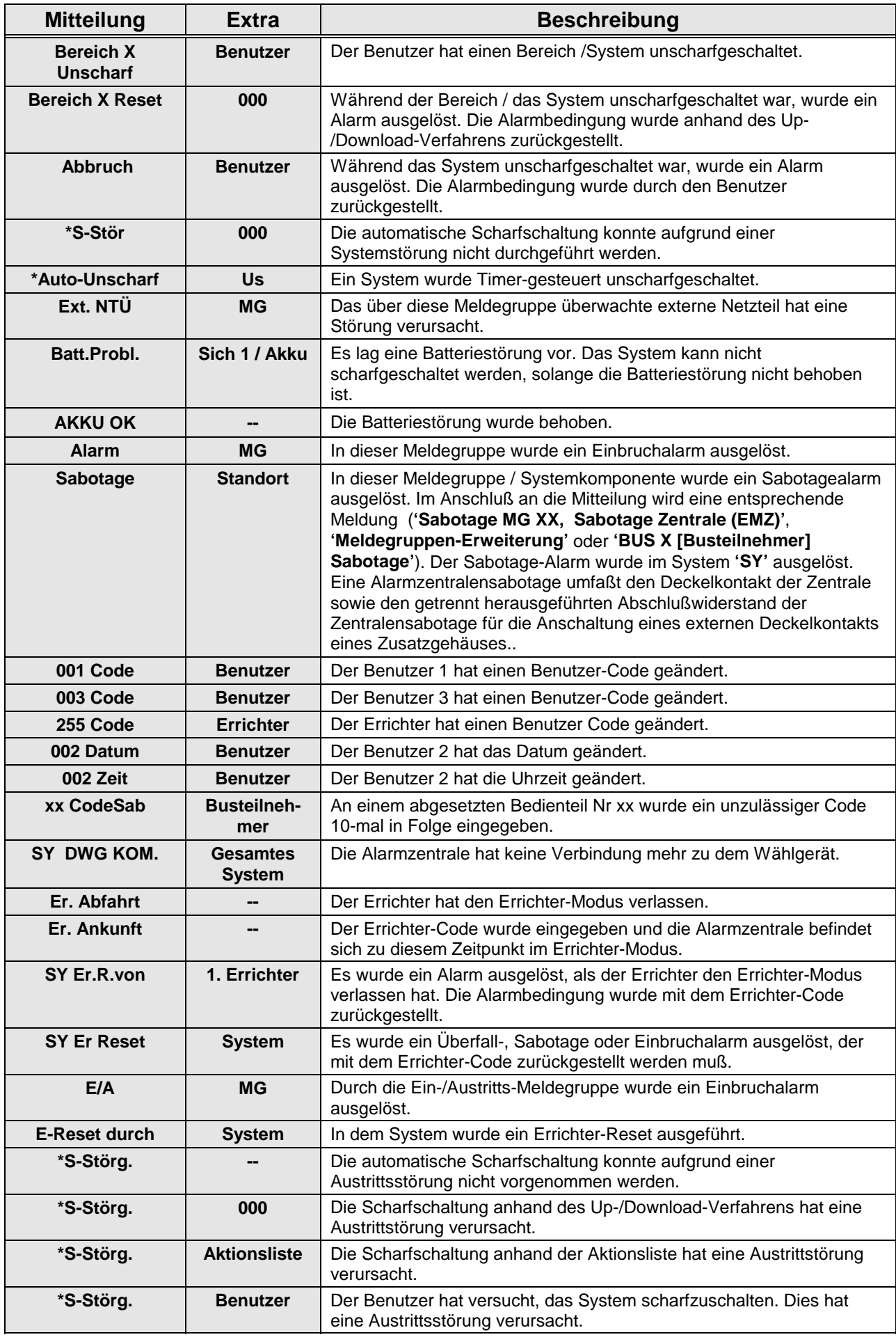

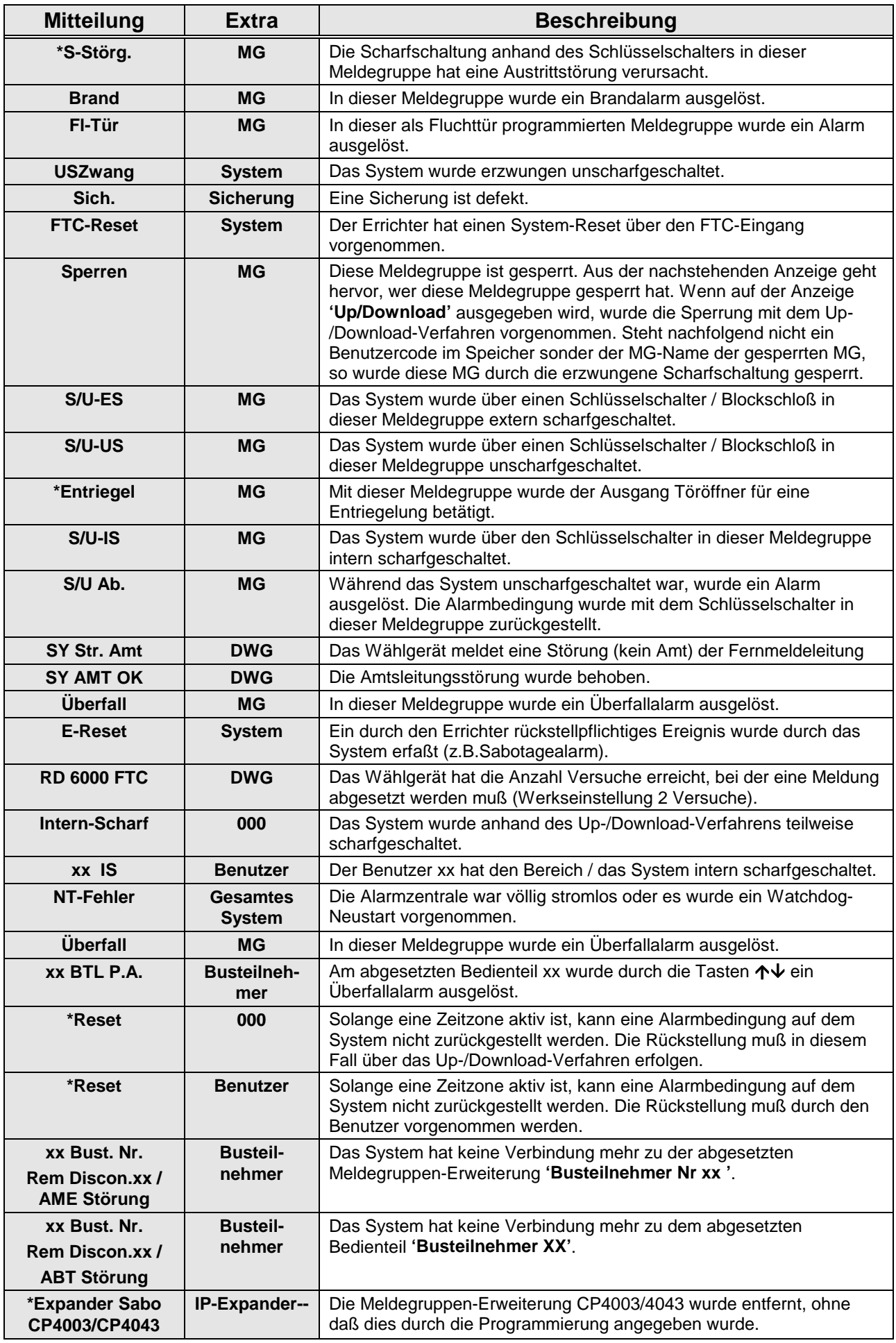

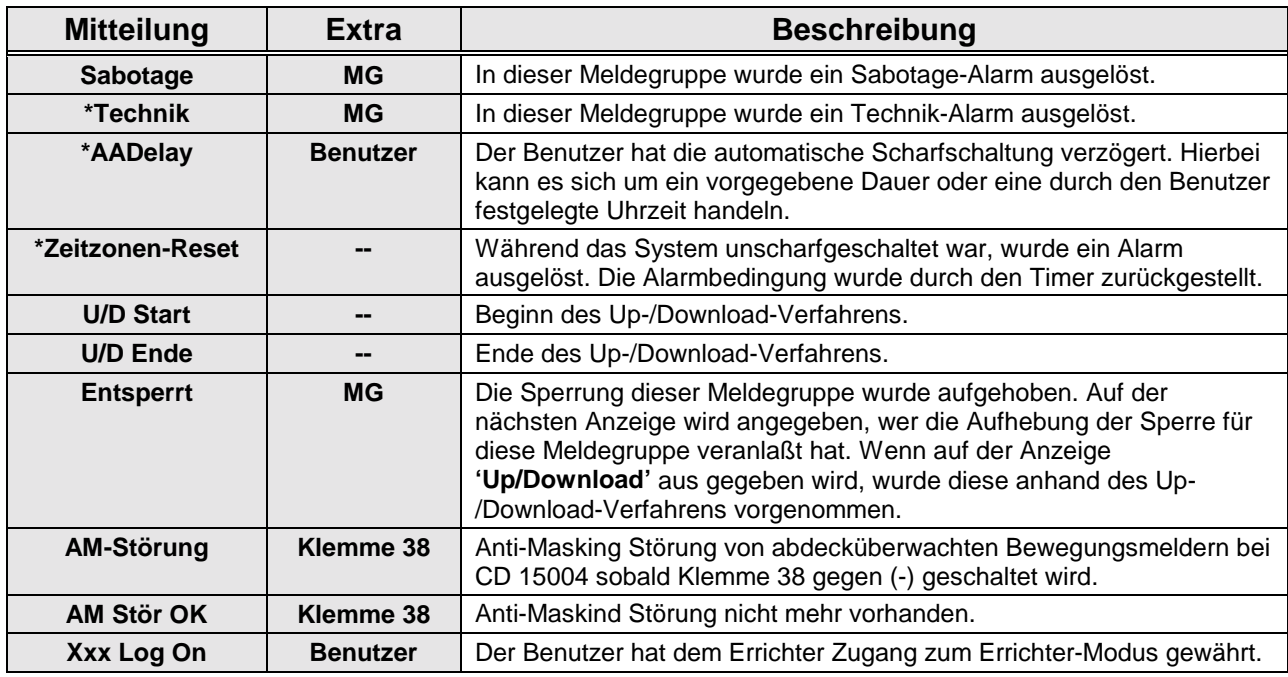

Tabelle eins: **Im Errichter-Speicher enthaltene Mitteilungen**

Weitere Meldungen, die das System ausgeben kann.

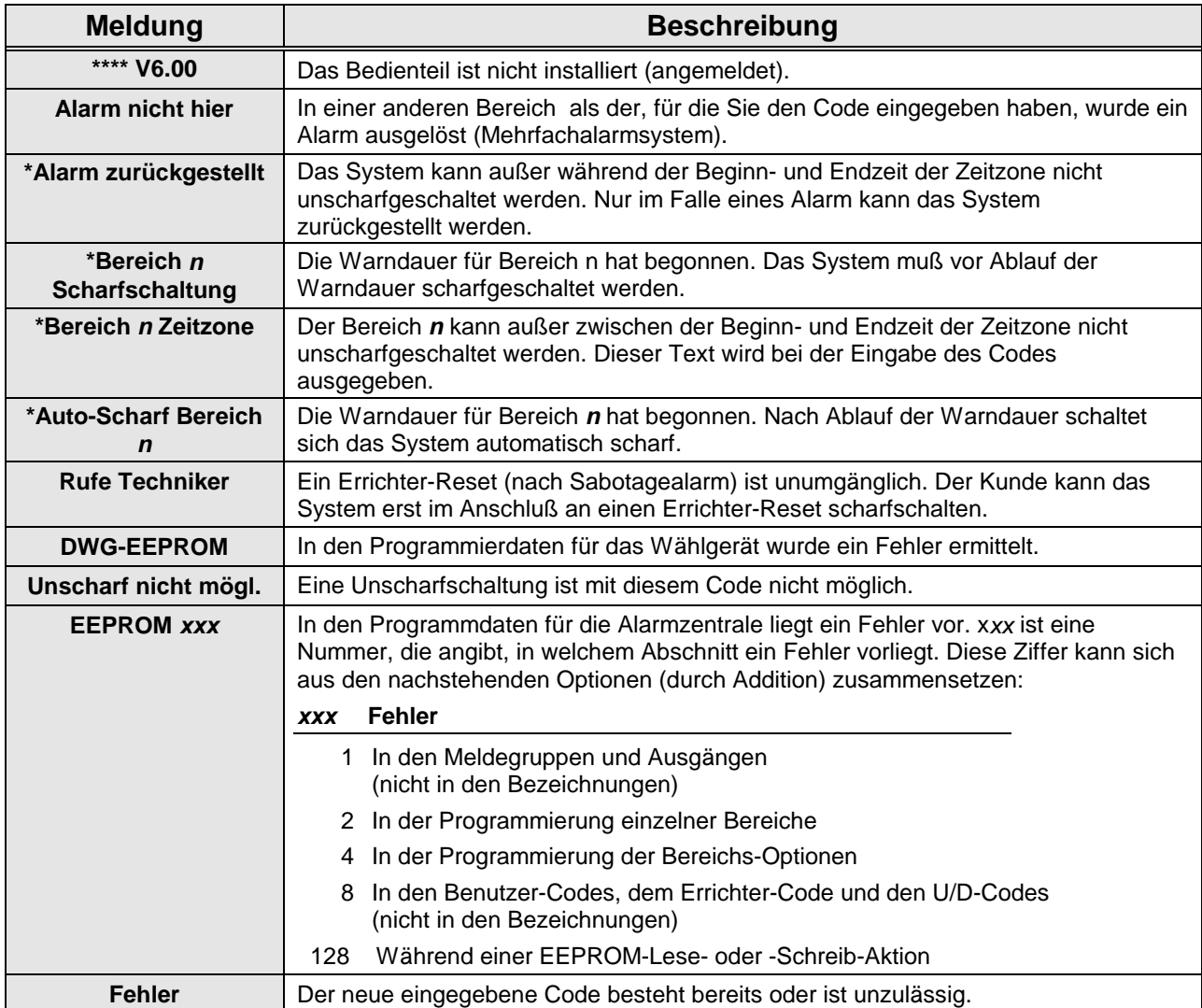

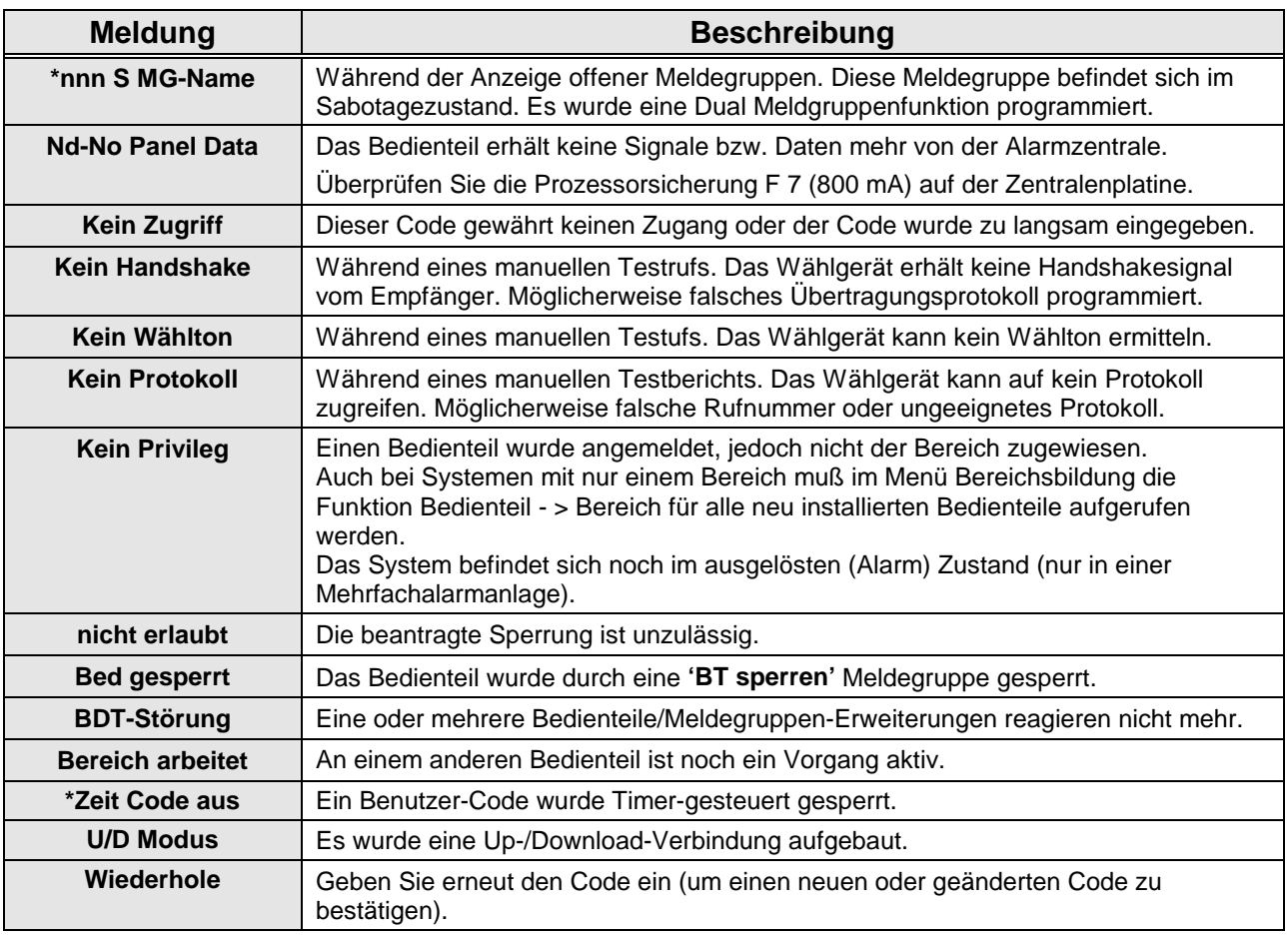

*Tabelle zwei: Weitere auf der Anzeige möglicherweise ausgegebene Mitteilungen*